# **UNIVERSIDAD PERUANA UNION**

# **ESCUELA DE POSGRADO**

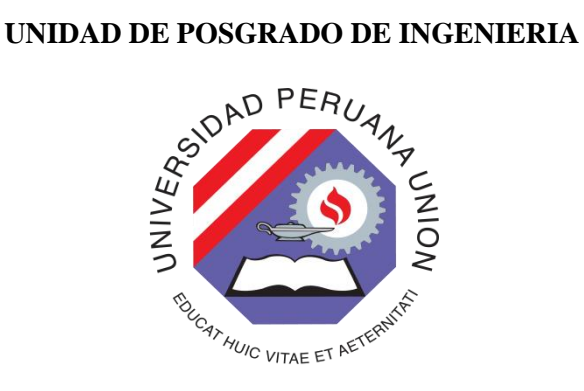

Una Institución Adventista

# **SISTEMA DE INFORMACIÓN EJECUTIVO BASADO EN BUSINESS INTELLIGENCE Y LA CALIDAD DE INFORMACIÓN DE LOS INDICADORES ECONÓMICO FINANCIEROS DE LA GERENCIA FINANCIERA DE LA UNIVERSIDAD PERUANA UNIÓN**

Tesis presentada para optar el grado de magíster en Ingeniería de Sistemas

con mención en Tecnologías de Información

Por:

Wilder Marlo Rimarachin

Lima, Perú, 2015

# **DEDICATORIA**

<span id="page-1-0"></span>A mi querida esposa, María, y a mi pequeña Camila, quienes iluminan mis días y los hacen más felices.

# **AGRADECIMIENTOS**

<span id="page-2-0"></span>Primero agradecer a Dios, por guiar mi camino.

A la Universidad Peruana Unión y la Escuela de Posgrado, por la oportunidad brindada para prepararme, capacitarme como profesional altamente confiable.

A la Gerencia Financiera de la Universidad, por el apoyo, para realizar el proyecto, con la información financiera.

Al Dr. Guillermo Mamani, por haberme asesorado.

# <span id="page-3-0"></span>ÍNDICE GENERAL

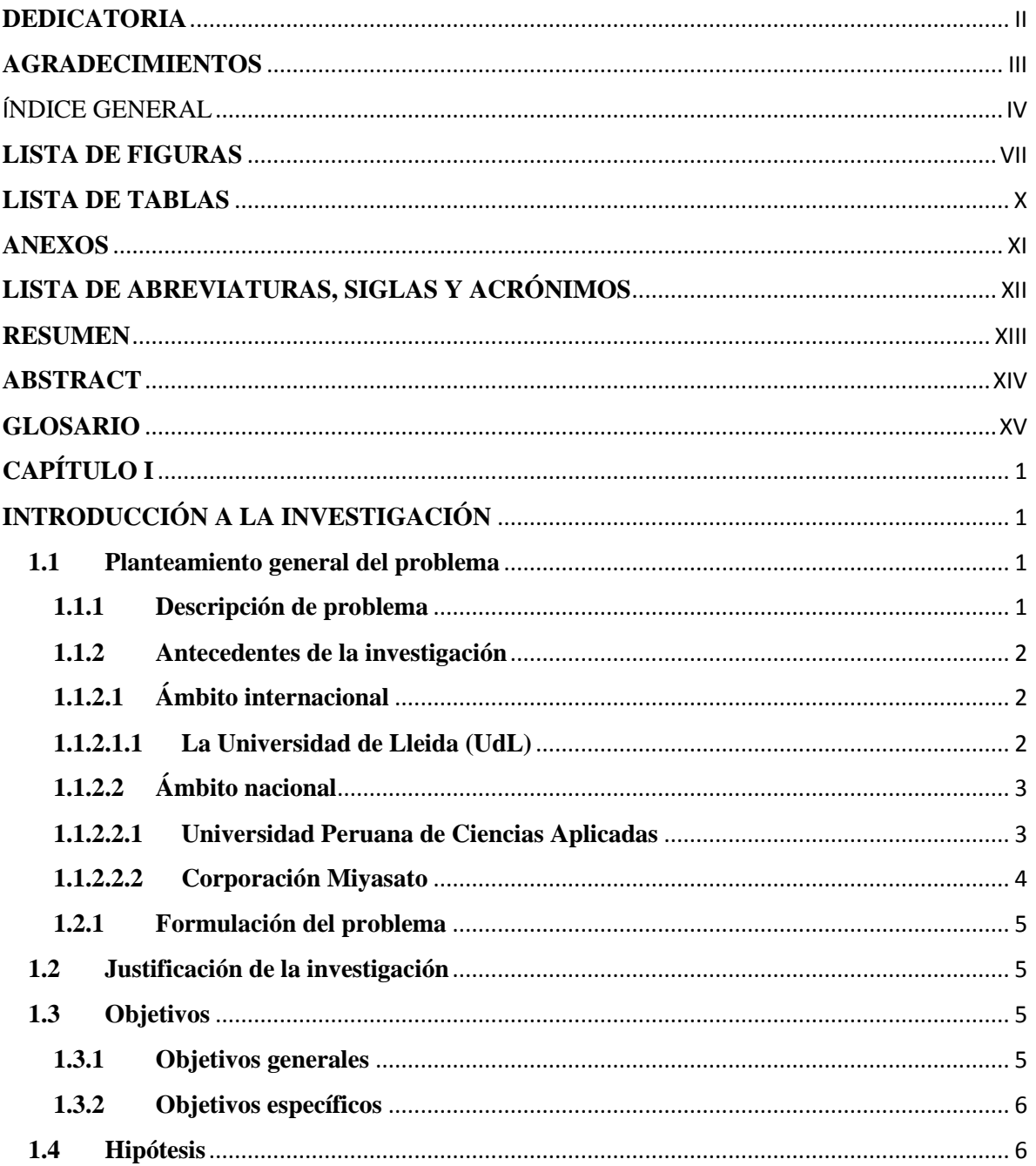

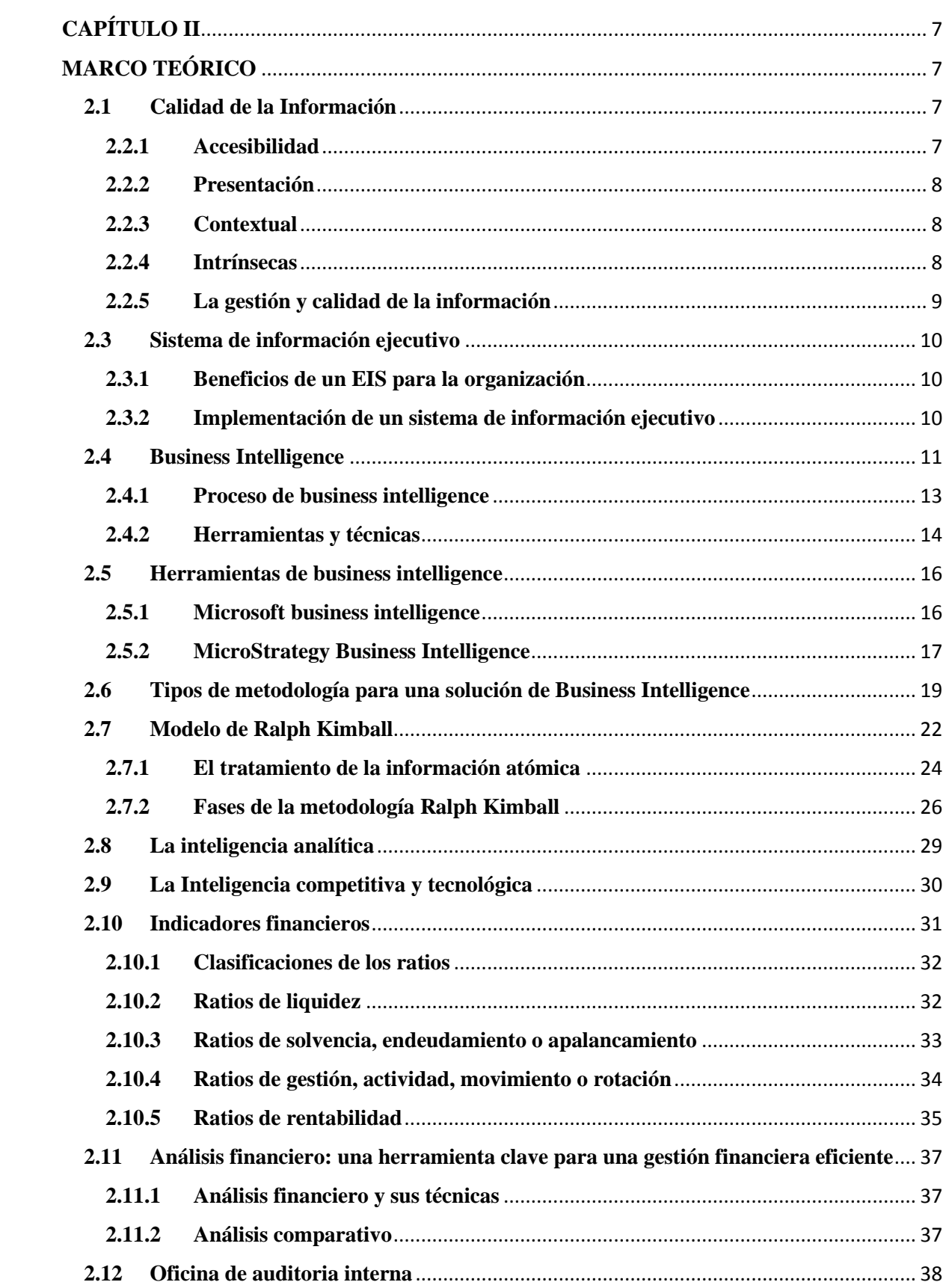

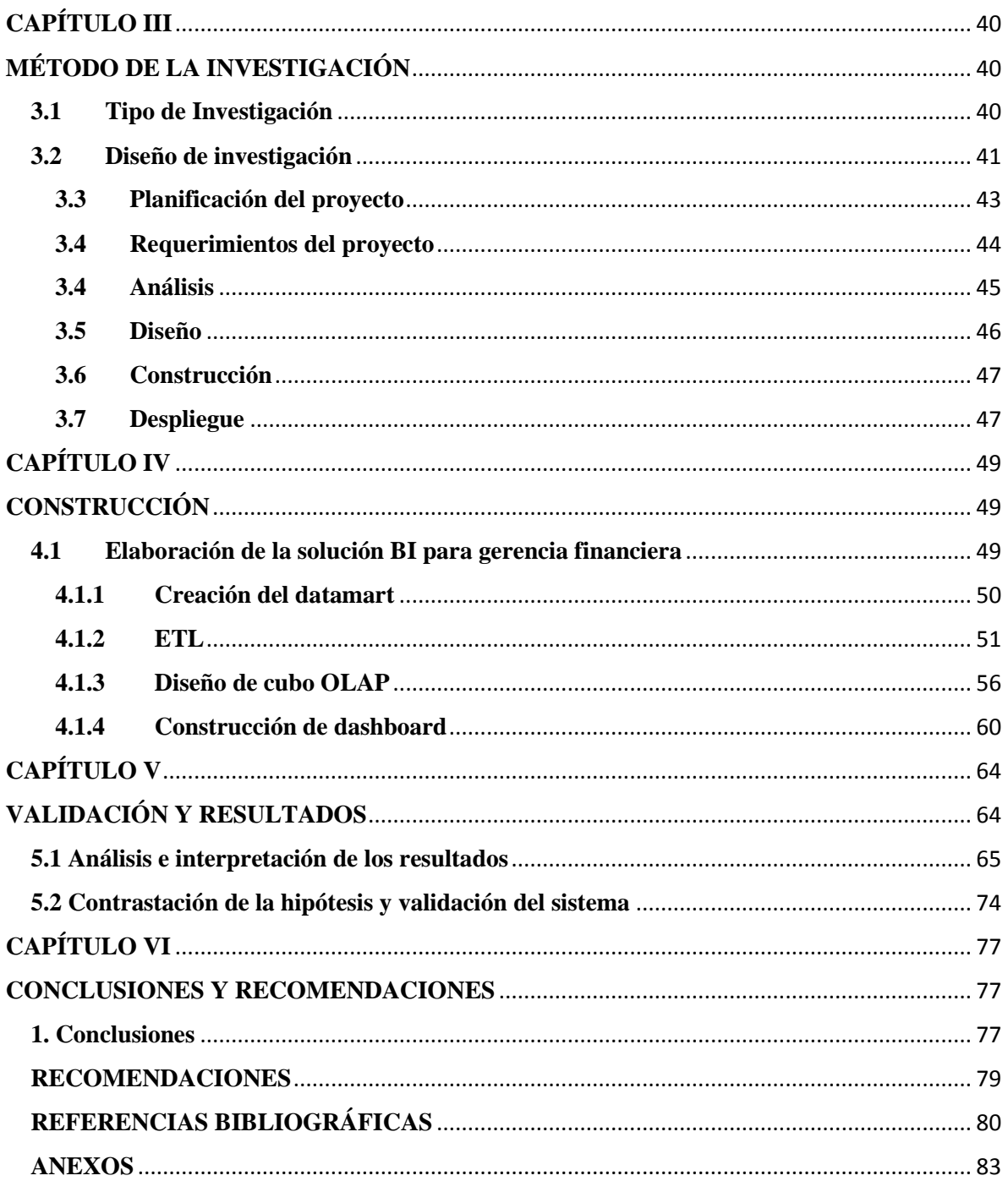

# **LISTA DE FIGURAS**

<span id="page-6-0"></span>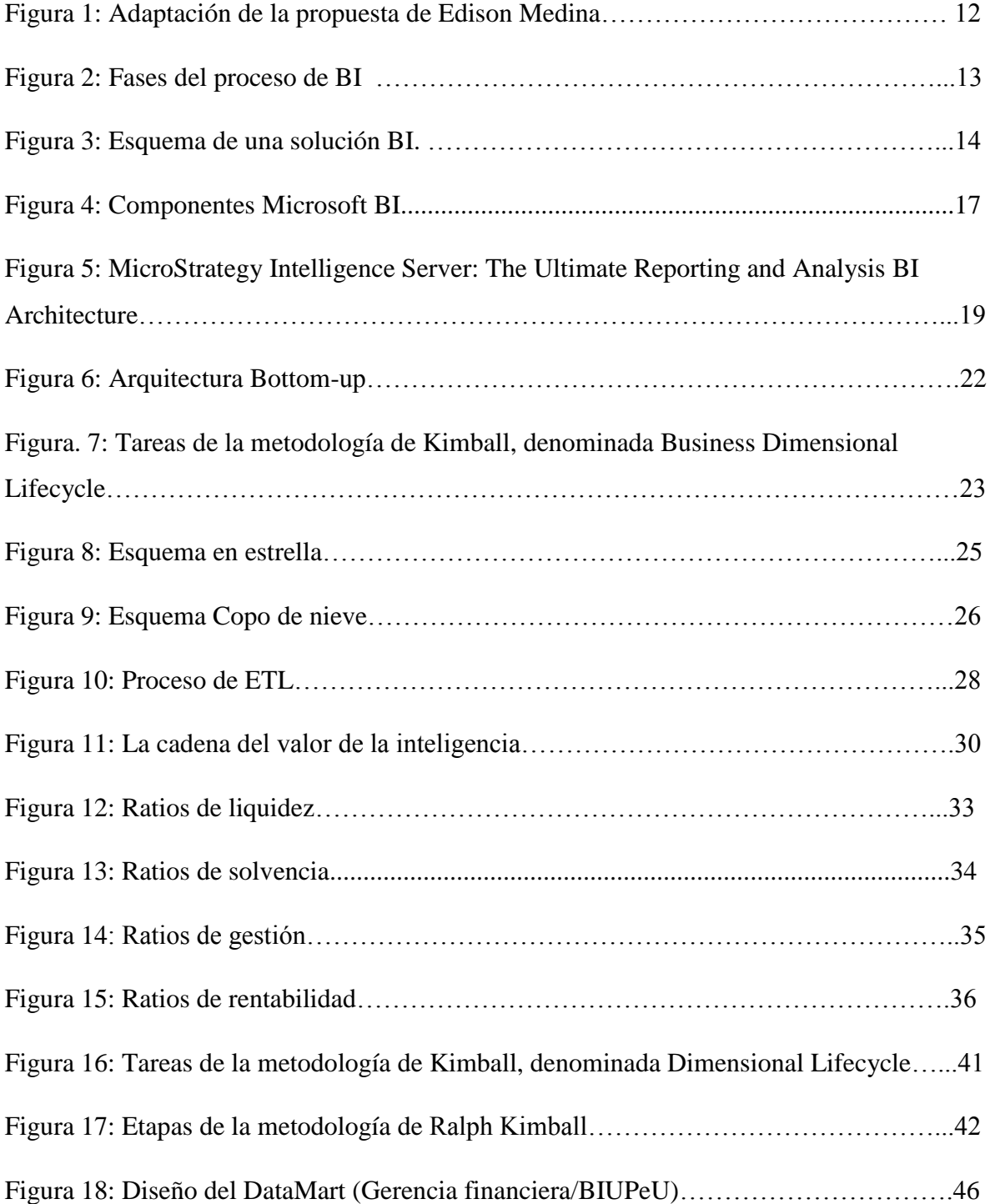

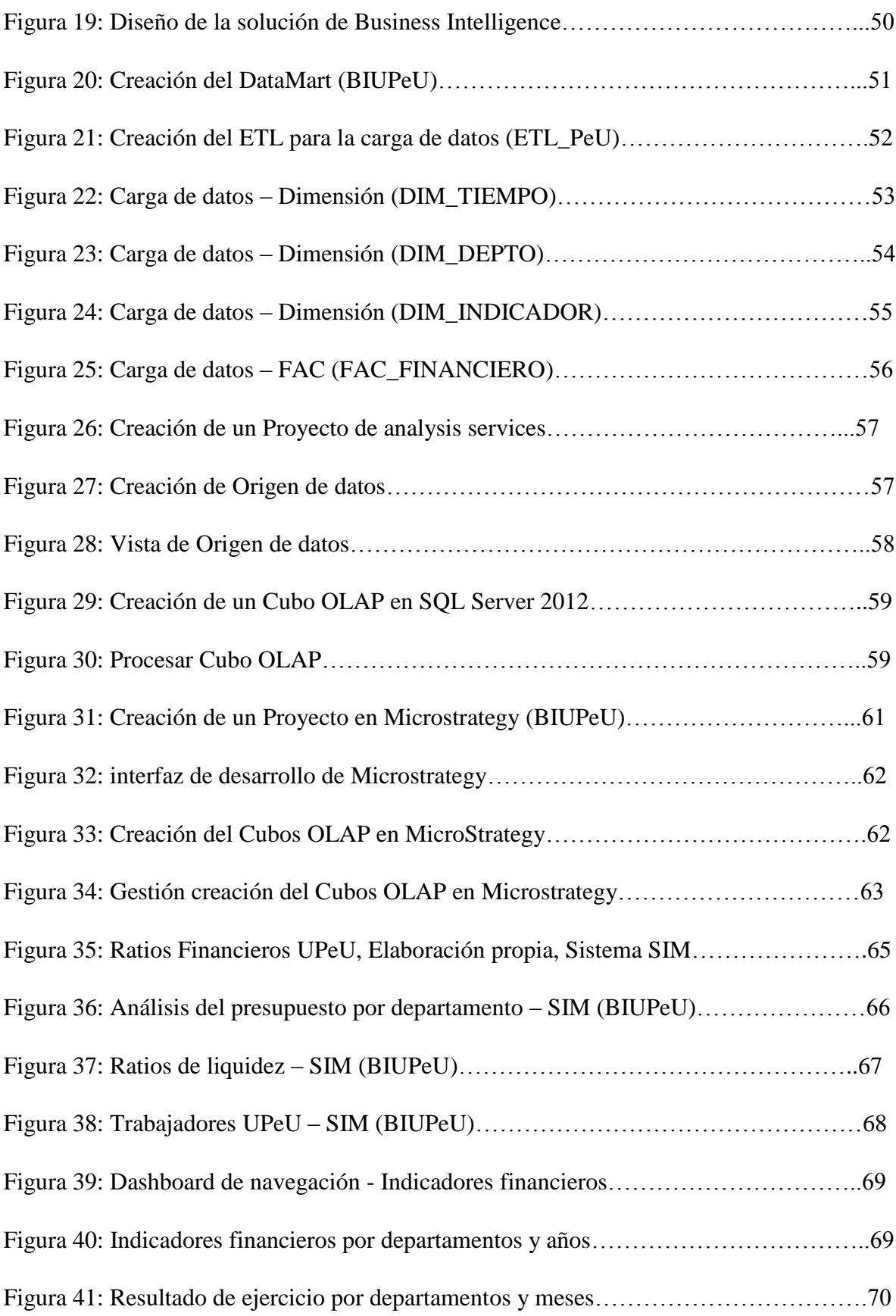

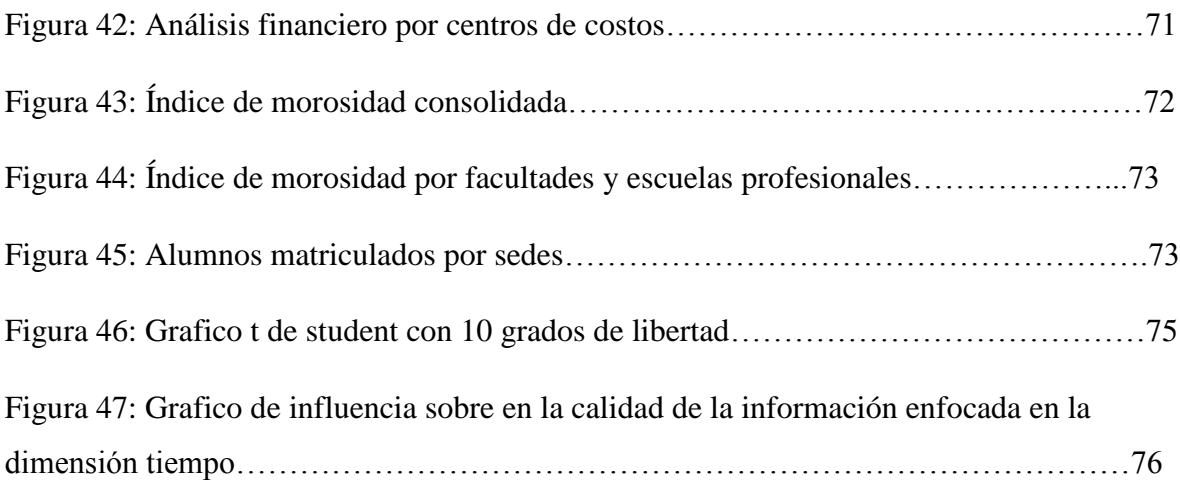

# **LISTA DE TABLAS**

<span id="page-9-0"></span>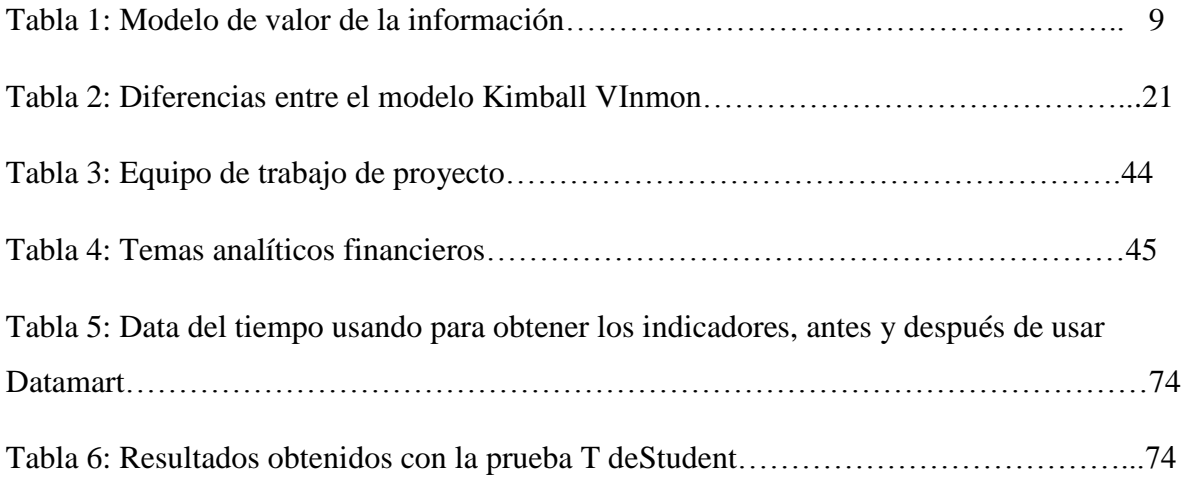

# **ANEXOS**

<span id="page-10-0"></span>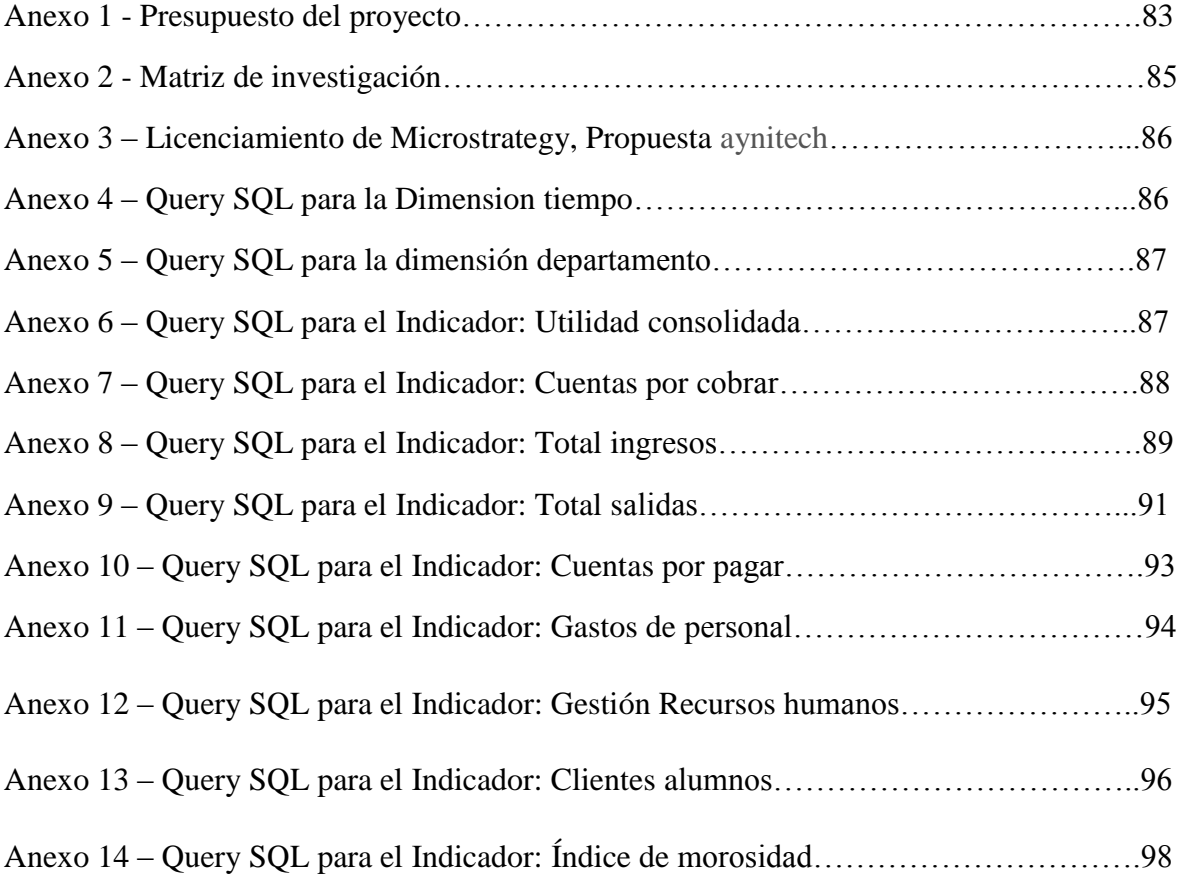

# **LISTA DE ABREVIATURAS, SIGLAS Y ACRÓNIMOS**

- <span id="page-11-0"></span>EIS: Executive Information Systems
- BI: Business Intelligence
- DW: Data Warehouse
- OLAP: On-line Analitycal Processing
- OLTP: On-line Transaction Processing
- IQ: Calidad de la Información
- ETL: Extract-Transform-Load
- UPeU: Universidad Peruana Union
- SQL: Structured Query Language
- TI: Tecnologías e Información.

# **RESUMEN**

<span id="page-12-0"></span>El presente proyecto de tesis tiene el objetivo de implementar un sistema de información ejecutivo (EIS), basado en Business Intelligence, presenta el desarrollo de un modelo de datos multidimensional, un DataMart para el análisis de datos de los indicadores y ratios financieros de la Gerencia Financiera de la Universidad Peruana Unión, de acuerdo con la metodología propuesta, se usa la metodología de Ralph Kimball para la implementación de un DataMart, que permite presentar información financiera, indicadores y ratios de calidad, analizados y presentados para acceder a los mismos cuando se los necesite.

El proyecto también describe y presenta las tecnologías y herramientas más importantes del mundo de Business Intelligence en la actualidad.

En calidad de solución de inteligencia de negocios se diseña un DataMart de indicadores financieros, luego se realizan los procesos de extracción, transformación y carga de datos (ETL), para explotar finalmente los datos mediante reportes que permitan hacer el análisis de la información.

Como herramienta de desarrollo se usa la plataforma SQL Server Business Intelligence Development Studio 2012, para la creación del DataMart, la extracción, transformación y carga de datos, para su implementación se usa la herramienta MicroStrategy como sistema de información ejecutivo para presentar los reportes y dashboard.

Los resultados obtenidos son los reportes analíticos útiles para tomar decisiones de forma rápida y confiable.

Palabras claves: sistema de información ejecutivo, business intelligence,

XIII

# **ABSTRACT**

<span id="page-13-0"></span>This thesis project aims to implement an executive information system (EIS) based on Business Intelligence, presents the development of a model for multidimensional data, a DataMart for analysis of indicator data and financial ratios of Financial Management Peruvian Union University, according to the proposed methodology, Ralph Kimball methodology for implementing a DataMart, which allows presenting financial information, quality indicators and ratios, analyzed and presented to access when you need it is used.

The project also describes and presents the technologies and tools of the world's leading business intelligence today.

As a business intelligence solution is designing DataMart financial indicators, then the processes of extraction, transformation and loading (ETL) is performed to exploit the data by finally allowing reports make analyzing information.

As a tool for developing SQL Server Business Intelligence Development Studio 2012 platform for the creation of DataMart, extraction, transformation and loading of data for its implementation uses the MicroStrategy tool such as executive information system is used to display reports and dashboard.

The results obtained are useful to make decisions quickly and reliable analytical reports. Key words: executive information system, business intelligence

# **GLOSARIO**

<span id="page-14-0"></span>**Business Intelligence (BI).** Es un enfoque para la gestión empresarial que le permite a una organización definir qué información es útil y relevante, para la toma de decisiones corporativas.

**Datawarehouse (DW).** Es un almacén o repositorio de datos que integra información de diferentes fuentes (base de datos, archivos de texto, hojas de cálculo, etc.) y permite un análisis para la toma de decisiones, un datawarehouse se define un conjunto integrado de data marts.

**DataMart.** Es un conjunto de datos estructurados de una forma que facilite su posterior análisis. Un data mart contiene la información referente a un área, un tema o una función en particular, con datos relevantes que provienen de las diferentes aplicaciones operacionales.

**Sistema de Información Ejecutivo (EIS).** Es una herramienta software que permite automatizar la labor de obtener los datos más importantes de una organización, resumirlos y presentarlo de la forma más comprensible posible.

**ETL (extract - transformation - load).** Significa en español extracción, transformación y carga de los datos.

**Kimball.** Metodología que determina que un data warehouse es la unión de todos los data marts de una organización. Define la metodología bottom-up (hacia arriba).

**OLAP (On Line Analytical Processin).** La funcionalidad de los sistemas OLAP se caracteriza por ser un análisis multidimensional de datos corporativos, que soportan los análisis del usuario y posibilidades de navegación, seleccionando la información a obtener.

**Indicadores Financieros.** El análisis financiero se basa sobre el cálculo de indicadores financieros que expresan la liquidez, solvencia, eficiencia operativa, endeudamiento, rendimiento y rentabilidad de una empresa. Se considera que una empresa con liquidez es solvente, aunque no siempre una empresa solvente posee liquidez.

# **CAPÍTULO I**

# **INTRODUCCIÓN A LA INVESTIGACIÓN**

#### <span id="page-15-2"></span><span id="page-15-1"></span><span id="page-15-0"></span>**1.1 Planteamiento general del problema**

#### <span id="page-15-3"></span>**1.1.1 Descripción de problema**

La Universidad Peruana Unión (UPeU) es una universidad privada, adscrita a la Iglesia Adventista del Séptimo Día, tiene una sede principal en la ciudad de Lima y dos filiales ubicadas en las ciudades de Juliaca y Tarapoto; en sus diferentes sedes, sus áreas de tesorería y gerencia financiera posee más de un sistema, en el cual se registran sus operaciones y transacciones.

Nuestros sistemas transaccionales, contables y auxiliares presentan reportes a nivel operativo, la dificultad es que no se dispone de datos analizados e información disponible en línea y centralizada en un solo sistema o herramienta que permita el fácil acceso a la información, además el sistema contable CTR solo se ejecuta en un sistema Operativo Windows, haciendo difícil el acceso a otros sistemas operativos; para acceder a la información, los administradores tienen que solicitarlos por e-mail para recién evaluar y tomar decisiones; frente a estas dificultades, nuestra solución es implementar un sistema de información ejecutivo que muestre información de calidad y en línea.

El objetivo de Business Intelligence es ayudar a quienes toman las decisiones para que estén más y mejor informadas; permite a las organizaciones obtener una imagen más precisa y detallada de lo que está pasando en su empresa en términos de negocio; nuestro proyecto tiene el objetivo de implementar un sistema de información ejecutivo, basado sobre business intelligence para obtener una información de calidad de los indicadores económicos y financieros de la gerencia financiera de la Universidad Peruana Unión.

Además permitirá generar reportes personalizados para la gerencia general, gerencia financiera y tesorerías de las facultades y la unidad de postgrado, en el momento preciso y desde cualquier lugar, facilitando su trabajo y ayudando a tomar decisiones oportunas para la buena marcha de la institución.

Los beneficios de implementar un sistema de Business Intelligence son muchos; entre otros, tener la capacidad de acceder a los datos en formato común de diferentes fuentes y una manera de medir y analizar los datos.

Esta tesis está organizada en VI capítulos. En el capítulo I, se presenta la introducción de la investigación de manera general; en el capítulo II, se describen los conceptos y definiciones de la tecnología de business intelligence y las herramientas de manera detallada; en el capítulo III, se presenta la metodología de la investigación; es decir, el modelo Kimball usado para implementar la solución de business intelligence; en el capítulo IV, se describe, paso a paso, la construcción y elaboración de la solución de business intelligence; el capítulo V presenta validación y los resultados obtenidos; finalmente, en el capítulo VI se presenta las conclusiones y recomendaciones del trabajo, luego las referencias bibliográficas consultadas.

#### <span id="page-16-0"></span>**1.1.2 Antecedentes de la investigación**

Los sistemas de información ejecutivos (EIS, Executive Information Systems) son presentadores de información dirigidos a los altos ejecutivos de una organización, con la finalidad de proporcionar información relevante y oportuna para facilitar el proceso de la toma de decisiones.[1]

El éxito en la implementación de un EIS está en poseer el recurso humano y la tecnología adecuada, las actitudes y habilidades idóneas y las necesidades y compromisos de la alta gerencia de la organización.[1]

# <span id="page-16-1"></span>**1.1.2.1 Ámbito internacional**

# <span id="page-16-2"></span>**1.1.2.1.1 La Universidad de Lleida (UdL)**

La UdL necesitaba construir un almacén centralizado que le permitiera integrar todas sus fuentes de datos de los diferentes ámbitos.

Matriculación, actividad docente, RRHH, etc. y que garantice la calidad de los datos.

Era de vital importancia realizar un modelo escalable y entendible, ya que el acceso al mismo iba a ser múltiple y variado y era especialmente importante que fuera inteligible a cualquier nuevo usuario.

La solución Propuesta Pentaho BI es la suite de BI Open Source más completa en este momento y el hecho de que fuera una solución Open Source era importante para la UdL.

Además de que ya conocían la herramienta y sus componentes, se ha implementado un repositorio central de datos que da respuestas a los diferentes ámbitos de conocimiento, proporcionando indicadores de docencia, matriculación, rendimiento académico, investigación, entre otras.

Arquitectura tecnológica. En la actualidad, la UdL dispone una plataforma de BI que les proporciona indicadores, cuadros de mando e informes de forma flexible y satisfactoria gracias a tecnologías y metodologías de código abierto.

Beneficios para UdL. El mayor beneficio para la UdL ha sido el auto conocimiento. El poder ver reflejado en números medibles y comparables su organización y poder evaluar sus propios resultados en base a métricas [2]

# <span id="page-17-0"></span>**1.1.2.2 Ámbito nacional**

# <span id="page-17-1"></span>**1.1.2.2.1 Universidad Peruana de Ciencias Aplicadas**

La Universidad Peruana de Ciencias Aplicadas (UPC) es una de las más jóvenes del Perú. Sin embargo, en menos de 20 años de existencia, ya forma parte de las grandes ligas académicas del mundo: integra desde septiembre de 2004 la Laureate International Universities, la red de universidades privadas más grande del mundo [3]

Esta casa de estudios se destaca no sólo por hacer de la innovación un objetivo prioritario sino porque, además, las distintas carreras que imparte están a tono con la demanda del mercado laboral del país. Como parte de esa dinámica, la relación administrativa con los estudiantes está automatizada, a fin de agilizar todos aquellos procesos vinculados con la matriculación, toma de exámenes, calificaciones y otros aspectos relacionados con el desempeño académico [3]

La empresa posee un ERP que brinda soporte a los procesos de la gestión operativa, pero la dirección no tenía la manera de hacer seguimiento de la estrategia con indicadores e informes en tiempo y forma.

Las iniciativas de BI comenzaron por el sector de ventas y rápidamente se extendieron también a logística. Se definió MicroStrategy como la Plataforma de BI para la empresa y se determinó, como eje central de la implementación, la utilización de MicroStrategy Web, para el acceso personalizado de la información mediante la intranet y MicroStrategy Narrowcast y el envío proactivo de información al correo electrónico. Las mejoras obtenidas hicieron que ya no sólo se implementen soluciones de BI en las áreas académicas, sino que todos los sectores que componen la UPC pueden involucrarse en sus propias metas y desarrollar acciones para conseguirlas. (Karina Robles Nakahodo, jefa de Inteligencia de Negocios de la UPC). [3]

# <span id="page-18-0"></span>**1.1.2.2.2 Corporación Miyasato**

La Corporación de Manufactura Miyasato posee un ERP que brinda soporte a los procesos de la gestión operativa, pero la dirección no tenía manera de hacer seguimiento de la estrategia con indicadores e informes en tiempo y forma. [4]

Las iniciativas de BI comenzaron por el sector de ventas y rápidamente se extendieron también a logística. Se definió MicroStrategy como la Plataforma de BI para la empresa y se determinó, como eje central de la implementación, la utilización de MicroStrategy Web, para el acceso personalizado de la información mediante la intranet y MicroStrategy Narrowcast y el envío proactivo de información al correo electrónico. Microestrategy resultó la opción seleccionada, porque además de evaluar los resultados del OLAP Report y el OLAP Survey que aportan información clave del mundo BI, Microstrategy nos ofrecía la flexibilidad y escalabilidad de necesitamos (Marco Agurto, Gerente de Proyecto BI de Corp. Miyasato de Perú).[4]

#### <span id="page-19-0"></span>**1.2.1 Formulación del problema**

De acuerdo con lo mencionado en la sección anterior se formula la siguiente interrogante de investigación: ¿En qué medida influye el sistema de información ejecutivo basado en Business Intelligence en la calidad de la información de los indicadores económicos financieros de la gerencia financiera de la Universidad Peruana Unión?

# <span id="page-19-1"></span>**1.2 Justificación de la investigación**

Para todos es conocida, la importancia de los sistemas de información en las organizaciones, pero más importante es la capacidad de manipulación de la información de los usuarios (John F. Rockart).

La implementación de un sistema de información ejecutivo en el área financiera de la Universidad Peruana Unión, aprovechará el volumen de información histórica que posee y permitirá de esta forma hacer consultas a esta misma información de manera consolidada y detallada, brindando un factor en los análisis de los indicadores financieros.

Un buen sistema de información para ejecutivos presenta información en forma de gráficos, columnas y textos. La capacidad para hacer gráficos se necesita para facilitar en el análisis rápido de las condiciones y tendencias corrientes; las tablas presentan mayor detalle y permiten el análisis de variaciones; la información de textos añade interpretaciones y detalles de los datos.

Además permitirá generar reportes personalizados para la gerencia general, gerencia financiera y tesorerías de facultades y la unidad de postgrado, en el momento preciso y desde cualquier lugar, facilitando de ese modo su trabajo y ayudando a tomar decisiones oportunas para la buena marcha de la institución.

# <span id="page-19-2"></span>**1.3 Objetivos**

# <span id="page-19-3"></span>**1.3.1 Objetivos generales**

Establecer el grado de influencia del sistema de información ejecutivo basado en Business Intelligence en la calidad de la información de los indicadores económico financieros de la gerencia financiera de la Universidad Peruana Unión.

5

# <span id="page-20-0"></span>**1.3.2 Objetivos específicos**

- Identificar los requerimientos de información económica financiera de la Universidad Peruana Unión para definir la estructura del datamart.
- Analizar y modelar las dimensiones de los indicadores económico financiero de la Universidad Peruana Unión, para construir el sistema de información ejecutivo.
- Diseñar e implementar el subsistema de extracción, transformación y cargado de datos económico financiero de la Universidad, para disponer de información organizada y de calidad.
- Desarrollar el sistema de sistema de información ejecutivo de indicadores económico financiero basado en el datamart.
- Describir el comportamiento de los indicadores económico financieros basados en los periodos de análisis en el tiempo.
- Validar el sistema de información ejecutivo de indicadores económico financiero basado en Business Intelligence

# <span id="page-20-1"></span>**1.4 Hipótesis**

El sistema de información ejecutivo basado en Business Intelligence influye en la calidad de la información enfocada en la dimensión tiempo, de los indicadores económicos financieros de la gerencia financiera de la Universidad Peruana Unión.

# **CAPÍTULO II**

# **MARCO TEÓRICO**

# <span id="page-21-2"></span><span id="page-21-1"></span><span id="page-21-0"></span>**2.1 Calidad de la Información**

Tradicionalmente, se ha asociado calidad de la información con precisión (de los datos) y confianza (de la fuente). Esta postura tiene sus falencias, ya que deja de lado otros atributos importantes a la hora de calificar la bondad o deficiencia de la información. En la presente Era de la Información, que propugna el acceso casi irrestricto a una cantidad infinita de contenidos en todo tipo de formatos, necesariamente se deben ampliar los puntos de vista en base a los cuales se valorizan los datos. Por ejemplo, puede darse la situación de tener acceso en línea a información precisa y de una fuente confiable (como ser una publicación científica prestigiosa), pero escrita en un idioma que ninguno de los traductores disponibles maneja; en ese caso, al considerar el atributo de la presentación, el valor de la información sería reducido.[5]

El paradigma actual de Calidad de la información (IQ) juzga el valor de una información, según cuatro categorías: la disponibilidad, la presentación, el contexto y lo intrínseco. Cada categoría puede ser descompuesta en una serie de dimensiones de estudio. [6]

#### <span id="page-21-3"></span>**2.2.1 Accesibilidad**

Es la base de la pirámide, por ser determinante de modo absoluto. Información existente, pero a la que no se tiene acceso es totalmente inútil. Aquí se debe evaluar la relación de compromiso entre accesibilidad y seguridad. Cuanto más medidas de seguridad son implementadas (Ej.: criptografía, claves de acceso, controles, biométricos, caja de seguridad, etc.) mayor resulta de dificultad de acceso a la información.

#### <span id="page-22-0"></span>**2.2.2 Presentación**

La información debe ser inteligible, o sea que se debe considerar atributos como el idioma, el soporte, las unidades de medida y la codificación. Asimismo, se debe buscar la concisión y la consistencia metodológica de los datos. Considérese el caso de una corporación con sucursales en los Estados Unidos y en Latinoamérica, que posea una base de datos central donde todas las sucursales carguen datos. Si la interfaz de carga en la base de datos pidiera, por ejemplo, altura y peso, y no se especificaran las unidades, en los Estados Unidos ingresarían valores en pies y libras, mientras que en Latinoamérica lo harían en centímetros y kilogramos. En este caso, la base de datos no sería consistente y la calidad de los datos disponibles se vería seriamente perjudicada.

# <span id="page-22-1"></span>**2.2.3 Contextual**

Las dimensiones contextuales evalúan la relación entre los datos y el contexto en que serán utilizados. Los datos deben tener relación con el tema en cuestión y estar actuales. El valor agregado es que en la teoría de las comunicaciones se conoce como cantidad de información (cantidad de información = información conocida – información recibida). La cantidad y la completitud dependen del usuario pero, en general, se acepta como positivo que estas dimensiones tengan altos valores.

# <span id="page-22-2"></span>**2.2.4 Intrínsecas**

En esta categoría entran las dimensiones tradicionales: precisión de los datos y confianza en la fuente.

La información que supere el análisis desde todas las dimensiones mencionadas puede ser considerada como *fit for use*; es decir, de buena calidad y apta para iniciar un proceso decisorio o un análisis de Inteligencia. Vale mencionar que la ponderación que se hará de cada atributo dependerá de la función que se ocupe con respecto a la información. En los extremos, los niveles jerárquicos inferiores (recolectores, custodios) darán mayor importancia a las dimensiones de disponibilidad y presentación, mientras que los niveles de decisión (consumidores) pondrán el énfasis en las dimensiones contextuales e intrínsecas de la información.

8

#### <span id="page-23-0"></span>**2.2.5 La gestión y calidad de la información**

La información será útil a la organización en la medida de que facilite la toma de decisiones. En este sentido, Davenport propone un modelo con seis características que determinan el valor de la información en las organizaciones, las cuales se describen en la Tabla 1. Por otra parte, señala que la gestión de información permite a la organización adquirir, producir y transmitir, al menor costo posible, datos e información con una calidad, exactitud y actualidad suficientes para servir a los objetivos de la organización, donde las personas utilicen adecuadamente la información en procesos correctamente diseñados.

Señala además que una adecuada gestión de información comprende mejorar los procesos y los flujos de información, con políticas que estimulen el uso transparente y compartido de la información. Si bien es útil disponer de tecnología de información, es más importante la capacidad que tiene la organización de asimilar, comprender y utilizar inteligentemente la información que maneja.[7]

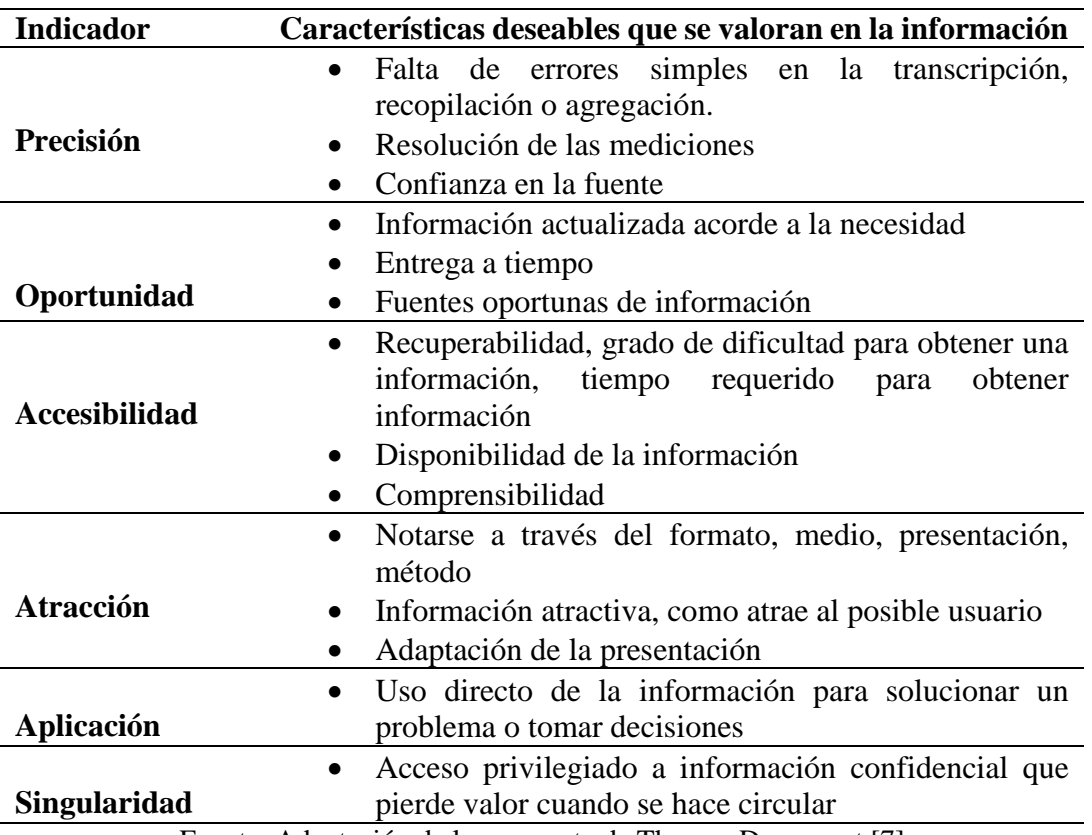

Tabla 1: Modelo de valor de la información

Fuente: Adaptación de la propuesta de Thomas Davenport [7]

# <span id="page-24-0"></span>**2.3 Sistema de información ejecutivo**

Un EIS (Executive Information Systems) se puede definir como un sistema que presenta información interna y externa, en forma gráfica, permite profundizar en datos detallados y capacita al usuario para manipular fácilmente la información. El propósito de un EIS es permitir a los altos ejecutivos accesar datos de interés, crear información útil y agrupar los resultados en una forma clara. En la mayoría de las veces tiende a confundirse el concepto de EIS con el DSS; sin embargo, la diferencia estriba en que los EIS son presentadores de información y van dirigidos a la alta gerencia de la organización.[1]

# <span id="page-24-1"></span>**2.3.1 Beneficios de un EIS para la organización**

Según Rico, B Contel [8], los sistemas de Información para Ejecutivos tienen muchos beneficios que a la larga ayudan a la organización, los siguientes son los principales:

- a. Información a tiempo: acceso más rápido, información más exacta, relevante y concisa.
- b. Sensibilidad al medio: mejor acceso a la información, aún de datos externos, mejor sensibilidad al medio, y más información competitiva.
- c. Efectividad de ejecutivos: mejora en la comunicación, desempeño mejorado, ahorro en tiempo de ejecución, mejor presentación de los datos.
- d. Cumplimiento de objetivos estratégicos: aumento en radio de control, planeación mejorada, mejor toma de decisiones, mejor entendimiento de problemas, mejor desarrollo de alternativas.
- e. Economía: ahorro en costos, menos papeleo, mayor respuesta al cambio en las necesidades del cliente, apoyo de reducción en la organización.

# <span id="page-24-2"></span>**2.3.2 Implementación de un sistema de información ejecutivo**

De acuerdo con [9] los puntos claves que debemos considerar en la implementación de un EIS son:

- a. La existencia de un promotor ejecutivo informado y enterado de los sistemas que se involucrarán en el proyecto y desarrollo del sistema.
- b. La existencia de un promotor operacional, quien se encargará del aspecto técnico del desarrollo del sistema.
- c. Contar con un equipo de trabajo apropiado que consolidará tanto el aspecto técnico como el de negocios para facilitar la interacción de los usuarios con el sistema.
- d. Contar con la tecnología adecuada, seleccionar el software y hardware idóneo para el funcionamiento del EIS, tomando en cuenta factores como estilo directivo y el entorno.
- e. Una administración de datos que se encargue de obtener información, procesarla, filtrarla y suministrarla al sistema.
- f. Un vínculo claro del EIS y los objetivos del negocio.
- g. Administración de la resistencia organizacional.
- h. Administración y seguimiento de la evolución del sistema.

# <span id="page-25-0"></span>**2.4 Business Intelligence**

Fue Howard Dresner, posterior consultor de Gartner Research, el primero que acuñó en 1989 el término de Business Intelligence (BI). Éste, definió BI: "BI es un proceso interactivo para explorar y analizar información estructurada sobre un área (normalmente almacenada en un datawarehouse), para descubrir tendencias o patrones, a partir de los cuales derivar ideas y extraer conclusiones. El proceso de Business Intelligence incluye la comunicación de los descubrimientos y efectuar los cambios. Las áreas incluyen clientes, proveedores, productos, servicios y competidores."[10]

Business Intelligence es el conjunto de estrategias y herramientas enfocadas a la administración y creación de conocimiento mediante el análisis de datos existentes en una organización. Es decir, permite gestionar una empresa en base a la información que genera el propio negocio, buscando atender las necesidades de información de ejecutivos y analistas, para ampliar el entendimiento de sus operaciones y definir estrategias de negocios acertadas; por ejemplo, permite almacenar, reunir y analizar fuentes de datos de nuestros clientes, para estimar ventas o descubrir patrones y tendencias potencialmente beneficiosos, esto bajo un entorno que permite compartir la información entre los diferentes departamentos de la empresa.[11]

También BI se puede describir como un concepto que integra, por un lado, el almacenamiento y, por el otro, el procesamiento de grandes cantidades de datos, con el principal objetivo de transformarlos en conocimiento y en decisiones en tiempo real, a través de un sencillo análisis y exploración[12]

En toda organización existen tres tipos de necesidades de información: Operacional, táctica y estratégica. Los sistemas de Business Intelligence toman los datos registrados en toda transacción del día a día en el nivel operacional para que, de una manera ordenada, integrada y homogénea, los convierta en información valiosa para la gestión en los niveles táctico y estratégico. Por eso la importancia de que las empresas tengan un ambiente operacional estable y de acuerdo con sus necesidades.[11]

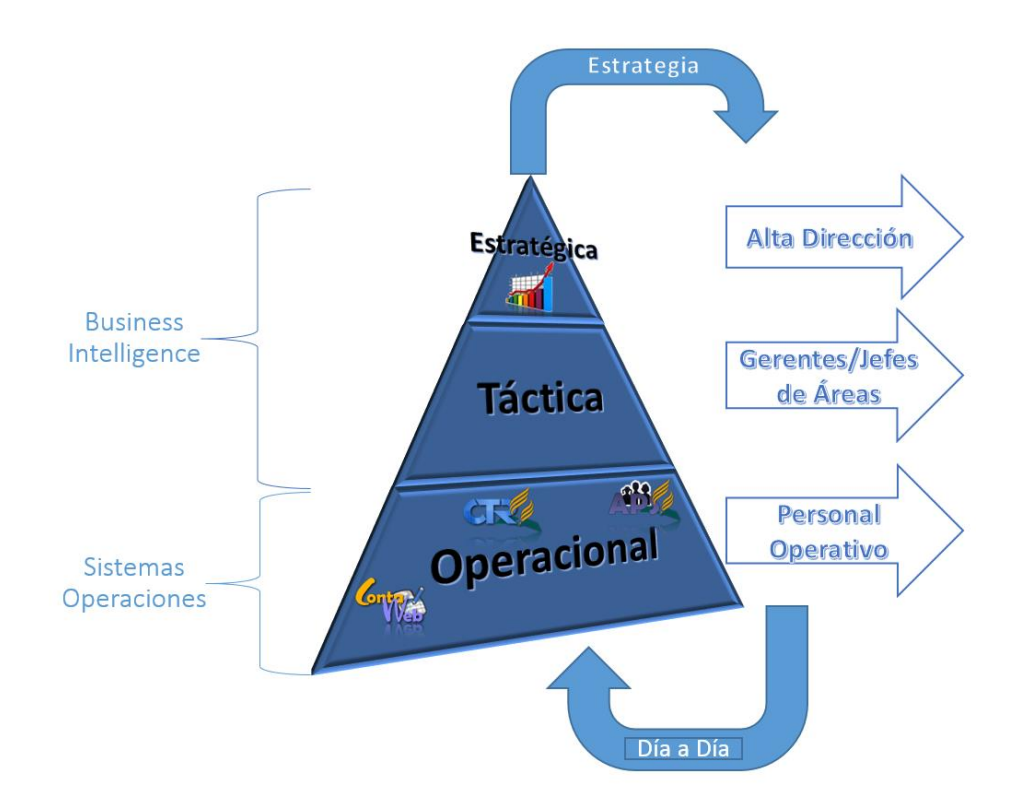

Figura 1: Adaptación de la propuesta de Edison Medina. [11]

#### <span id="page-27-0"></span>**2.4.1 Proceso de business intelligence**

A fin de comprender cómo una organización puede crear inteligencia de sus datos, como ya se ha mencionado, proveer a los usuarios finales oportunas y acertadamente acceso a esta información, se describirá a continuación el proceso de BI. El mismo está dividido en cinco fases, las cuales serán explicadas teniendo como referencia el siguiente gráfico, que sintetiza todo el proceso:

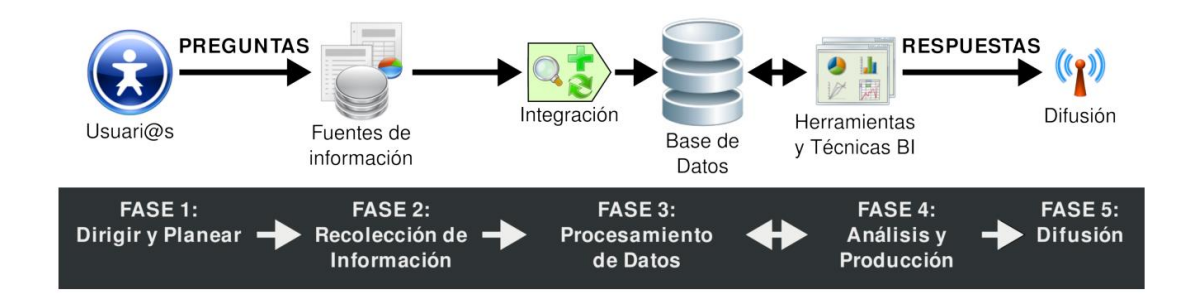

Figura 2: Fases del proceso de BI [12]

FASE 1. Dirigir y planear. En esta fase inicial se deberán recolectar los requerimientos de información específicos de los diferentes usuarios, así como entender sus diversas necesidades, para que luego en conjunto con ellos se generen las preguntas que les ayudarán a alcanzar sus objetivos.

FASE 2. Recolección de información. Se realiza el proceso de ex- traer desde las diferentes fuentes de información de la empresa, tanto internas como externas, los datos que serán necesarios para encontrar las respuestas a las preguntas planteadas en el paso anterior.

FASE 3. Procesamiento de datos. En esta fase se integran y cargan los datos en crudo en un formato utilizable para el análisis. Esta actividad puede realizarse mediante la creación de una nueva base de datos, agregando datos a una base de datos ya existente o bien consolidando la información.

FASE 4. Análisis y producción. Ahora se procede a trabajar sobre los datos ex- traídos e integrados, utilizando herramientas y técnicas propias de la tecnología BI, para crear inteligencia. Como resultado final de esta fase se obtendrán las respuestas a las preguntas, mediante la creación de reportes, indicadores de rendimiento, cuadros de mando, gráficos estadísticos, etc.

FASE 5. Difusión. Finalmente, se les entregará a los usuarios que lo requieran las herramientas necesarias, que les permitirán explorar los datos de manera sencilla e intuitiva.

# <span id="page-28-0"></span>**2.4.2 Herramientas y técnicas**

La inteligencia de negocio integra una serie de herramientas, tecnologías, metodologías y técnicas, orientadas a aportar beneficios frente al tratamiento de la información en el negocio. A continuación se enumeran y se detallan los diferentes conceptos que forman la inteligencia de negocios, tanto técnicas referidas más al negocio como herramientas obtenidas con la informática. [13]

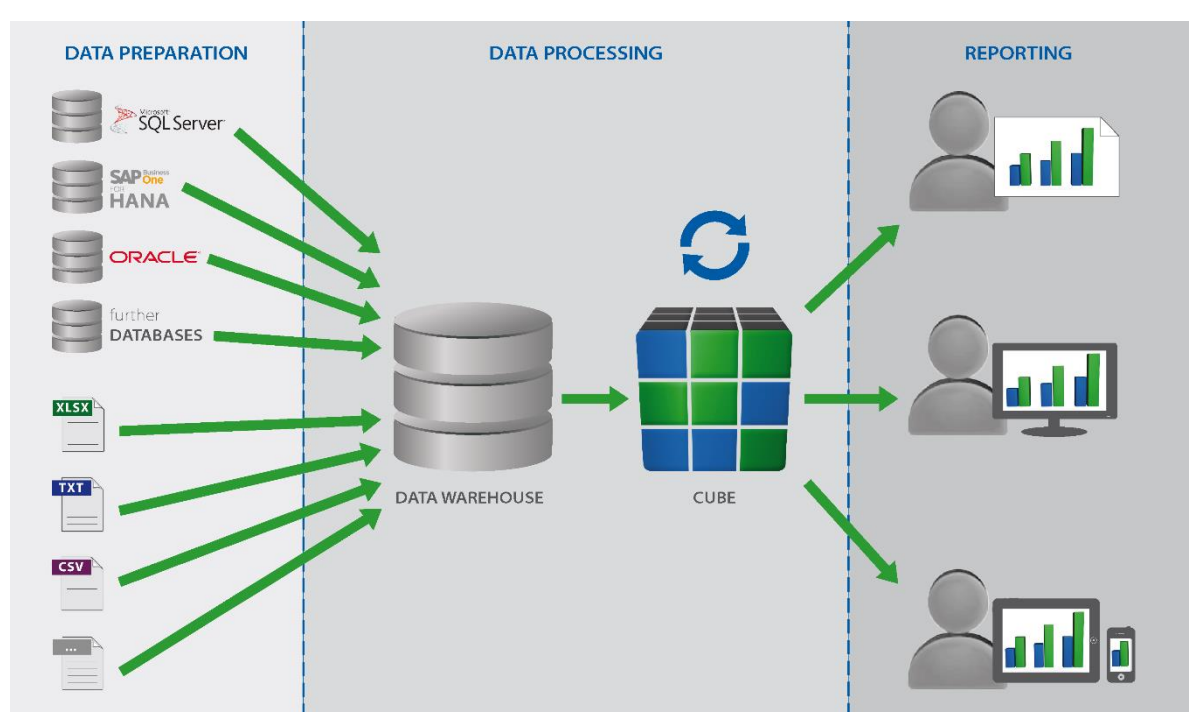

Figura 3: Esquema de una solución BI

#### **2.4.2.1 OLTP (On-line Transaction Processing)**

Es una tecnología que se utiliza para administrar aplicaciones que utilizan operaciones transaccionales; es decir, sistemas donde se realizan una gran cantidad de modificaciones y entradas de datos y pocas lecturas masivas de los mismos. En estos sistemas es necesario tener un tiempo de respuesta aceptable a la hora de realizar las modificaciones de los datos [13].

# **2.4.2.2 OLAP (On-line Analitycal Processing)**

Estas herramientas manejan una serie de consultas de forma interactiva sobre estructuras multidimensionales (Cubos OLAP) cargadas previamente con los datos almacenados en las bases de datos corporativas tradicionales. También permiten realizar informes y obtener grandes cantidades de información a partir de lo que resultaría ser a modo rutinario una serie de complejas consultas sobre una base de datos de forma sencilla. Al estar los datos precompilados sobre una estructura intermedia, el tiempo de respuesta de las consultas es menor, posee una enorme potencia de cálculo y técnicas de indexación especializadas. Esta tecnología es favorable en un sistema OLTP, pero suele ser lenta si se realizan complejas consultas. Con estos sistemas es posible analizar la información almacenada en un data warehouse, pero no es estrictamente necesario, ya que la información puede provenir de diferentes bases de datos. El objetivo de estas herramientas es obtener una mejor comprensión de lo almacenado en las bases de datos [13].

# **2.4.2.3 Query & Reporting**

Herramientas para elaborar informes y listados no demasiado complejos con los datos más usuales y más sencillos de analizar, tanto de manera agregada como detallada de la información. Este tipo de herramientas trabaja de forma óptima a través de sistemas basados en almacenes de datos ya que su tecnología y su forma de estructurar la información favorecen que con estas herramientas se obtengan tiempos de respuesta menores en las consultas, no siendo así en los sistemas tradicionales [13].

Estas herramientas ofrecen diferentes formas de presentación y diseño (Excel, PDF,…), según el tipo de información analizada y dependiendo de para qué causa esté destinada. Algunas de estas herramientas ofrecen al usuario la posibilidad de refrescar la información de informes almacenados y que poseen información estática por medio de alarmas previamente programadas, de esta manera el usuario siempre dispondrá de la información actualizada. Los informes se pueden compartir con otros usuarios, haciéndolos públicos o gestionando la suscripción a ciertos informes para dotar a los usuarios de diferentes permisos sobre los informes.

# <span id="page-30-0"></span>**2.5 Herramientas de business intelligence**

# <span id="page-30-1"></span>**2.5.1 Microsoft business intelligence**

Una vez que nos hemos introducido en el mundo del BI a nivel general, vamos a centrarnos a partir de este momento en la plataforma que nos ofrece Microsoft para el desarrollo de soluciones de BI

#### **2.5.1.1 Componentes de la plataforma Microsoft BI**

Comencemos por las herramientas que forman el núcleo y la base de la plataforma de BI, y que vienen todas ellas como parte de SQL Server:

Database engine: es el servicio principal para almacenar, procesar y proteger datos. El Database Engine (Motor de base de datos) proporciona acceso controlado y procesamiento de transacciones rápido para cumplir los requisitos de las aplicaciones consumidoras de datos más exigentes de su empresa. Lo utilizaremos para crear y mantener las bases de datos relacionales.

Integration services (SSIS). Es una plataforma para la creación de soluciones empresariales de transformaciones de datos e integración de datos. Integration services sirve para resolver complejos problemas empresariales mediante la copia o descarga de archivos, el envío de mensajes de correo electrónico como respuesta a eventos, la actualización de almacenamientos de datos, la limpieza y minería de datos, y la administración de objetos y datos de SQL Server

Analysis services (SSAS). Ofrece funciones de procesamiento analítico en línea (OLAP) y minería de datos para aplicaciones de Business Intelligence. Analysis Services admite OLAP y permite diseñar, crear y administrar estructuras multidimensionales que contienen datos agregados desde otros orígenes de datos, como bases de datos relacionales. En el caso de las aplicaciones de minería de datos, Analysis Services permite diseñar, crear y visualizar modelos de minería de datos que se construyen a partir de otros orígenes de datos mediante el uso de una gran variedad de algoritmos de minería de datos estándar del sector

Reporting services (SSRS). Es una plataforma de creación de informes basada en servidor que ofrece una completa funcionalidad de creación de informes para una gran variedad de orígenes de datos. Reporting services contiene un completo conjunto de herramientas para crear, administrar y entregar informes, así como interfaces de programación de aplicaciones con las que los desarrolladores podrán integrar o extender el procesamiento de los datos y los informes en aplicaciones personalizadas. Las herramientas de Reporting services trabajan en el entorno de Microsoft Visual Studio y están totalmente integradas con las herramientas y los componentes de SQL Server.

Figura 4: Componentes Microsoft BI

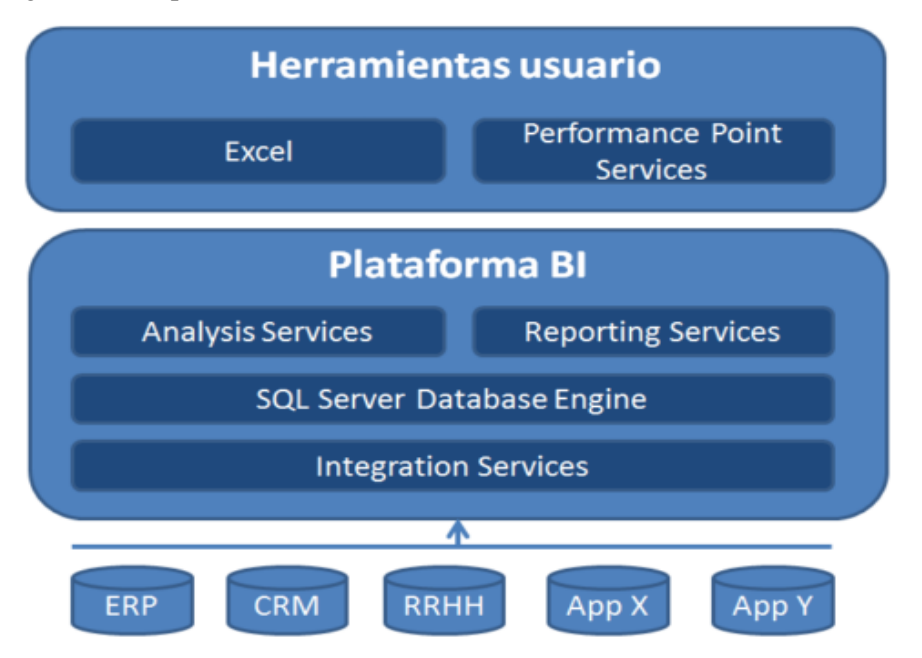

# <span id="page-31-0"></span>**2.5.2 MicroStrategy Business Intelligence**

MicroStrategy es una plataforma integrada que maneja 5 estilos de Inteligencia de negocios, los cuales cumplen todas las necesidades de explotación: visualización de la performance del negocio, el análisis, optimización de tiempo, análisis predictivos, alertas, entre otras, para una mejor toma de decisiones en el lugar y momento correcto.

Con MicroStrategy se obtendrá mayores beneficios al analizar la información de manera visual y dinámica, identificando anomalías o patrones ocultos dentro de los datos, mejorando así la rentabilidad de la empresa y reduciendo costos innecesarios.

La optimización del tiempo en las consultas es un punto muy importante, ya que el tiempo para un usuario que toma decisiones en base a las estrategias de la empresa, necesitará de la provisión de información en el menor tiempo posible, haciendo más óptimo el análisis.

MicroStrategy ofrece la única plataforma que sobresale en la producción de ambos paneles tradicionales y la nueva generación de "hágalo usted mismo" cuadros de mando que los usuarios empresariales pueden desarrollar en cuestión de minutos, sin ayuda de IT.

En la figura 5 la suite MicroStrategy Intelligence Server hace que sea fácil de estandarizar en una única plataforma abierta, para toda la inteligencia de negocio necesita a través de una serie de canales de acceso: navegadores web, Microsoft Office, los clientes de escritorio, dispositivos móviles, e-mail, e incluso aplicaciones personalizadas.

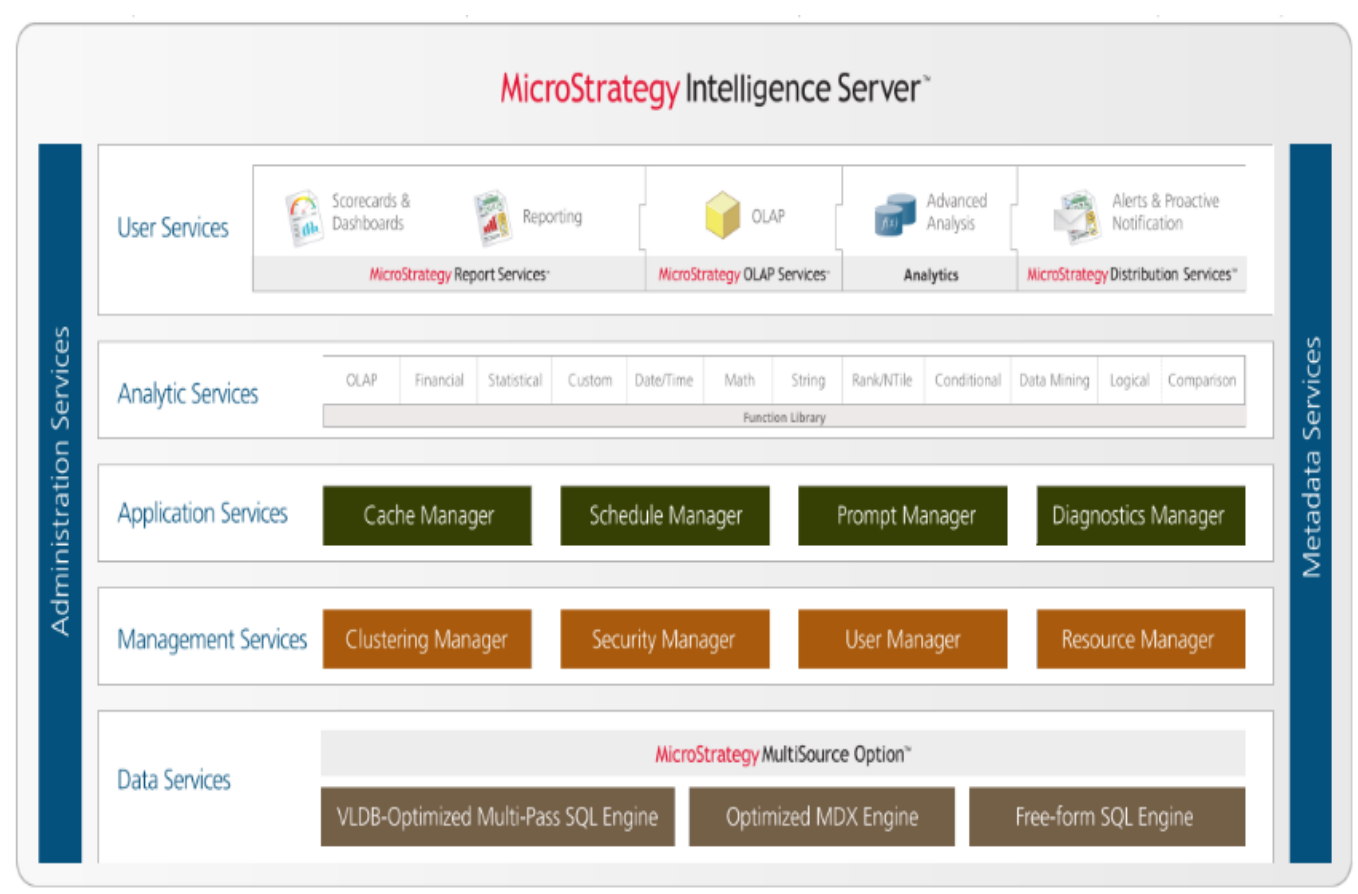

Figura 5: MicroStrategy Intelligence Server: The Ultimate Reporting and Analysis BI Architecture [14]

MicroStrategy 9 es tecnología revolucionaria que soporta la gama completa de aplicaciones de inteligencia de negocios a partir de una única plataforma integrada. MicroStrategy 9 amplía el rendimiento, la escalabilidad y la eficiencia de BI empresarial; permite el rápido despliegue de aplicaciones de BI departamentales; y proporciona una senda de saneamiento sin fisuras de BI departamental para BI empresarial.

# <span id="page-33-0"></span>**2.6 Tipos de metodología para una solución de Business Intelligence**

Según [12] actualmente existen 3 tipos de metodologías principales para el desarrollo de una solución de business intelligence, entre las cuales tenemos las siguientes:

**Ralph Kimball.** Esta metodología se caracteriza por la arquitectura bottom-up esto significa que parte de un conjunto de datamarts y posteriormente se integra en un datawarehouse centralizado.

Kimball determina que un data warehouse es la unión de todos los data marts de una organización. Define la metodología bottom-up (hacia arriba).

**Bill Inmon.** Esta metodología se caracteriza por la arquitectura top-down, esto significa que parte de un datawarehouse y posteriormente los segmenta en distintos datamarts.

Bill Inmon define una metodología descendente top-down (hacia abajo), donde los data marts se crearán después de haber terminado el data warehouse completo de la organización.

**Hefesto.** Esta metodología se caracteriza por tener una arquitectura hibrida, la cual combina la bottom-up y top-down, adaptándose así a cualquier necesidad empresarial.

Tomando en cuenta las diferentes características de cada metodología y el análisis de las necesidades del Área de gerencia financiera, se optó la metodología de Ralph Kimball, ya que se puede encontrar suficiente documentación y nos permite implementar datamarts para cada departamento sin la necesidad de contar previamente con un datawarehouse centralizado, por lo que conduce a una solución completa en una cantidad de tiempo relativamente corto [15].

La tabla 2 describe las principales diferencias y se identifican en los siguientes puntos:

# Tabla 2: Diferencias entre el Modelo Kimball VS Inmon

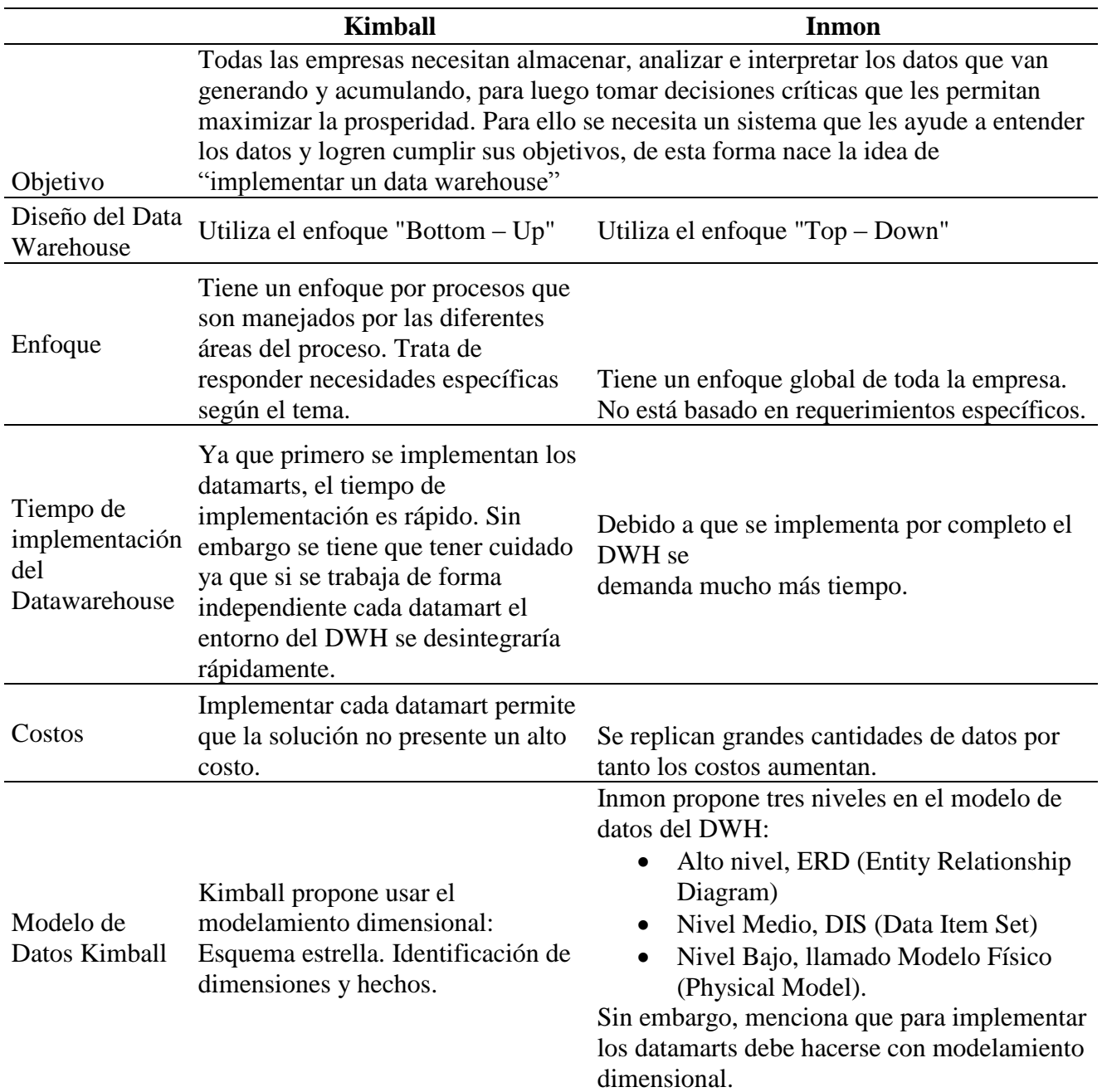
### **2.7 Modelo de Ralph Kimball**

Según [16], la metodología de Ralph Kimball se referencia como Bottom-up, pues al final el Data warehouse Corporativo no es más que la unión de los diferentes data marts, que están estructurados de una forma común a través de la estructura de bus como se puede observar en la Figura 6.

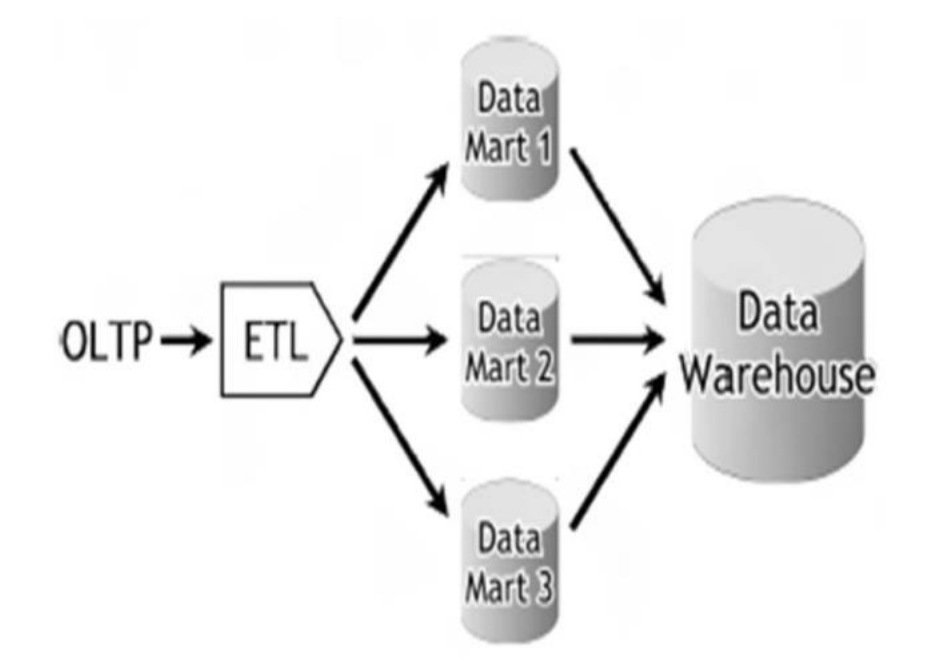

Figura 6: Arquitectura Bottom-up [12]

Esta característica le hace flexible y sencilla de implementar, pues se puede construir un Data mart como primer elemento del sistema de análisis, y luego ir añadiendo otros que comparten las dimensiones ya definidas o incluyen otras nuevas.

La metodología se basa sobre lo que Kimball denomina ciclo de vida dimensional del negocio [16]. Este ciclo de vida del proyecto de DW está basado sobre cuatro principios básicos:

a. Centrarse en el negocio. Hay que concentrarse en la identificación de los requerimientos del negocio y su valor asociado, y usar estos esfuerzos para desarrollar relaciones sólidas con el negocio, agudizando el análisis del mismo y la competencia consultiva de los implementadores.

- b. Construir una infraestructura de información adecuada. Diseñar una base de información única, integrada, fácil de usar, de alto rendimiento donde se reflejará la amplia gama de requerimientos de negocio identificados en la empresa.
- c. Realizar entregas en incrementos significativos. Crear el almacén de datos (DW) en incrementos entregables en plazos de 6 a 12 meses. Hay que usar el valor de negocio de cada elemento identificado para determinar el orden de aplicación de los incrementos. Aquí la metodología se parece a las metodologías ágiles de construcción de software.
- d. Ofrecer la solución completa. Proporcionar todos los elementos necesarios para entregar valor a los usuarios de negocios. Para comenzar, esto significa tener un almacén de datos sólido, bien diseñado, con calidad probada, y accesible. También se deberá entregar herramientas de consulta ad hoc, aplicaciones para informes y análisis avanzado, capacitación, soporte, sitio web y documentación.

La construcción de una solución de DW/BI (Datawarehouse/Business Intelligence) es sumamente compleja, y Kimball propone una metodología que ayuda a simplificar esa complejidad. Las tareas de esta metodología (ciclo de vida) se muestran en la figura 7.

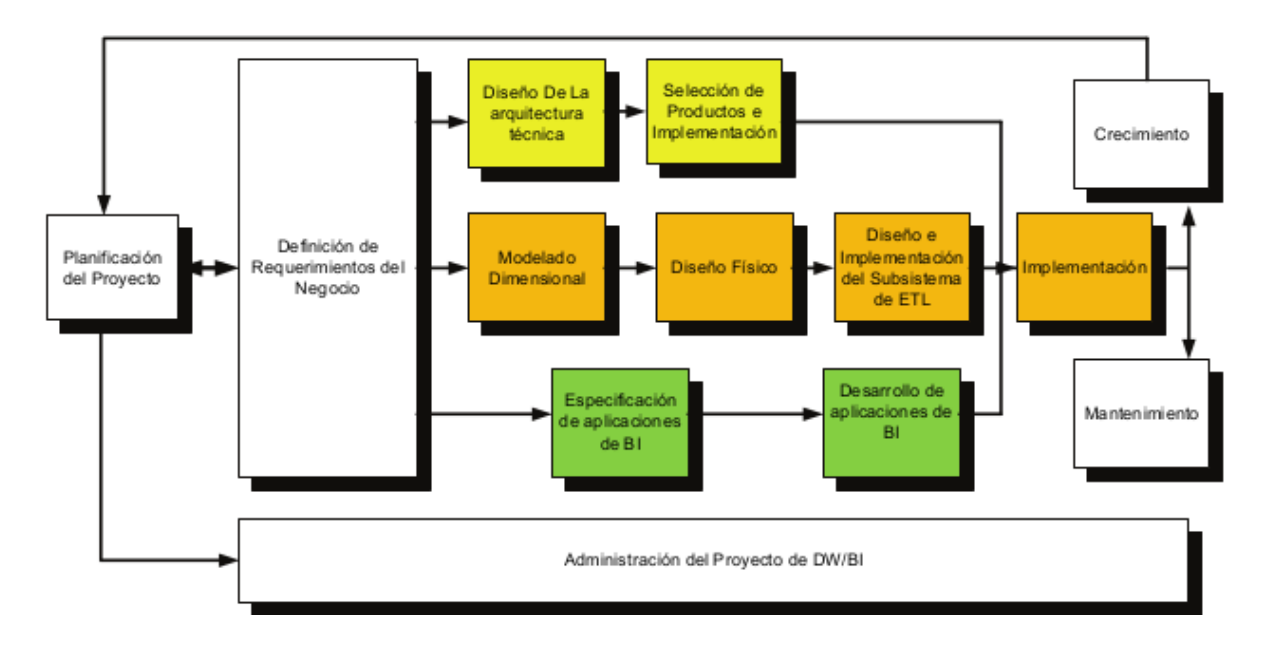

Figura 7: Tareas de la metodología de Kimball, denominada Business Dimensional Lifecycle

[16]

#### **2.7.1 El tratamiento de la información atómica**

Inmon: la información atómica debe almacenarse en un Data Warehouse normalizado.

Kimball: la información atómica debe estar estructurada dimensionalmente.

En general, a la hora de diseñar un Data Warehouse, los desarrolladores se decantan por un modelado dimensional. Esta es una técnica de diseño lógico que busca presentar los datos siguiendo un estándar que permita la recuperación de éstos de una manera eficaz, minimizando los tiempos de acceso.[17]

El modelado multidimensional provee un camino viable para agregar hechos a lo largo de múltiples atributos, llamados dimensiones. Los datos son almacenados como hechos y dimensiones en un modelo de datos relacional (Bellatreche, Karlapalem, Mohania, 2001).

La forma de organizar los datos como hechos y dimensiones es mediante tablas.

- a. Tabla de hechos. Contiene información de datos reales, de medidas, de hechos en bruto. Son tablas (típicamente ventas, compras, consumos, etc.) en las que cada tabla contiene información de un hecho: las medidas asociadas a ese hecho (por ejemplo la cantidad vendida en una venta) y la información dimensional a la que se asocia ese hecho (cliente al que se vendió, producto que se vendió, etc.). Estas tienden a contener gran volumen de información, ya que contienen la información histórica de todos los hechos de un determinado tipo que se han producido en una empresa. Son las que contiene la información a consultar y formarían el núcleo del data Warehouse construido.
- b. Tabla de dimensiones. Contienen información dimensional que permite filtrar, organizar, agregar, etc. la información contenida en las tablas de hechos. Son típicamente tablas que contienen información de normalizada de un concepto respecto con el cual se relacionan los hechos individuales. Así tendríamos, una tabla con toda la información de clientes, otra de productos, otra de lugares, otra de tiempo, etc. La tabla de clientes estaría relacionada con las tablas de hechos, ésta a su vez con la tabla de productos, y así sucesivamente con el resto de tablas existente de dimensiones. Las dimensiones podríamos definirlas como diferentes puntos de vista por los que podemos analizar la información.

Existen dos esquemas de organización de tablas de hechos y dimensiones; una forma es el denominado "Esquema en estrella" y otra forma de organizar es el "Esquema de copo de nieve". Las imágenes siguientes muestran estos dos esquemas.

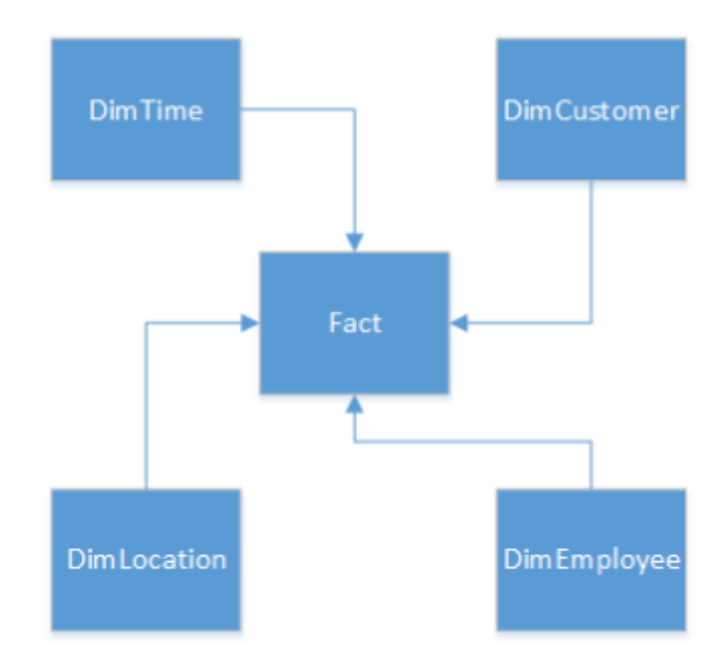

Figura 8: Esquema en Estrella [18]

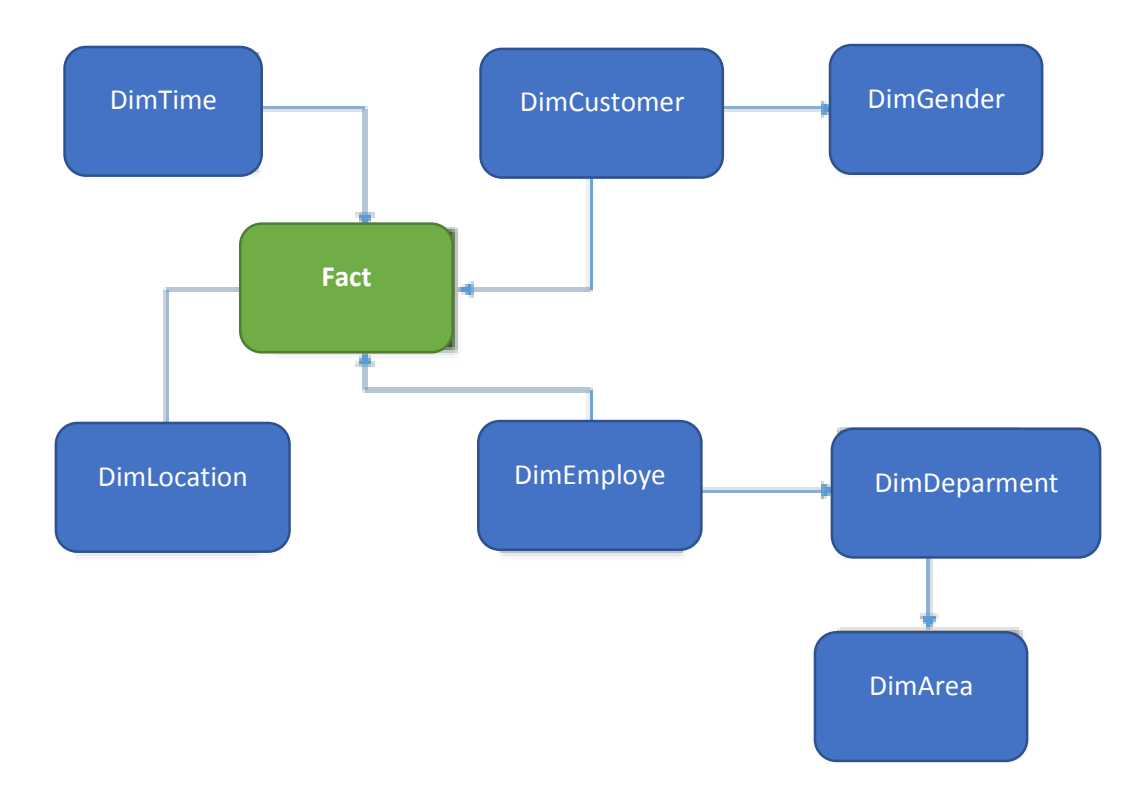

Figura 9: Esquema Copo de Nieve [18]

La mayoría de los data Warehouse está diseñada sobre la base del esquema en estrella, para representar el sistema de datos multidimensional. El sistema en estrella se caracteriza por tener una o más tablas de hechos que contienen la información principal del data Warehouse, y un número indeterminado de tablas de dimensión. Cada una de las tablas de dimensión contiene información sobre las entradas (tuplas) de un determinado atributo en la tabla de hechos. Cada tabla de dimensión está relacionada con la tabla de hechos mediante el sistema clave primaria – clave ajena. Las dimensiones no se relacionan entre sí. Una tabla de hechos contiene claves y medidas. [18]

## **2.7.2 Fases de la metodología Ralph Kimball**

## **2.7.2.1 Planificación**

En este proceso se determina el propósito del proyecto de DW/BI, sus objetivos específicos y el alcance del mismo, los principales riesgos y una aproximación inicial a las necesidades de información.

En la visión de programas y proyectos de Kimball, el proyecto se refiere a una iteración simple del KLC (Kimball Life Cycle), desde el lanzamiento hasta el despliegue [19]

Esta tarea incluye las siguientes acciones típicas de un proyecto:

- Definir el alcance (entender los requerimientos del negocio).
- Identificar las tareas
- Programar las tareas
- Planificar el uso de los recursos.
- Asignar la carga de trabajo a los recursos
- Elaboración de un documento final que representa un plan del proyecto.

#### **2.7.2.2 Análisis de requerimientos**

La definición de los requerimientos es, en gran medida, un proceso de entrevistar al personal de negocio y técnico, pero siempre conviene tener un poco de preparación previa. Se debe aprender tanto como se pueda sobre el negocio, los competidores, la industria y los clientes del mismo. Hay que leer todos los informes posibles de la organización; rastrear los documentos de estrategia interna; entrevistar a los empleados, analizar lo que se dice en la prensa acerca de la organización, la competencia y la industria. Se deben conocer los términos y la terminología del negocio. [19]

#### **2.7.2.3 Modelado dimensional**

La creación de un modelo dimensional es un proceso dinámico y altamente iterativo.

El proceso de diseño comienza con un modelo dimensional de alto nivel obtenido a partir de los procesos priorizados de la matriz descrita en el punto anterior. [19]

El proceso iterativo consiste en cuatro pasos:

- Elegir el proceso de negocio.
- Establecer el nivel de granularidad.
- Elegir las dimensiones.
- Identificar medidas y las tablas de hechos

#### **2.7.2.4 Diseño físico**

Nos plantearemos las siguientes interrogantes: ¿Cómo puede determinar cuán grande será el sistema de DW/BI? ¿Cuáles son los factores de uso que llevarán a una configuración más grande y más compleja? ¿Cómo se debe configurar el sistema? ¿Cuánta memoria y servidores se necesitan? ¿Qué tipo de almacenamiento y procesadores? ¿Cómo instalar el software en los servidores de desarrollo, prueba y producción?

#### **2.7.2.5 Diseño del sistema de extracción, transformación y carga (ETL)**

El sistema de Extracción, Transformación y Carga (ETL) es la base sobre la cual se alimenta el Datawarehouse. Si el sistema ETL se diseña adecuadamente, puede extraer los datos de los sistemas de origen de datos, aplicar diferentes reglas para aumentar la calidad y consistencia de los mismos, consolidar la información proveniente de distintos sistemas, y finalmente cargar (grabar) la información en el DW en un formato acorde para la utilización por parte de las herramientas de análisis. [19]

Un Data Warehouse, o un Data Mart, se cargan periódicamente, y en él se unifica información procedente de múltiples fuentes, creando una base de datos que cumple una serie de características. Esto implica que deben existir una serie de procesos que leen los datos de las diferentes fuentes, los transforman y adaptan al modelo que hayamos definido, los depuran y limpian, y los introducen en esta base de datos de destino. Esto es lo que se conoce como procesos ETL, procesos de Extracción, Transformación y Carga (Load)[20]

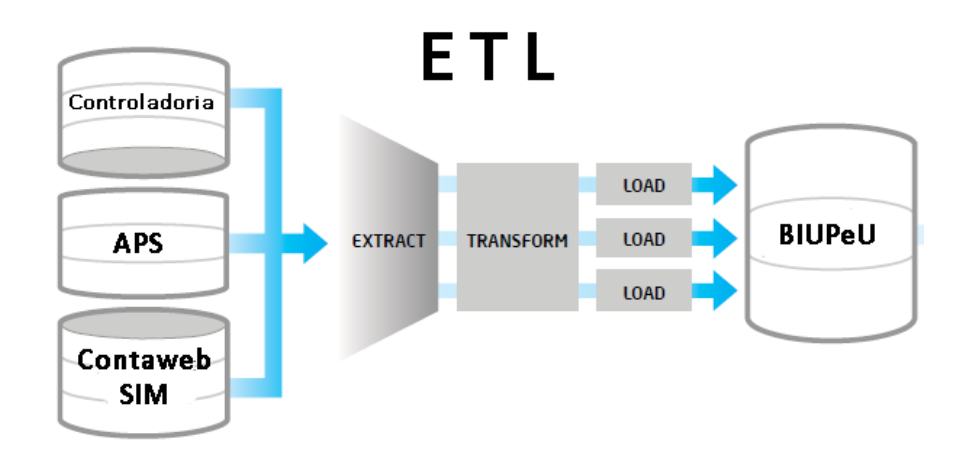

Figura 10: Proceso de ETL

#### **2.7.2.6 Especificación y desarrollo de aplicaciones de BI**

Una parte fundamental de todo proyecto de DW/BI está en proporcionarles a una gran comunidad de usuarios una forma más estructurada y, por lo tanto, más fácil de acceder al almacén de datos. Proporcionamos este acceso estructurado a través de lo que llamamos aplicaciones de inteligencia de negocios (Business Intelligence Aplications).

Las aplicaciones de BI son la cara visible de la inteligencia de negocios: los informes y aplicaciones de análisis proporcionan información útil a los usuarios. Las aplicaciones de BI incluyen un amplio espectro de tipos de informes y herramientas de análisis, que van desde informes simples de formato fijo a sofisticadas aplicaciones analíticas que usan complejos algoritmos e información del dominio. Kimball divide a estas aplicaciones en dos categorías basadas en el nivel de sofisticación, y les llama informes estándar y aplicaciones analíticas [19].

## **2.8 La inteligencia analítica**

Los rápidos avances de la tecnología de almacenamiento y colección de datos han contribuido en el aumento del volumen y variedad de información que se encuentra en las bases de datos, esto ha hecho que el análisis de un gran volumen de información se haya convertido en una tarea rutinaria, compleja y difícil de realizar manualmente, lo que afirma que el almacenamiento de información ha crecido más rápidamente que la capacidad de analizarla [21]

La relevante importancia que ha tomado la información en el proceso de toma de decisiones ha hecho que los datos pasen de ser un producto a ser una materia prima que hay que explotar para obtener el verdadero producto elaborado: el conocimiento lo cual implica que el verdadero valor no es el almacenamiento de los datos sino la habilidad de extraer conocimiento [21]

La obtención de conocimiento sigue un proceso de transformación de datos: los datos se transforman en información, la información en conocimiento y más allá del conocimiento, éste se transforma en inteligencia, este proceso es conocido como "La cadena del valor de la inteligencia" y representado en la figura 11

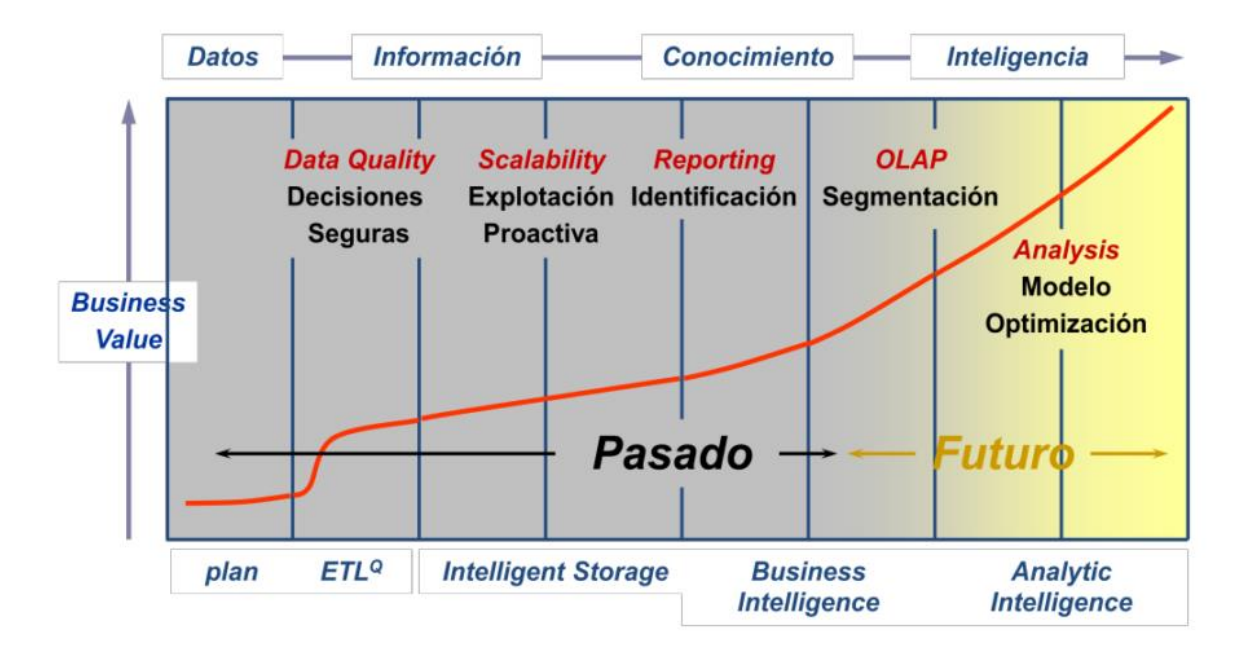

Figura 11: La cadena del valor de la inteligencia [21]

La cadena del valor de la inteligencia está formada por cuatro componentes esenciales: los datos, la información, el conocimiento y la inteligencia.

## **2.9 La Inteligencia competitiva y tecnológica**

El concepto de inteligencia competitiva es usado a menudo como sinónimo de información estratégica y de alta confidencialidad, fundamentalmente en los organismos de inteligencia de casi todos los países. La articulación de datos permite a esos organismos estructurar la información y construir sistemas de inteligencia con perfiles de personas y organizaciones de interés para el desarrollo de su estrategia y consecución de sus objetivos [22].

La inteligencia competitiva y tecnológica es una metodología que ofrece herramientas sistemáticas que permiten reaccionar, de manera proactiva, a los cambios en el ambiente competitivo, enfocándose en la detección temprana de las oportunidades y amenazas que los factores externos (competidores, fuerzas políticas, factores económicos y sociales, la industria, los clientes, y más) representan para la posición competitiva de una organización. La inteligencia competitiva y tecnológica es un proceso cíclico que se divide en cinco etapas básicas interdependientes [23]:

- 1. Planificación y dirección de las actividades
- 2. Obtención de la información a través de fuentes formales e informales
- 3. Procesamiento de la información
- 4. Análisis e interpretación de la información
- 5. Difusión de los resultados para su incorporación en la toma de decisiones estratégicas

En resumen, el proceso de inteligencia competitiva y tecnológica apoya a la planeación estratégica de la innovación, con base al análisis e interpretación del ambiente competitivo externo y de cambios y tendencias en los desarrollos científicos y tecnológicos externos, buscando mejorar la posición competitiva de la organización [23].

Como hemos señalado en párrafos precedentes, la correcta asimilación de esta disciplina constituye un factor crítico para la aplicación exitosa de la misma. En este contexto, el proceso de enseñanza-aprendizaje es fundamental.

Después de hacer una amplia investigación e implementación de diversas estrategias didácticas enfocadas hacia la filosofía constructivista (aprendizaje activo, no tradicional), finalmente se decidió por el aprendizaje colaborativo, porque se ajusta más a las características propias que demanda la aplicación de la inteligencia competitiva y tecnológica. No obstante, el modelo toma como base esta estrategia didáctica, pero se apoya a su vez en estrategias complementarias vinculadas con el desarrollo de proyectos, análisis de casos, discusión, investigación, análisis de lecturas y análisis de herramientas informáticas, entre otras cosas [23].

## **2.10 Indicadores financieros**

El análisis financiero es el estudio efectuado a los estados contables de un ente económico, con el propósito de evaluar el desempeño financiero y operacional del mismo, así como para contribuir a la acertada toma de decisiones por parte de los administradores, inversionistas, acreedores y demás terceros interesados en el ente. Esta es la forma más común de análisis financiero y representa la relación entre dos cuentas o rubros de los estados contables con el objeto de conocer aspectos tales como la liquidez, rotación, solvencia,

rentabilidad y endeudamiento del ente evaluado. Su utilidad está en la lectura con indicadores de otras empresas del mismo sector, y cuando se comparan diversos períodos dentro de la misma empresa, esto con el fin de evaluar la situación del negocio así como sus tendencias [24].

#### **2.10.1 Clasificaciones de los ratios**

Caballero Bustamante [25] en su revista de asesoría especializada menciona que los Ratios o razones como indicadores sumarios generalmente se clasifican en cuatro tipos básicos:

- a. Ratios de liquidez. Son la medida de la capacidad de la empresa para pagar a corto plazo sus obligaciones que se van venciendo.
- b. Ratios de solvencia, apalancamiento o cobertura. Son la medida del grado de protección para los acreedores o inversionistas a largo plazo.
- c. Ratios de gestión, actividad, rotación o eficiencia. Son la medida de la manera como la empresa está usando sus activos.
- d. Ratios de rentabilidad, Productividad o Económicos. Son la medida del grado de éxito o fracaso dentro del periodo.

#### **2.10.2 Ratios de liquidez**

Dado que la liquidez es un término que se refiere a la solvencia de la posición financiera general medible, por la capacidad de una empresa, para cancelar sus obligaciones a corto plazo, estos ratios evalúan la capacidad de pago que tiene la empresa para hacer frente a sus deudas de corto plazo. Es decir, la liquidez mide la capacidad de pago que tiene la empresa para hacer frente a sus deudas de corto plazo y, por ende, determina el dinero en efectivo de que dispone, para cancelar las deudas. Expresan no solamente el manejo de las finanzas totales de la empresa, sino la habilidad gerencial para convertir en efectivo determinados activos y pasivos corrientes. Facilitan examinar la situación financiera de la compañía frente a otras, en este caso los ratios se limitan al análisis del activo y pasivo corriente.

| (a) | Liquidez Corriente = |          | Caja y Bancos + Val. Negociables + Ctas. por Cobrar + Existencias + Gastos Pagados por Anticipado<br>Pasivo Corriente |                         | 350,810.00<br>$= 4.76$<br>73,708.00 |
|-----|----------------------|----------|----------------------------------------------------------------------------------------------------|-------------------------|-------------------------------------|
|     | Prueba ácida         | $=$      | Caja y Bancos + Valores Negociables + Ctas. por Cobrar<br>Pasivo Corriente                                            | 182,550.00<br>73,708.00 | $= 2.48$                            |
|     | Prueba defensiva     | $\equiv$ | Caja y Bancos + Valores Netos<br>Pasivo Corriente                                                                     | 144,300.00<br>73,708.00 | $= 1.96$                            |

Figura 12: Ratios de liquidez [25]

#### **2.10.3 Ratios de solvencia, endeudamiento o apalancamiento**

Si bien la solvencia se define como la capacidad de una empresa para cumplir con sus obligaciones financieras, y, por lo tanto, está relacionado con la liquidez; existe, en este caso una diferencia en función del tiempo, por la cual cuando hablamos de solvencia nos referimos a un análisis de la situación financiera a largo plazo en contraposición con la liquidez que es a corto plazo. Al respecto, Robert Anthony (5) señala "así como la liquidez se refiere a las obligaciones corrientes, la solvencia atañe a la capacidad de una empresa para cubrir el costo de intereses, los créditos corrientes a su vencimiento, así como las obligaciones a largo plazo"; por lo tanto, la solvencia requiere analizar si una empresa es capaz de asegurar el reembolso de sus obligaciones (en especial a largo plazo) y sus costos, así como el poder de obtener créditos.

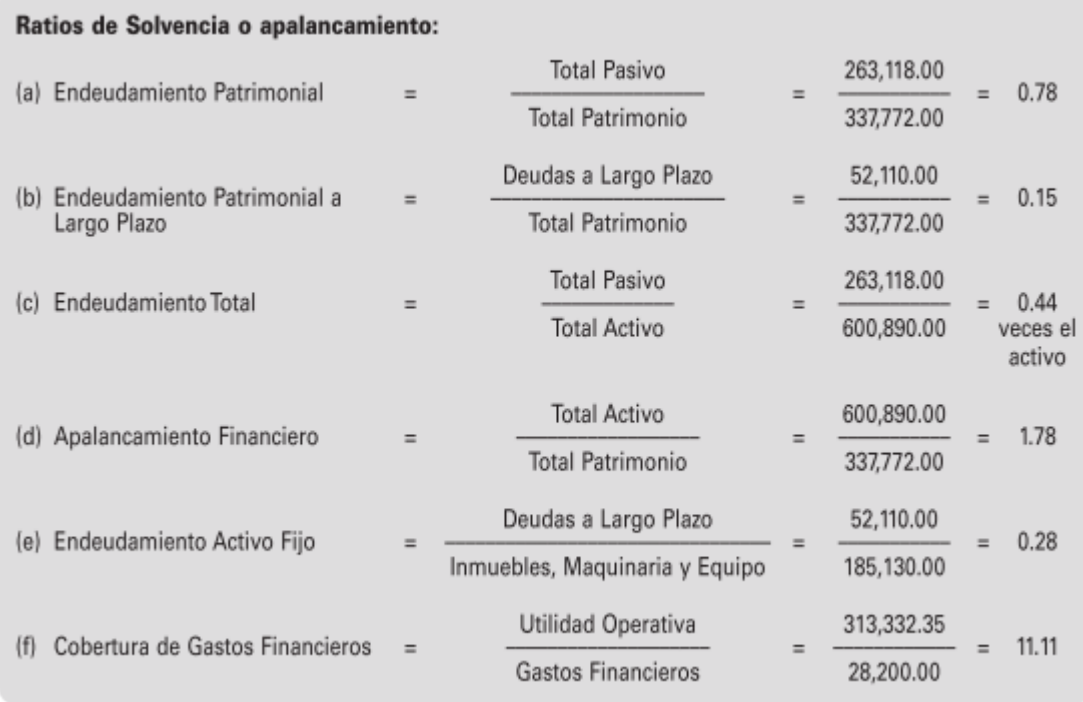

Figura 13: Ratios de solvencia [25]

#### **2.10.4 Ratios de gestión, actividad, movimiento o rotación**

Para unos miden la eficiencia con que la empresa emplea sus recursos, tanto desde el punto de vista de la inversión como de la operación; es decir, miden la efectividad y eficiencia de la gestión en la administración del capital de trabajo, expresando los efectos de las decisiones y políticas seguidas por la empresa con respecto a los fondos; en lo referente a la cobranza, ventas al contado y los pagos efectuados. Estos ratios requieren la utilización de información de dos estados financieros, del balance general y del estado de resultados; por ejemplo, requerirán una comparación entre ventas y activos necesarios para soportar el nivel de ventas, considerando que existe un apropiado valor de correspondencia entre estos conceptos.

| Ratios de Gestión:                                    |     |                                                            |  |                              |     |        |  |  |  |  |  |
|-------------------------------------------------------|-----|------------------------------------------------------------|--|------------------------------|-----|--------|--|--|--|--|--|
| Período medio<br>(a)<br>de cobranza                   |     | Promedio de Ctas, x Cob, Comerciales x 360<br>Ventas Netas |  | 8,352,000.00<br>1,045,382.20 |     | 7.99   |  |  |  |  |  |
| Período medio de<br>(b)<br>inmovilización existencias |     | Promedio Existencias x 360<br>Costo de Ventas              |  | 59,407,200.00<br>426,804.75  |     | 139.19 |  |  |  |  |  |
| Rotación Activo Total<br>(c)                          | ⋍   | Ventas Netas<br>Total Activo Promedio                      |  | 1,045,382.20<br>600,890.00   | $=$ | 1.74   |  |  |  |  |  |
| Rotación Activo Fijo<br>(dl                           | $=$ | <b>Ventas Netas</b><br>Total Activo Fijo Neto Promedio     |  | 1,045,382.20<br>185,130.00   |     | 5.65   |  |  |  |  |  |

Figura 14: Ratios de gestión [25]

### **2.10.5 Ratios de rentabilidad**

Estos indicadores evalúan la capacidad de la empresa para obtener un rendimiento razonable (acorde con su riesgo y el de otras empresas de su sector industrial) sobre los recursos invertidos en ellas en operaciones de corto plazo; es decir, evalúan los resultados económicos de la actividad empresarial. No obstante, también permiten conocer la rentabilidad del inversionista, permitiendo analizar las utilidades de la empresa en relación con el nivel de ventas efectivas, de activos e inversión, afirmando que una administración eficiente y una buena posición financiera permite a la empresa ganar utilidades, reinvertir o pagar dividendos, determinando el buen o mal manejo de la gerencia en cuanto al uso de sus recursos físicos, humanos y financieros para el éxito o ruina de la empresa.

#### Rentabilidad respecto a las ventas:

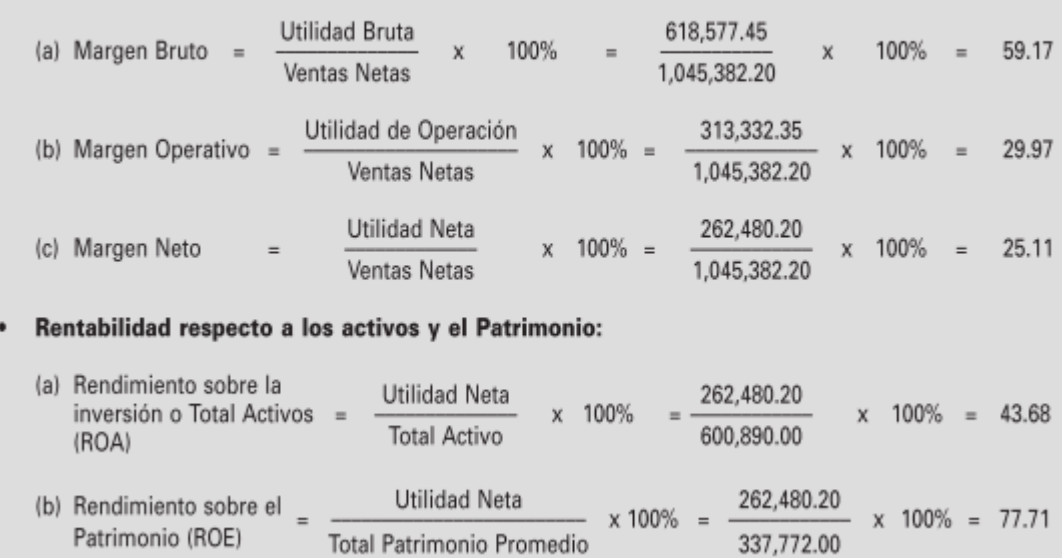

Figura 15: Ratios de rentabilidad [25]

Los ratios son una expresión matemática simple que relaciona un rubro con otro, donde cada porcentaje puede ser considerado como una razón; es decir, un número expresado como porcentaje. En base a éstos se ha creado un análisis por medio de razones, sustentado en las relaciones que deben existir entre los diversos elementos que figuran en los Estados Financieros; radicando su importancia en proveer información que permita tomar decisiones acertadas a quienes estén interesados en la empresa, sean éstos sus dueños, banqueros, asesores, capacitadores, el gobierno, etc. Considerando lo anterior, lo que se pretende en este informe es exponer las ventajas y aplicaciones del análisis de los estados financieros con los ratios o índices en términos generales toda vez que el tipo de análisis dependerá del interés de la persona que analiza a la empresa.

# **2.11 Análisis financiero: una herramienta clave para una gestión financiera eficiente**

El análisis financiero es fundamental para evaluar la situación y el desempeño económico y financiero real de una empresa, detectar dificultades y aplicar correctivos adecuados para solventarlas. El objetivo de este estudio es analizar la importancia del análisis financiero como herramienta clave para una gestión financiera eficiente [26].

#### **2.11.1 Análisis financiero y sus técnicas**

El gerente financiero al momento de realizar un análisis financiero en la organización dispone de diferentes técnicas que puede aplicar para analizar e interpretar en profundidad las cifras arrojadas por los indicadores financieros, esto le permite dar respuestas a aquellas preguntas que puedan surgir una vez calculados los mismos [26].

#### **2.11.2 Análisis comparativo**

Comparar las razones financieras de una empresa permite determinar promedios, tendencias y variaciones ocurridas en el transcurso del tiempo [27]. Existen dos tipos de comparación de razones: el análisis seccional y el análisis de series de tiempo que permiten una mejor interpretación del valor de la razón o indicador.

El análisis seccional consiste en comparar los indicadores financieros de diferentes empresas del mismo ramo o con estándares de referencia disponibles acerca del sector productivo al que pertenece la empresa, correspondiente a un ejercicio económico específico. Mediante esta comparación una empresa logra identificar sus fortalezas y debilidades, detectando así aquellas áreas que deben ser mejoradas o fortalecidas. Este análisis muestra cualquier variación positiva o negativa que pueda presentar algún indicador en relación con el promedio del sector, lo cual refleja la existencia de un problema financiero; por eso la gerencia debe realizar un análisis más profundo para establecer las estrategias más idóneas que les permitan solventar cualquier situación que pueda obstaculizar el proceso productivo.

Asimismo, el análisis de series de tiempo permite evaluar el desempeño financiero de la empresa en el presente y compararlo con el desempeño en períodos pasados; es decir, compara los indicadores financieros, de manera tal permite conocer las tendencias de las mismas a través del tiempo; pues así logra determinar el crecimiento con respecto a lo planificado, las mejoras o deterioros producidos en la situación financiera de la empresa de un año a otro; detectando cualquier variación significativa en las cifras de los indicadores de un ejercicio económico a otro, esto conlleva a identificar los problemas financieros existentes, conocer sus causas y tomar las medidas correctivas más adecuadas para solucionarlos y así lograr mejores resultados en el futuro [26].

### **2.12 Oficina de auditoria interna**

La auditoría financiera está concebida para dar una opinión objetiva e independiente de que determinados estados representan fielmente una situación económico-financiera; el informe está basado sobre los principios contables y presupuestarios generalmente aceptados; sobre la base de estos principios, las opiniones del auditor son fácilmente previsibles y muy breves; además, el auditor no formula, en general, recomendaciones sobre la gestión de la empresa, y si lo hace, tales recomendaciones no se contienen en el cuerpo del informe o son de alcance limitado y sólo se refieren a la gestión contable presupuestaria y de cumplimiento legal, no considerándose la base del informe. Por último, las auditorías financieras tienen carácter de periódicas [28]

Una de las clasificaciones más comunes que suele hacerse de las auditorías, es interna y externa:

**La auditoría externa**, en su definición más tradicional, sería el servicio prestado por profesionales cualificados en contabilidad, consistente en la revisión de los estados financieros de una empresa, según normas y técnicas específicas, a fin de expresar su opinión independiente sobre la situación económico-financiera de dicha empresa en un momento dado, sus resultados y los cambios habidos en ella durante un periodo determinado, de acuerdo con los principios contables, generalmente aceptados [29].

**La auditoría interna** debe ser una función de control, de gestión y de consulta, adscrita al Comité de auditoría, con la misión establecida por el Consejo de administración, de vigilancia y mantenimiento de un adecuado sistema de control interno y la prevención y

valoración de los riesgos, que trabaja sometida al cumplimiento de las normas para el Ejercicio Profesional de la Auditoría Interna del Instituto de Auditores Internos. Hay una serie de condicionantes que la caracterizan: la objetividad, la veracidad, la independencia, el cumplimiento de sus normas y la utilización de los métodos de auditoría interna [29].

En la Universidad Peruana Unión existe una oficina de auditoria interna, independiente, que analiza las operaciones contables y los estados financieros, y emite informes a la gerencia general.

Como parte de la auditoria externa, la Universidad Peruana Unión es auditada anualmente por un equipo de auditores de la División Sudamerica (DSA).

Estos procesos de auditoria colaboran para que la información que se procesa sea de calidad y sin alteraciones, dando la confianza a la institución y clientes.

## **CAPÍTULO III**

## **MÉTODO DE LA INVESTIGACIÓN**

#### **3.1 Tipo de Investigación**

Por la naturaleza de nuestra investigación, la tesis reúne las características principales para ser denominada una investigación mixta; es decir, investigación tecnológica y aplicada.

#### **Investigación tecnológica**

Responde a problemas técnicos, está orientada a demostrar la validez de ciertas técnicas bajo las cuales se aplican principios científicos que demuestren su eficacia en la modificación o trasformación de un hecho o fenómeno. La investigación tecnológica aprovecha el conocimiento teórico científico, producto de la investigación básica o sustantiva y organiza reglas técnicas cuya aplicación posibilita cambios en la realidad. La Investigación Tecnológica tiene la finalidad de solucionar problemas o situaciones que el conocimiento científico consolidado la tecnología demanda; por lo tanto, no sería su finalidad descubrir nuevas leyes, y casualidades, sino reconstruir procesos en función de descubrimientos ya realizados. La investigación científica produciría el conocimiento básico del comportamiento de los factores, mientras que la tecnológica produciría sistemas, equipos, programas para solucionar y prever consecuencias [30]

#### **Investigación aplicada, activa o dinámica**

Tiene la finalidad primordial: la resolución de problemas prácticos inmediatos, en orden de a transformar las condiciones del acto didáctico y de mejorar la calidad educativa. El propósito de realizar aportaciones al conocimiento teórico es secundario [31].

## **3.2 Diseño de investigación**

El diseño de investigación del presente proyecto tiene como base la metodología de Kimball, a continuación se describe las fases de la metodología:

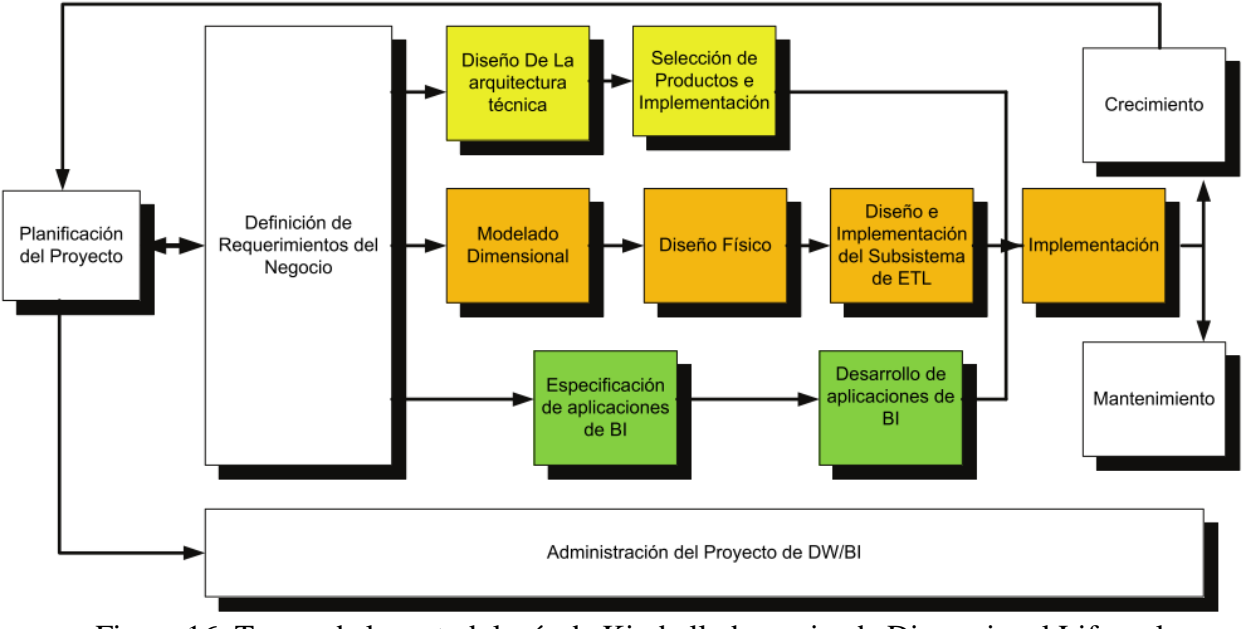

Figura 16: Tareas de la metodología de Kimball, denominada Dimensional Lifecycle [16]

De la figura 16, podemos observar dos detalles esenciales, son el inicio del desarrollo de la metodología:

- 1. Resaltar la fase de definición de requerimientos, dichos requerimientos del negocio son el soporte inicial de las tareas subsiguientes, que tienen influencia en el plan del proyecto, (observe la doble flecha entre la planificación y la definición de requerimientos).
- 2. Podemos visualizar también en la figura que existen tres rutas o caminos que se enfocan en diferentes áreas: Tecnología, Datos y Aplicación de Tecnología de negocios.
	- a. Tecnología (Camino superior): implica tareas relacionadas con el software específico, en nuestro caso SQL Server Business Intelligence Development Studio 2012, y la solución de BI Integration Services Project.
- b. Datos (Camino del medio): en la misma herramienta diseñaremos e implementaremos el modelo dimensional, y desarrollaremos el flujo de extracción, transformación y carga (ETL) para cargar el Dara Warehouse.
- c. Aplicaciones de inteligencia de negocios (Camino Inferior): en esta ruta se encuentran tareas en las que se diseñan y desarrollan las aplicaciones de negocios para los usuarios finales, en el proyecto se ha usado MicroStrategy.

Estas tres rutas descritas anteriormente, se combinan finalmente cuando se instala el sistema.

En la parte inferior de la figura se muestra la actividad general de la administración del proyecto, a continuación describimos cada una de las etapas o fases como muestra la figura 17.

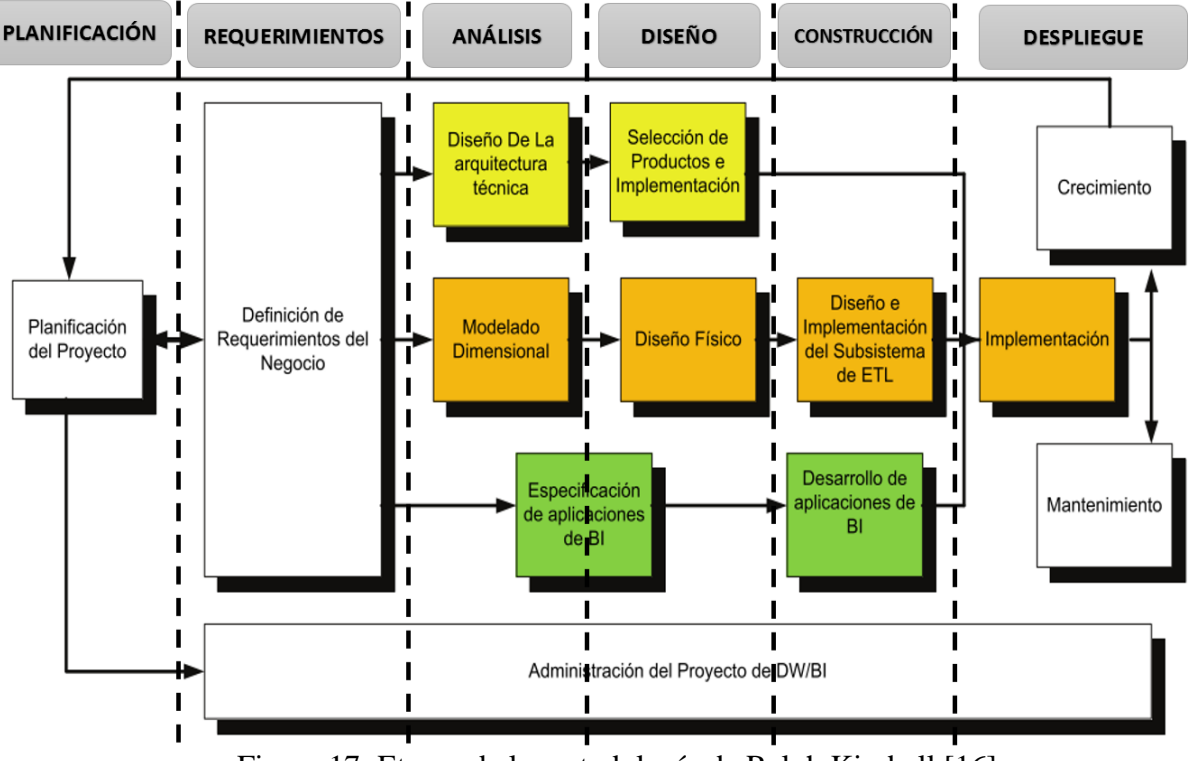

Figura 17: Etapas de la metodología de Ralph Kimball [16]

## **3.3 Planificación del proyecto**

Es la etapa inicial del proyecto, donde se define el objetivo general y los específicos, además el alcance del proyecto y los riesgos al implementar una solución de Business Intelligence.

En la visión de programas y proyectos de Kimball, el proyecto se refiere a una iteración simple del KLC (Kimball Life Cycle), desde el lanzamiento hasta el despliegue. [19].

En esta etapa incluyen las siguientes acciones de un plan de proyecto:

- Definir el alcance
- Identificar las tareas
- Programar las tareas
- Planificar los recursos
- Asignar cargas de trabajos
- Elaborar un documento final que representa el plan del proyecto
- Además de elaborar el equipo del proyecto

A nivel de planificación del proyecto, se establece la identidad del mismo, el personal, los usuarios finales, líderes, gerentes del proyecto (tanto de sistemas como del sector usuarios), equipo del proyecto (analistas, arquitectos, DBA, diseñadores, responsables de extracción, desarrolladores, instructores, entre otros), el desarrollo del proyecto, el seguimiento y monitoreo. La tabla siguiente muestra la formación del equipo del trabajo para el proyecto.

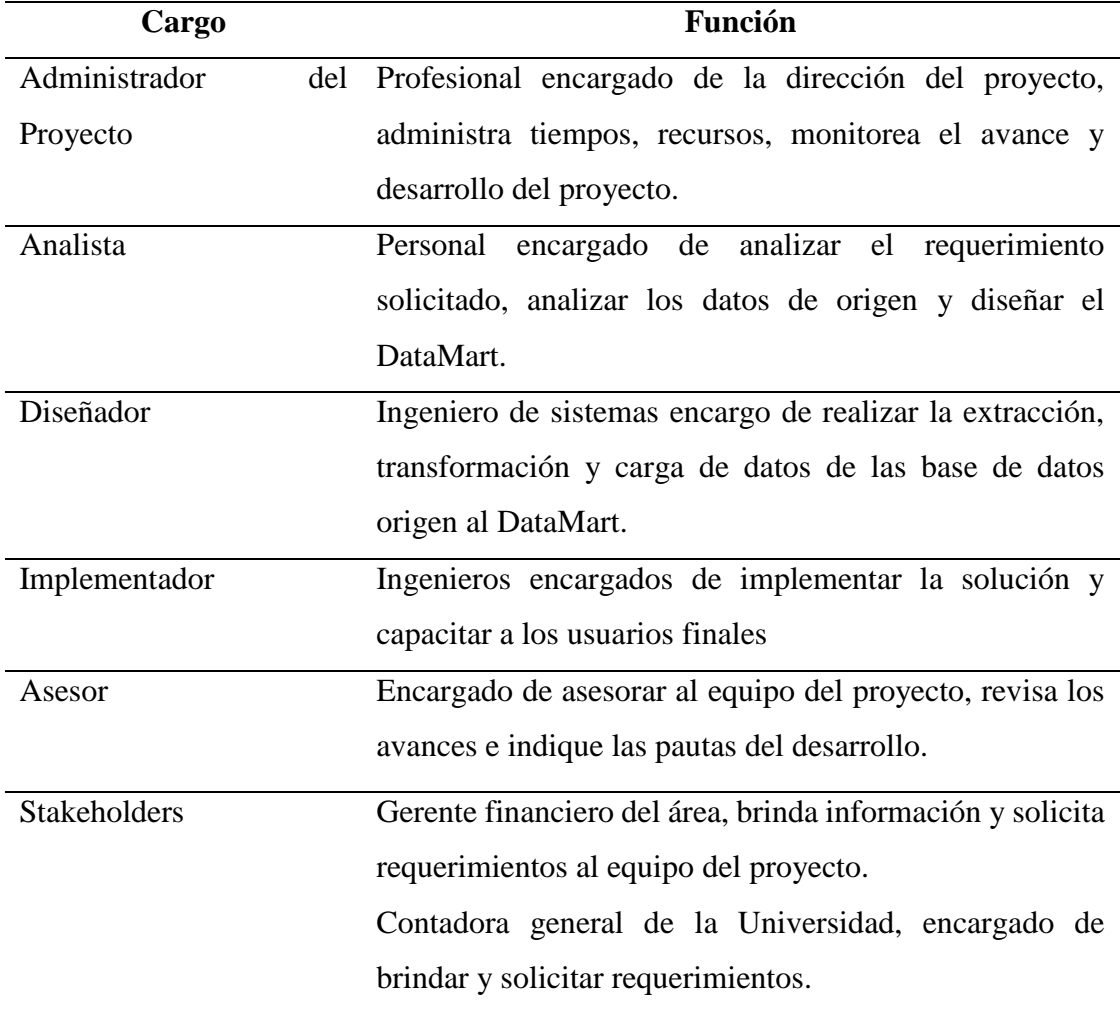

Tabla 3: Equipo de trabajo del proyecto

## **3.4 Requerimientos del proyecto**

El objetivo de implementar un sistema de información ejecutivo usando Business Intelligence para la gerencia financiera, consiste en poder analizar la información de manera consolidad y precisa sin depender de los sistemas transaccionales que se usan por ejemplo CTR, APS, Contaweb, SIM. Los usuarios podrán acceder a la información a través de la herramienta de BI, en este caso MicroStrategy.

La definición de requerimientos es, en gran medida, un proceso de entrevistar al personal del negocio, pero como los integrantes del equipo trabajan en el área involucrada hay cierta ventaja, porque conocen el giro del negocio, pero de igual se han programado reuniones para definir los requerimientos y las necesidad de la gerencia financiera. El gerente financiero y su equipo de tesoreros no han hecho llegar los principales indicadores financieros que se desea analizar; la siguiente tabla muestra datos obtenidos tras las reuniones.

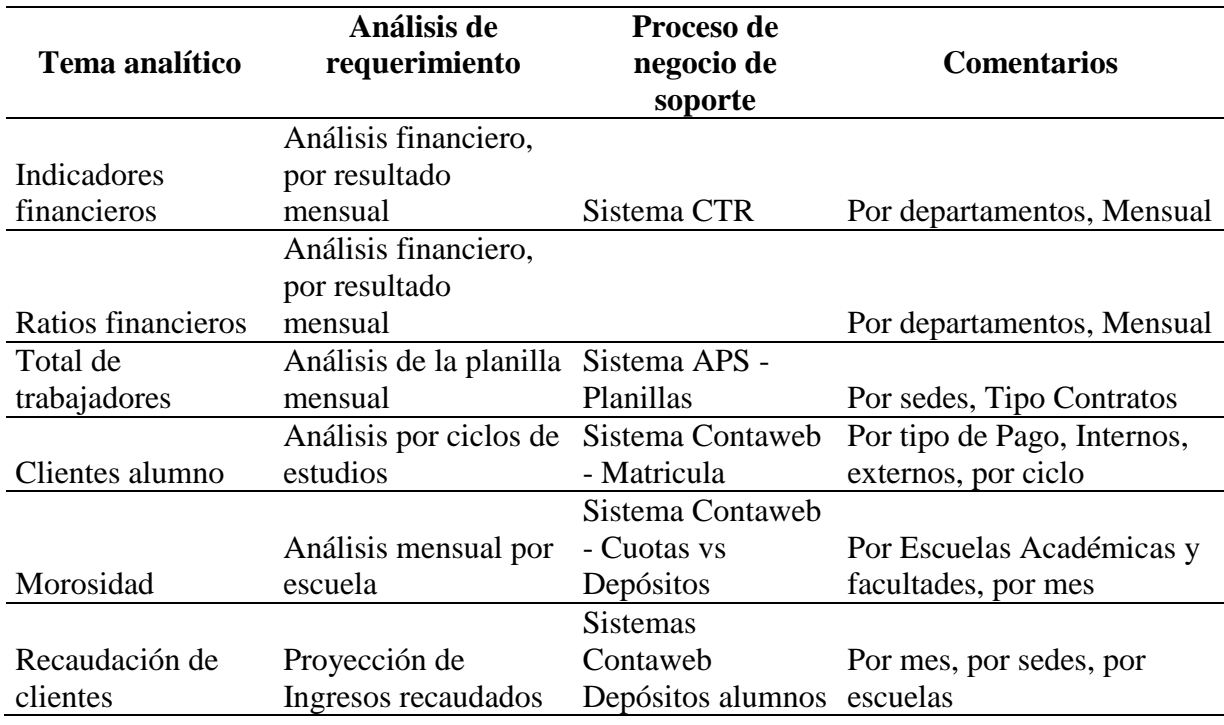

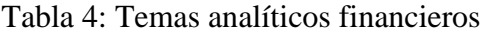

Los temas de análisis para el desarrollo del proyecto son variados, y la obtención de los datos también, para ello es necesario obtener datos de diferentes fuentes; por ejemplo, el servidor de base de Datos Oracle 10g (Schema Aron), el Servidor de Base de datos SQL Server 2008 (Controladoria y APS) y archivos planos de Excel.

## **3.4 Análisis**

El modelo lógico para la gerencia financiera, fue realizado siguiendo el esquema estrella, que optimiza el tiempo de respuesta en consultas complejas, siguiendo los pasos del modelo dimensional de Ralph Kimball, se analizó los requerimientos y se planteó cuantas dimensiones tendría nuestro modelo que tendría las características de las necesidades del negocio, y la tabla de hechos con medidas y/o cantidades numéricas para el análisis de los indicadores.

## **3.5 Diseño**

Siguiendo la metodología de Ralph Kimball, y tomando como base la fase anterior, se diseñó el modelo físico, creamos tres dimensiones que llamaremos con el prefijo DIM, la dimensión tiempo, departamento (DEPTO) e Indicador; la tabla de hechos lo llamaremos FAC\_FINANCIERO, contiene los datos a analizar, la figura 18 muestra e diagrama del DataMart BIUPeU.

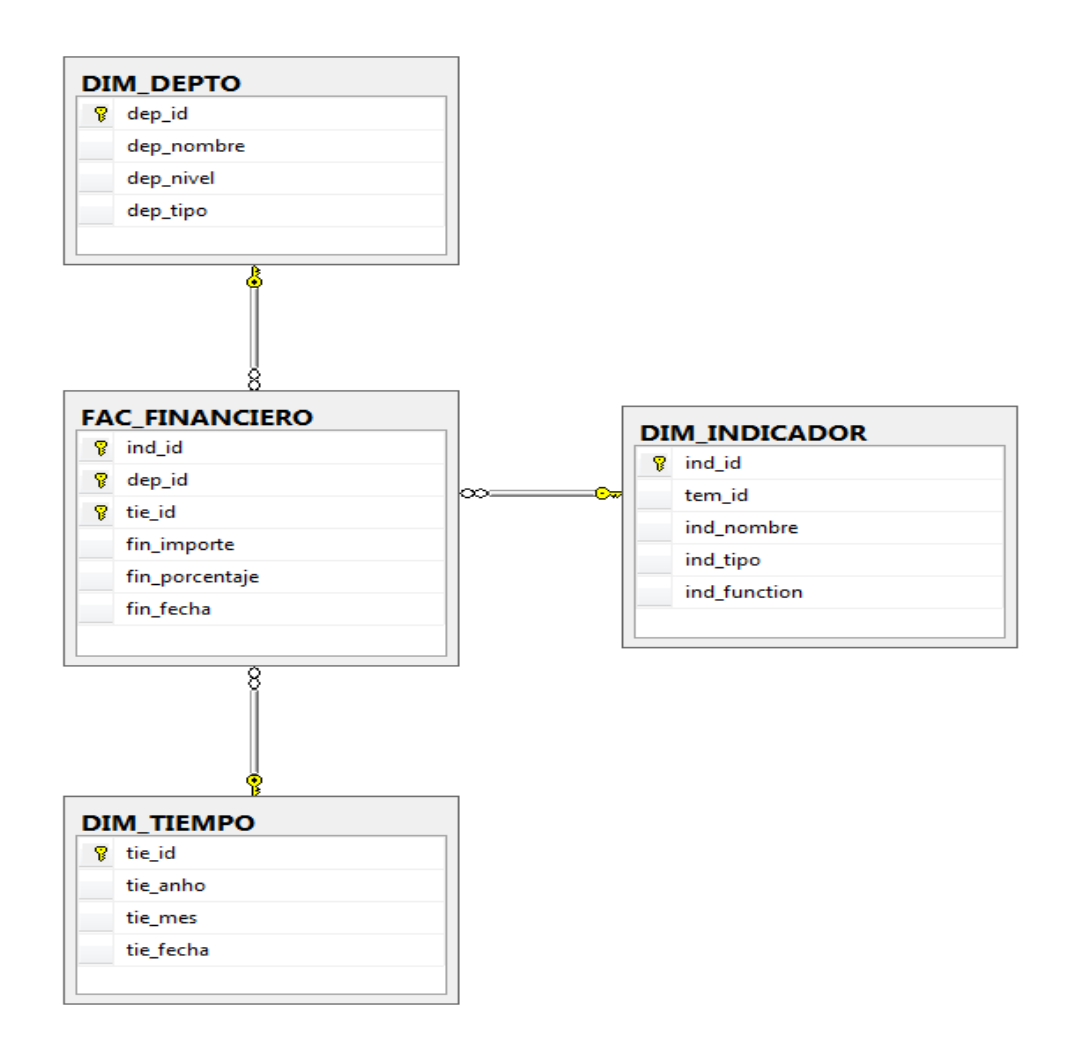

Figura 18: Diseño del DataMart (gerencia financiera/BIUPeU)

### **3.6 Construcción**

**Creación del datamart.** El datamart fue creado y alojado en un servidor de base de datos SQL Server 2012. Esta base nueva data almacenará los datos para analizar, y solucionar el BI.

**Creación del ETL.** El proceso ETL se lo realizó mediante la herramienta Integration Services Project de SQL Server Business Intelligence Development Studio 2012, allí se diseñaron y crearon los flujos de extracción, transformación y carga de datos; los datos para la población del datamart, fueron extraídos en parte del servidor de la base de datos SQL Server 2008, Oracle 10g y también de archivos planos.

**Creación de cubo.** El Data Mart actualmente contiene la información necesaria para satisfacer los requerimientos solicitados por el usuario y estos podrán ser visualizados mediante cubos, reportes y dashboards alojados microstrategy.

**Creación de dashboard.** La creación de la interfaz de usuario se ha realizado en MicroStrategy, se ha diseñado los informes y vistas que contienen la información solicitada por parte de la gerencia financiera.

## **3.7 Despliegue**

Las aplicaciones de BI son la cara visible de la inteligencia de negocios: los informes y aplicaciones de análisis proporcionan información útil a los usuarios. Las aplicaciones de BI incluyen un amplio espectro de tipos de informes y herramientas de análisis, que van desde informes simples de formato fijo a sofisticadas aplicaciones analíticas que usan complejos algoritmos e información del dominio. Kimball divide a estas aplicaciones en dos categorías basadas en el nivel de sofisticación, y les llama informes estándar y aplicaciones analíticas [19]

## **a. Informes estándar**

Los informes estándares son la base del espectro de aplicaciones de BI. Por lo general, son informes relativamente simples, de formato predefinido, y parámetros de consulta fijos. En el caso más simple, son informes estáticos pre-almacenados.

## **b. Aplicaciones analíticas**

Las aplicaciones analíticas son más complejas que los informes estándares. Normalmente se centran en un proceso de negocio específico y resumen cierta experiencia acerca de cómo analizar e interpretar ese proceso de negocio. Estas aplicaciones pueden ser muy avanzadas e incluir algoritmos y modelos de minería de datos, que ayudan a identificar oportunidades o cuestiones subyacentes en los datos.

## **CAPÍTULO IV**

## **CONSTRUCCIÓN**

En este capítulo se presenta el proceso de construcción de la solución de Business Intelligence y se detalla cada fase de la metodología aplicada, se ha usado la herramienta SQL Server Business Intelligence Development Studio 2012.

El objetivo es elaborar un sistema de información para ejecutivos que permite automatizar la labor de obtener los datos más importantes de la gerencia financiera de la Universidad Peruana Unión, resumirlos y presentarlos de la forma más comprensible posible, provee al ejecutivo acceso fácil a información.[8]

### **4.1 Elaboración de la solución BI para gerencia financiera**

La elaboración de la solución de Business Intelligence para la gerencia financiera, se desarrolla en cinco fases: analizar y planear, fuentes de datos, procesamiento de datos, análisis y producción, presentación del EIS; en la fase inicial se realiza el análisis de las necesidades y se obtiene los requerimientos para la solución de BI, en la fase de fuente de datos se gestiona el acceso a los servidores de base de datos Oracle 10g y SQL Server 2008, las base de datos del Contaweb, Controladoría y APS y además de datos externos de fuentes de Excel. En la fase de procesamientos de datos, se realiza la construcción del Datamart (BIUPeU), luego se elabora el flujo de carga de datos y finalmente se ejecuta el flujo ETL; es decir, se realiza la carga de datos, en la fase de análisis y producción se construye el cubo OLAP y se crea la interfaz para el usuario, y los respectivos dashboard e informes. En la última fase de presentación o difusión del EIS, se presenta la solución a los usuarios finales. La figura 19, muestra el proceso a seguir.

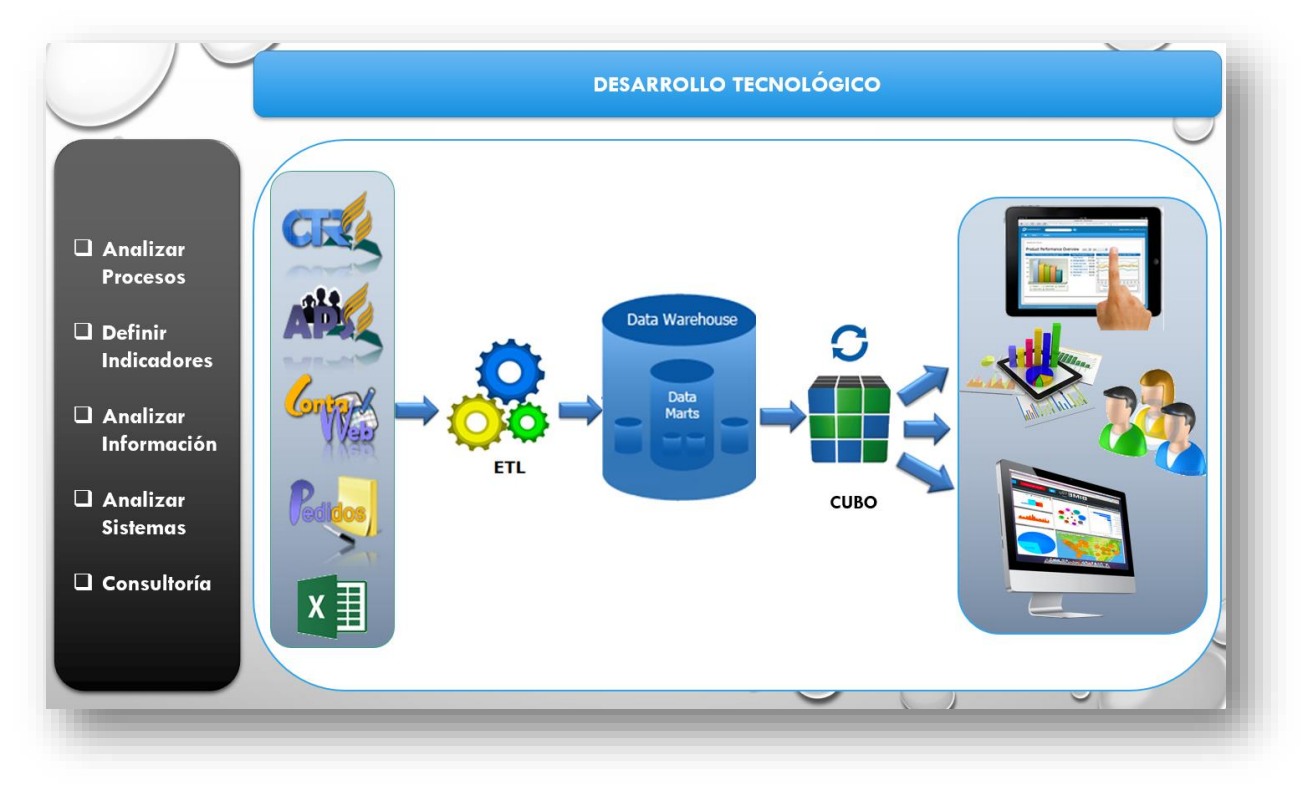

Figura 19: Diseño de la solución de Business Intelligence

## **4.1.1 Creación del datamart**

Un datamart es un modelo multidimensional basado en tecnología OLAP, se ha creado el datamart en un servidor SQL Server 2012, llamado BIUPeU, y los datos a extraer están en un servidor SQL Server 2008 en las base de datos Controladoria y APS, en la figura 20, se muestra el diseño estrella de nuestro datamart, que contiene 3 dimensiones y una tabla de hechos.

La tabla de hechos es la tabla principal del modelo dimensional, y contiene los valores de la empresa que se desea analizar, la tabla de hechos se llama FAC\_FINANCIERO

Las tablas de dimensiones describen un aspecto del negocio y proporciona el acceso intuitivo y simple a datos, además provee al usuario de un gran número de combinaciones e intersecciones para analizar datos, en nuestro modelo tenemos tres dimensiones: DIM\_TIEMPO, DIM\_DEPTO Y DIM\_INDICADOR.

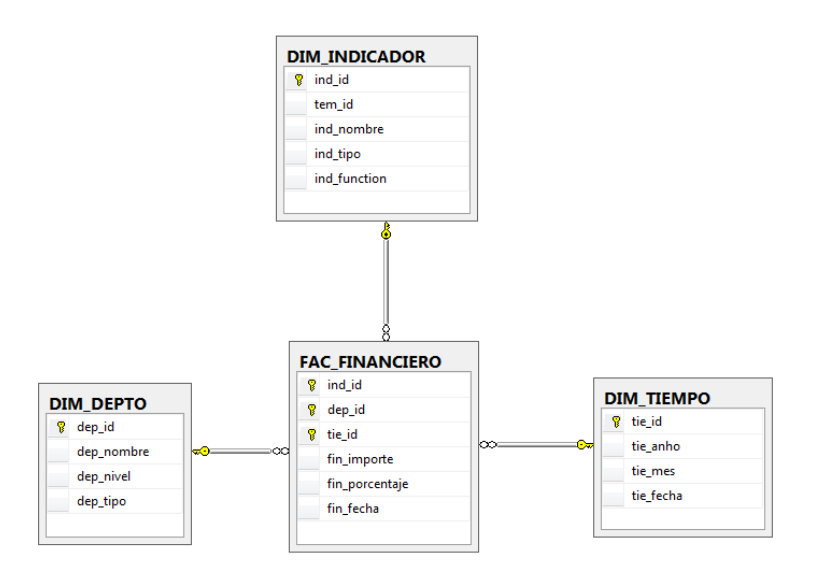

Figura 20: Creación del datamart (BIUPeU)

## **4.1.2 ETL**

Para la extracción, transformación y carga de datos se utilizó la herramienta SQL Server Business Intelligence Development Studio 2012, y la solución de BI Integration Services Project, en dicha herramienta se creó un paquete de carga de datos; la extracción de datos la obtenemos de 3 fuentes: Oracle 10g base de datos ARON, SQL Server 2008 base de datos transaccional Controladoría, APS y datos de excel; se diseñó el paquete de flujo, se creó las conexiones a las diferente fuentes de datos, las fuentes de datos Origen y la fuente de datos destino; la figura 21 muestra la construcción del paquete de carga de datos (ETL).

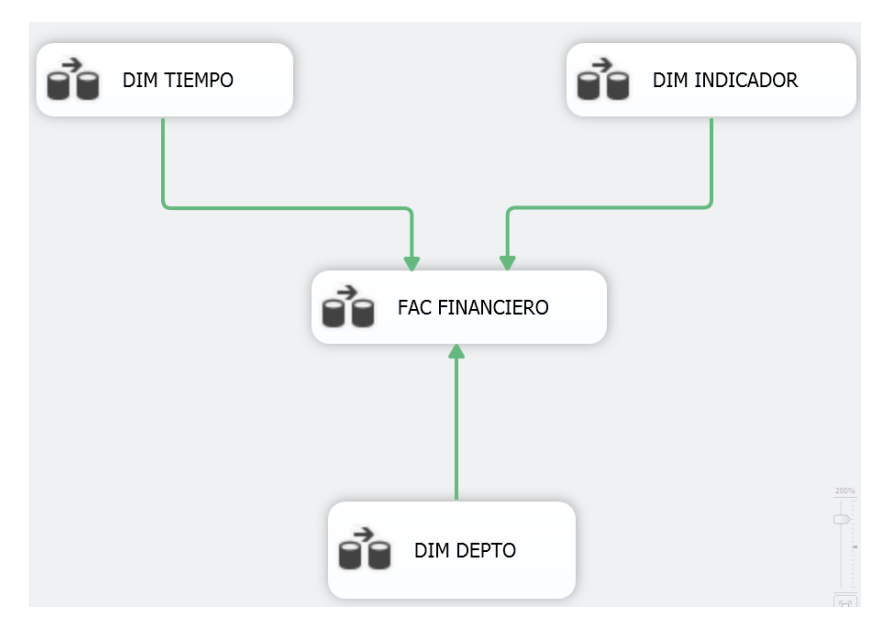

Figura 21: Creación del ETL para la carga de datos (ETL\_PeU)

A continuación se detalla la carga de datos de las dimensiones y la tabla de hechos.

La figura 22 muestra el proceso de carga de datos a la dimensión tiempo (DIM\_TIEMPO), se obtienen los datos de origen, se convierten los campos al mismo formato de la dimensión destino, luego se usa un operador para ordenar. En el siguiente flujo se carga datos de la dimensión DIM\_TIEMPO, se los ordena de la misma manera que el flujo anterior y luego se usa el operador Merge Join para unir las fuentes de datos y el operador Conditional Split para definir la condición a insertar. Si los registros extraídos de la fuete de origen no existen en la dimensión, entonces, se inserta en la dimensión, y si ya existen se los excluye, obteniendo como resultado un registro por mes, se ha cargado data desde el año 2008, obteniendo 12 registros por año; es decir por los 7 años se han insertado 84 registros en la dimensión tiempo.

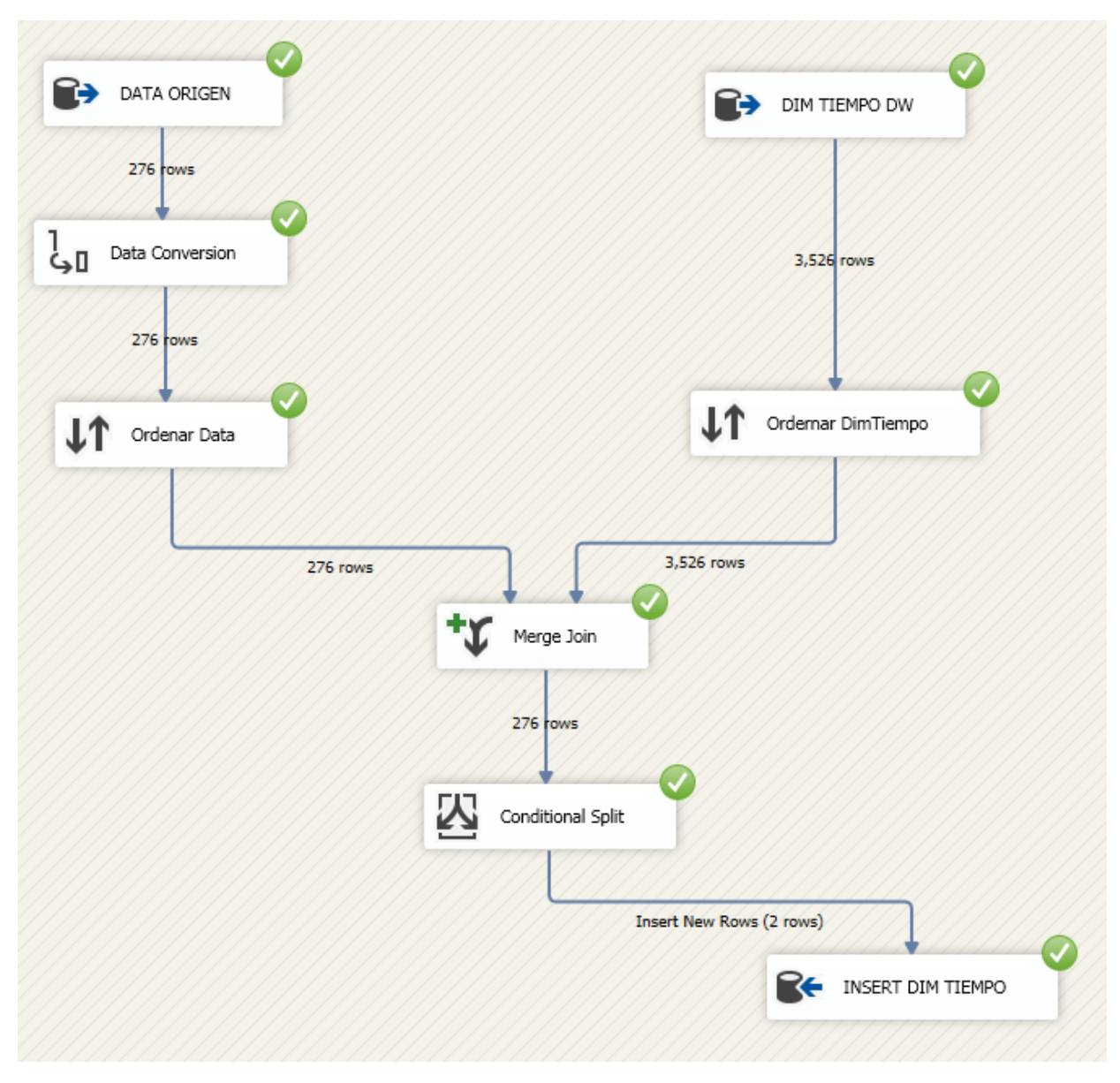

Figura 22: Carga de datos – Dimensión (DIM\_TIEMPO)

La figura 23 muestra el proceso de carga de datos a la dimensión departamentos (DIM\_ DEPTO), se obtiene los datos de origen, se convierte los campos al mismo formato de la dimensión destino, luego se usa un operador para ordenar. En siguiente flujo se carga datos de la dimensión DIM\_ DEPTO, los ordenamos de la misma manera que el flujo anterior y luego se usa el operador Merge Join para unir las fuentes de datos y usar el operador Conditional Split, para definir la condición a insertar, solo se ejecuta si existen nuevos registros; los registros insertados se ha agrupado por unidades de negocio, se registrado todos los departamentos activos, entre ellos un área de administración institucional, (11010102), un área financiera, (11010103), un área de planificación y desarrollo (11010104), etc.

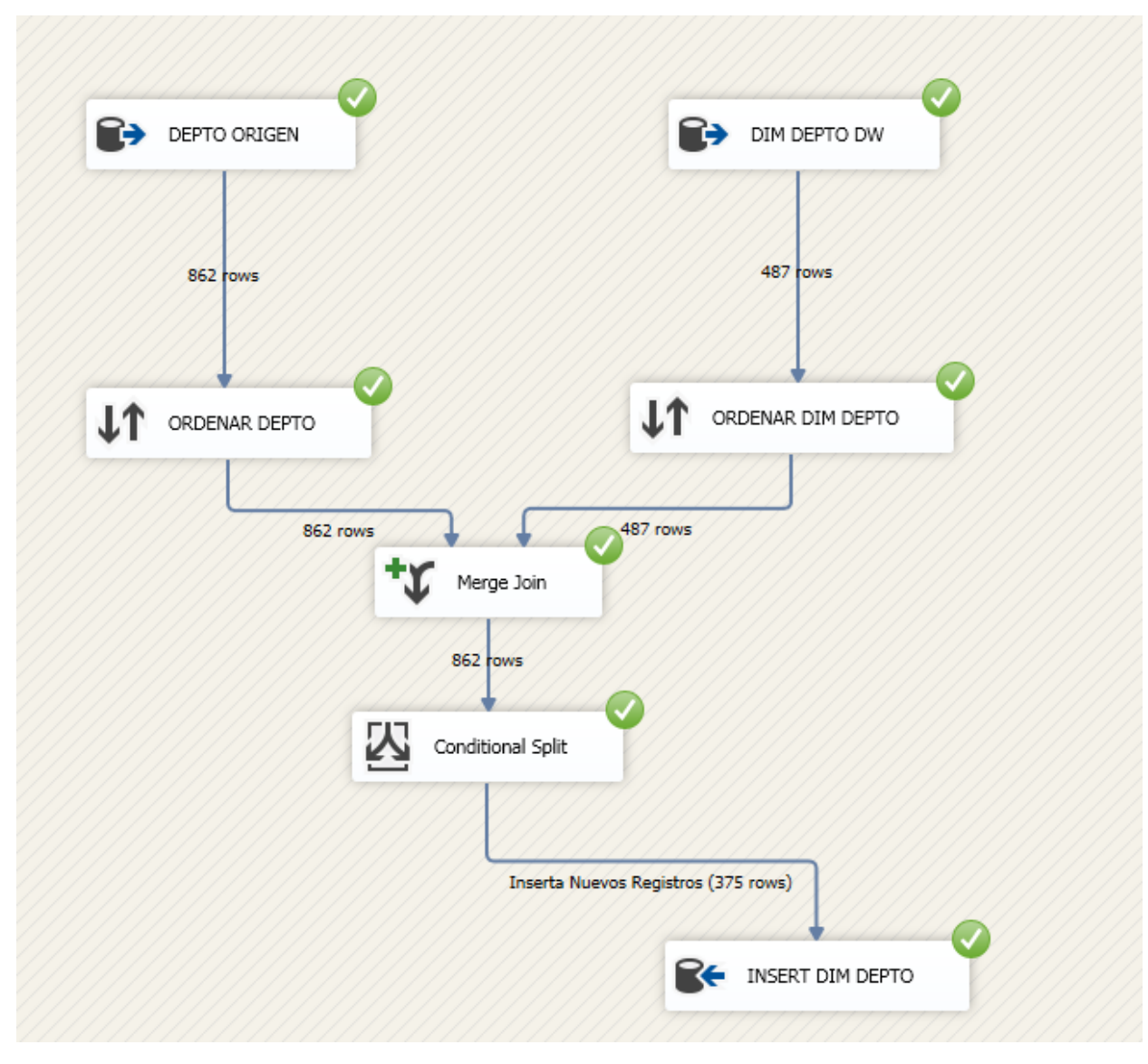

Figura 23: Carga de datos – Dimensión (DIM\_DEPTO)

La figura 24 muestra el proceso de carga de datos a la dimensión indicador (DIM\_ INDICADOR), obteniéndose los datos de origen en una fuente de datos de Excel, se convierte los campos al mismo formato de la dimensión destino, luego se usa un operador para hacer una búsqueda e identificar si existen indicadores; luego se conecta con la fuente destino donde se registra los indicadores; en esta dimensión se ha insertado los indicadores económicos y financieros, entre ellos el capital operativo, la liquidez corriente, la liquidez inmediata, etc.

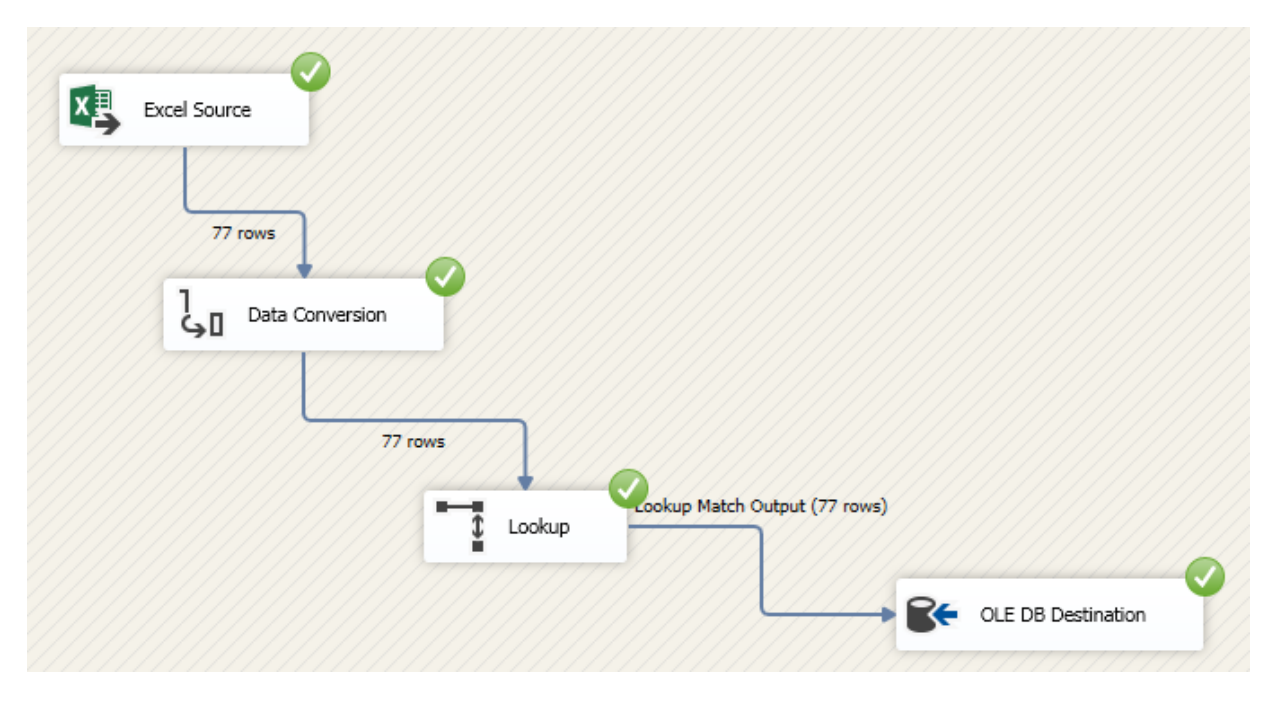

Figura 24: Carga de datos – Dimensión (DIM\_INDICADOR)

La figura 25 muestra el proceso de carga de datos a la tabla principal el FAC FINANCIERO (FAC\_FINANCIERO), obteniéndose los datos de origen de la base de datos Controladoría, se elabora los querys respectivos, se convierte los campos al mismo formato del FAC destino, luego se usa un operador de búsqueda para obtener el ID de la dimensión tiempo, también se obtiene del ID de la dimensión departamento con otro operador de búsqueda, seguidamente se ordena la data con tres campos principales: ID de la dimensión indicado, ID de la dimensión tiempo y el ID de la dimensión departamento; en el siguiente flujo se carga datos del FAC destino (FAC\_FINANCIERO), se los ordena de la misma manera que el flujo anterior y luego se usa el operador Merge Join para unir las fuentes de datos y se usa el operador Conditional Split y se crea dos casos, uno para insertar registros nuevos y otro para actualizar registros. Finalmente se conecta con el fuente de datos destino el FAC\_FFINANCIERO; en esta dimensión se registra la información más importante, los indicadores por cada departamento y por cada mes, los datos obtenidos del sistema contable, almacenados en una base de datos SQL Server 2008R2, importes; por ejemplo, el indicador

de rentabilidad del ejercicio de manera consolidada al mes de setiembre es de 24% que representa 24,168,482.14 nuevos soles.

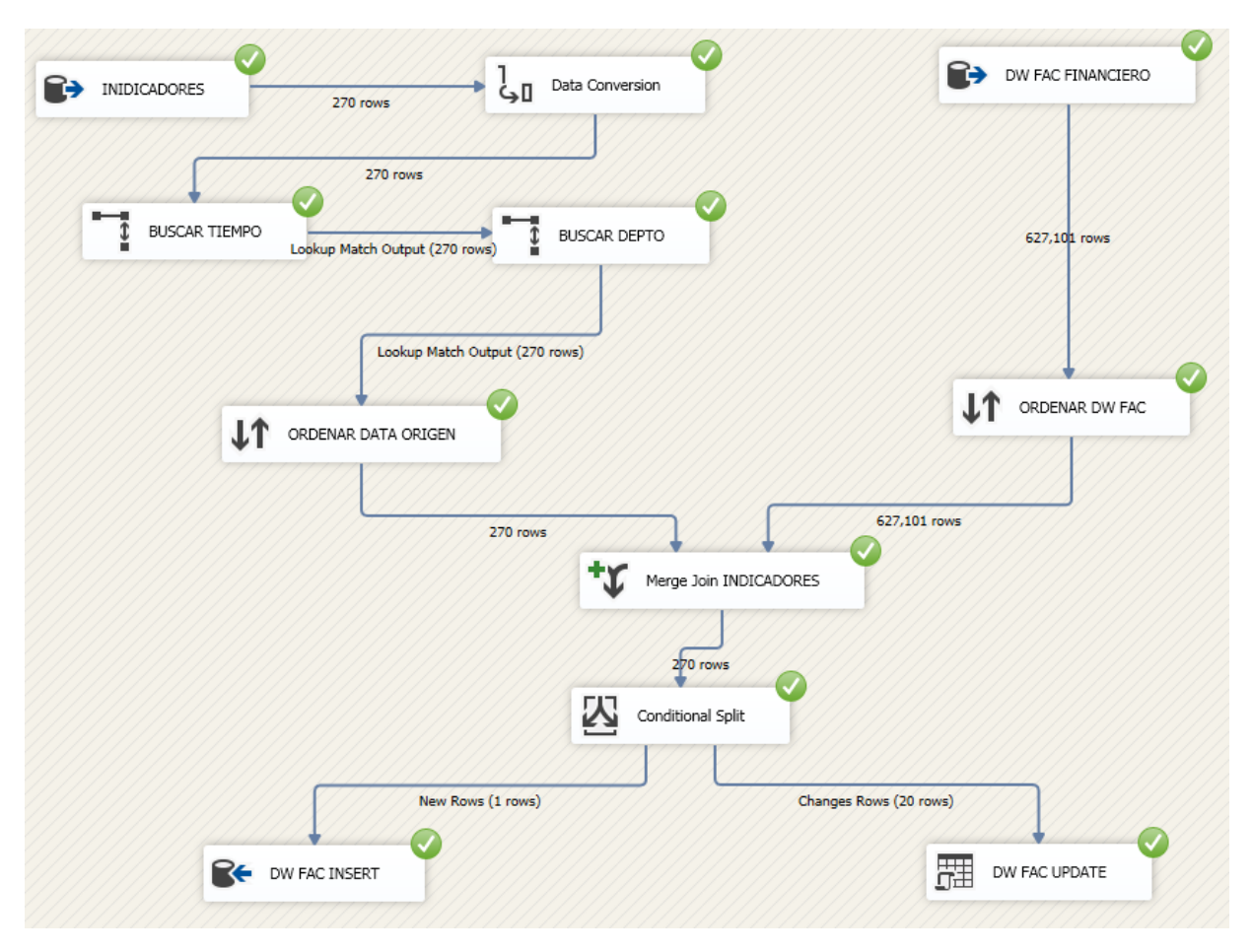

Figura 25: Carga de datos – FAC (FAC\_FINANCIERO)

## **4.1.3 Diseño de cubo OLAP**

A continuación se detalla los pasos para crear un cubo OLAP. Se crea con la herramienta SQL Server Business Intelligence Development Studio; así se creó un proyecto de Analysis Service que lo llamaremos CUBO\_UPeU. La figura 26 muestra la creación del proyecto.

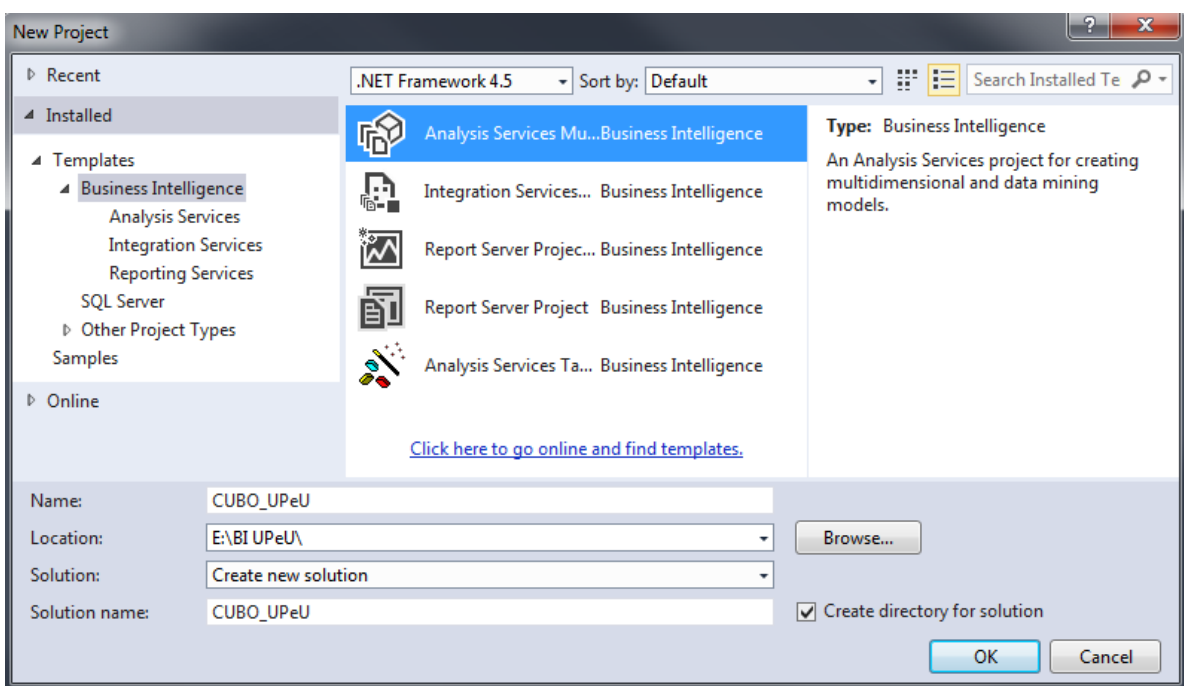

Figura 26: Creación de un proyecto de analysis services

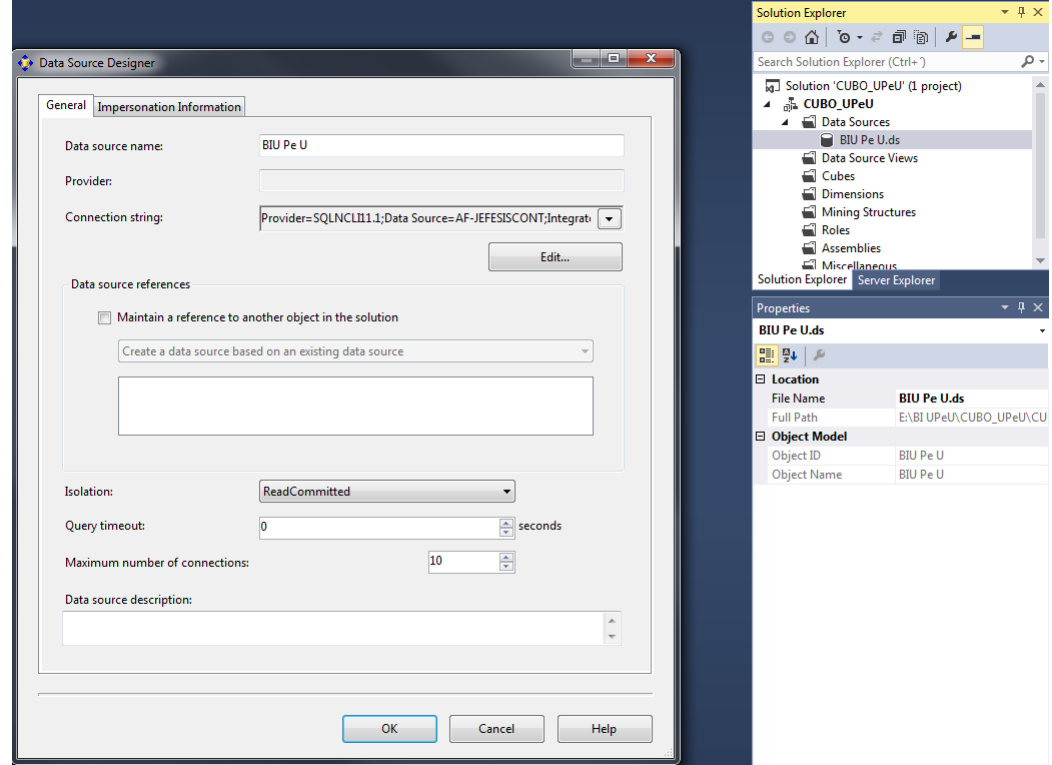

Luego se define el origen de datos. La figura 27 muestra la fuente de datos

Figura 27: Creación de origen de datos
Seguidamente se define una vista de origen de datos, en la lista objetos disponibles, se selecciona los siguientes objetos. La figura 28 muestra la vista de datos

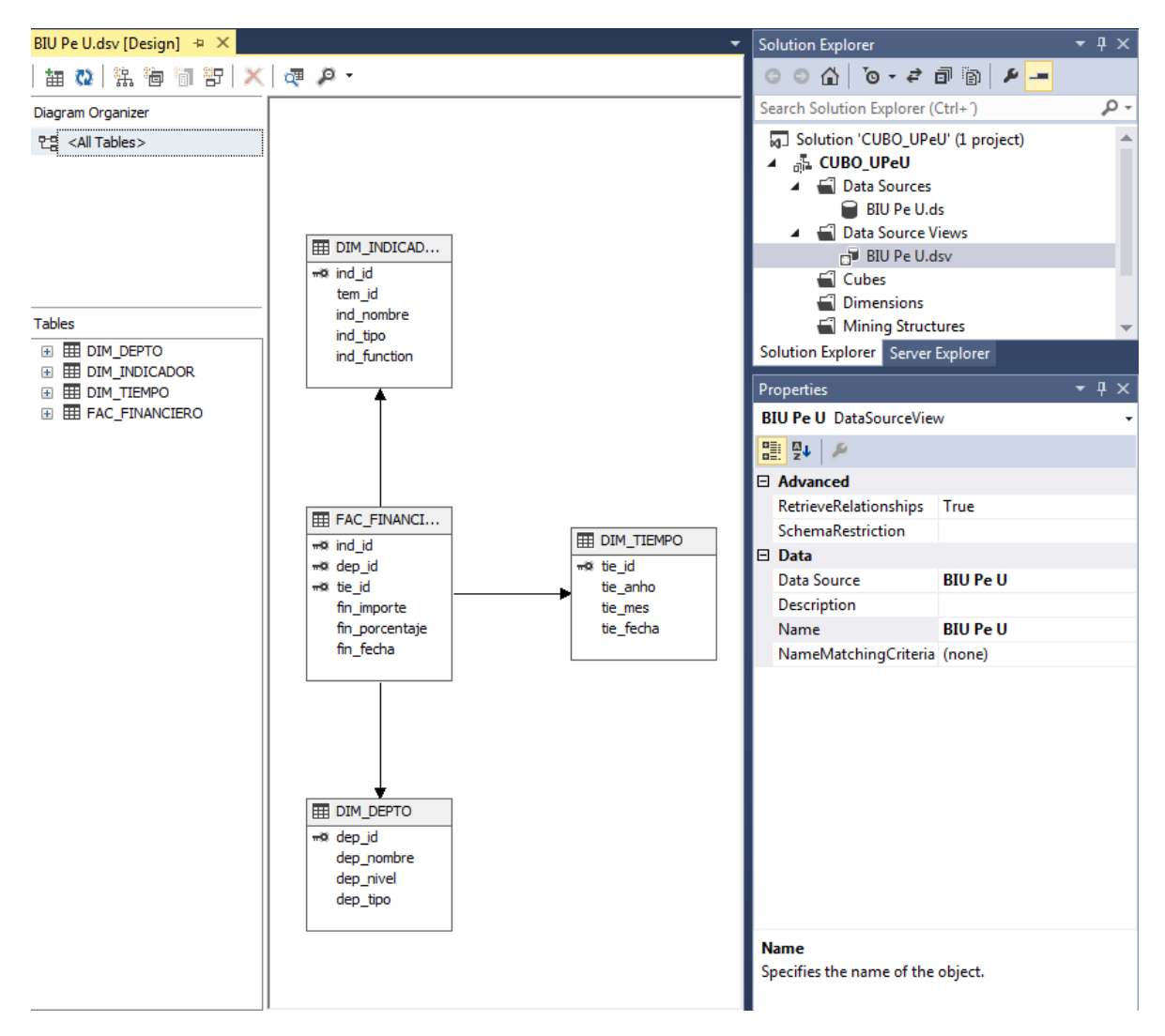

Figura 28: Vista de origen de datos

Luego se creó el cubo y se eligió la tabla principal; es decir, el fac y luego las dimensiones, en el explorador de soluciones se muestra el cubo. La figura 29 muestra la creación de un cubo OLAP en SQL Server.

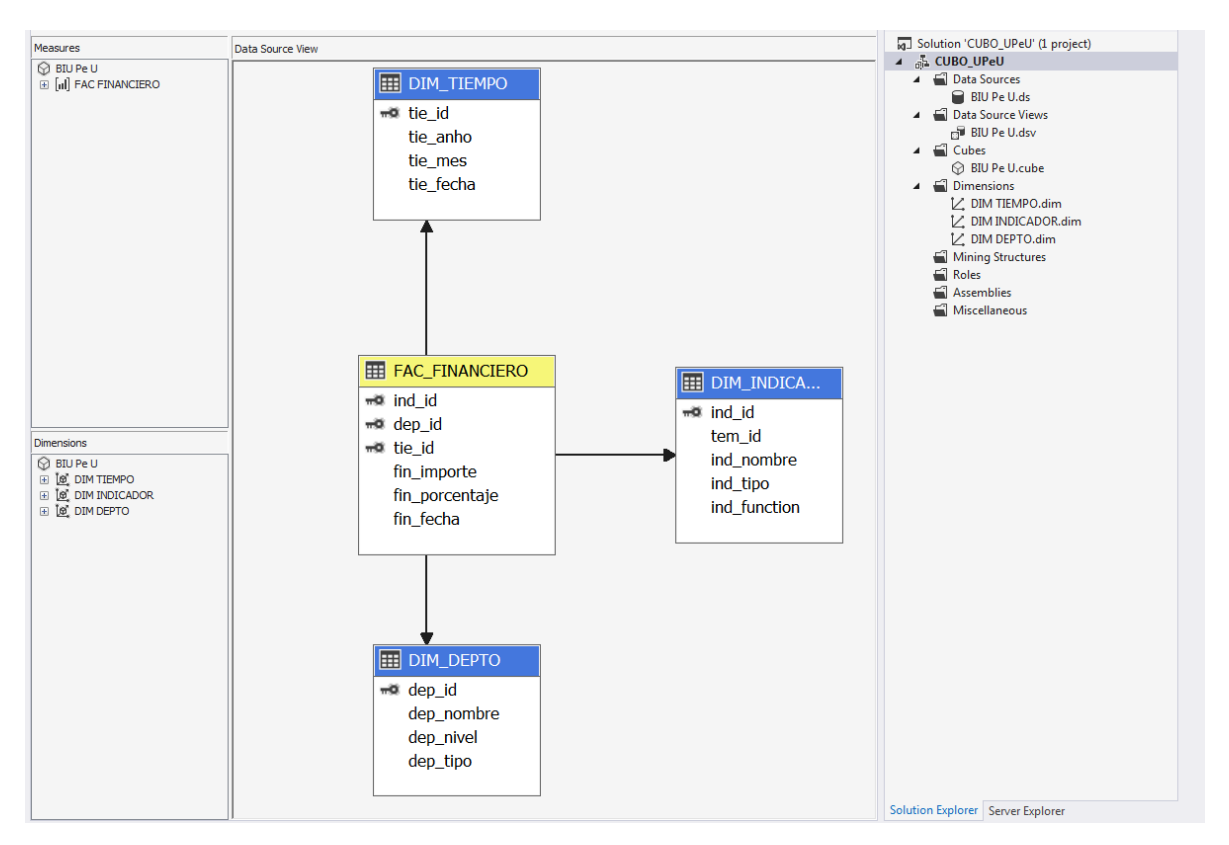

Figura 29: Creación de un cubo OLAP en SQL Server 2012

A continuación de creado el cubo, se lo procesó. La figura 30, muestra que el cubo ha sido procesado satisfactoriamente.

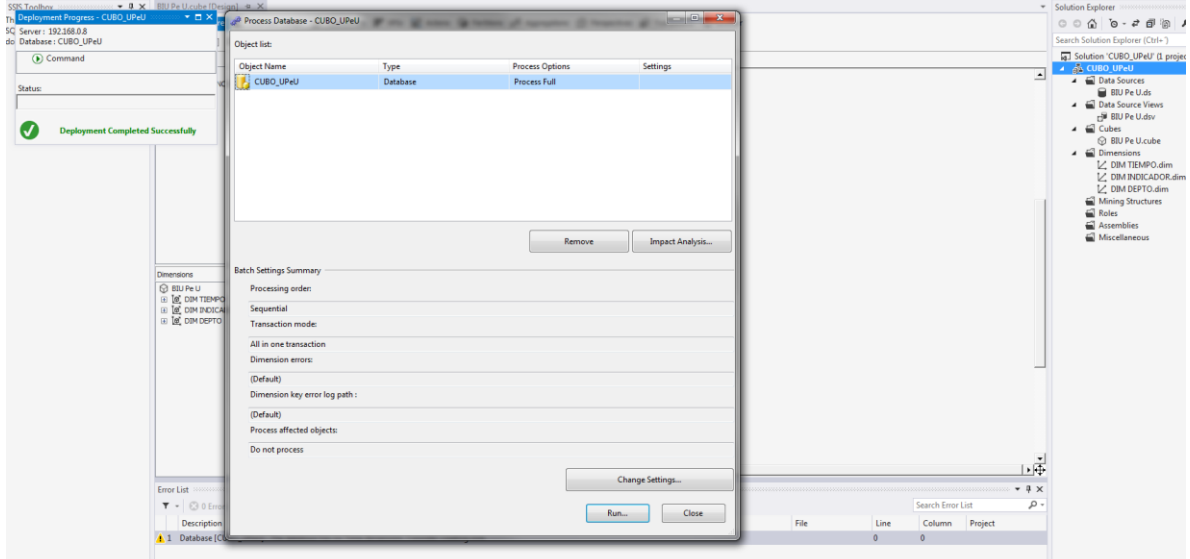

Figura 30: Procesar cubo OLAP

#### **4.1.4 Construcción de dashboard**

Los dashboard o cuadros de mando ofrecen una manera más efectiva de controlar los procesos y las personas que los informes operativos estáticos, tabulares. En muchas formas, los cuadros de mando son la nueva cara de la inteligencia de negocios: se ajustan a la forma en que los usuarios trabajan en lugar de obligarlos a ajustarse a la forma en que las herramientas o los informes de BI trabajan [32].

Los dashboards también se pueden entender como una colección de reportes, consultas y análisis interactivos que hacen referencia a un tema en particular y que están relacionados entre sí.

Según [12] existen diversas maneras de diseñar un dashboard, cada una de las cuales tiene sus objetivos particulares, pero, a modo de síntesis, se expondrán algunas características generales que suelen poseer:

- Presentan la información altamente resumida.
- Se componen de consultas, reportes, análisis interactivos, gráficos (de torta, barras, etc), semáforos, indicadores causa-efecto, etc.
- Permiten evaluar la situación de la empresa con un solo golpe de vista.
- Poseen un formato de diseño visual muy llamativo Presentan.

Teniendo en cuenta estas características, en el proyecto se ha creado un dashboard, que presenta información de los indicadores financieros de la Universidad Peruana Unión y de sus sedes. Para ellos se ha usado la herramienta de business intellegicen microstrategy.

En la figura 31, se muestra el entorno de la herramienta microStrategy para la creación de un proyecto, y luego crear un dashboard.

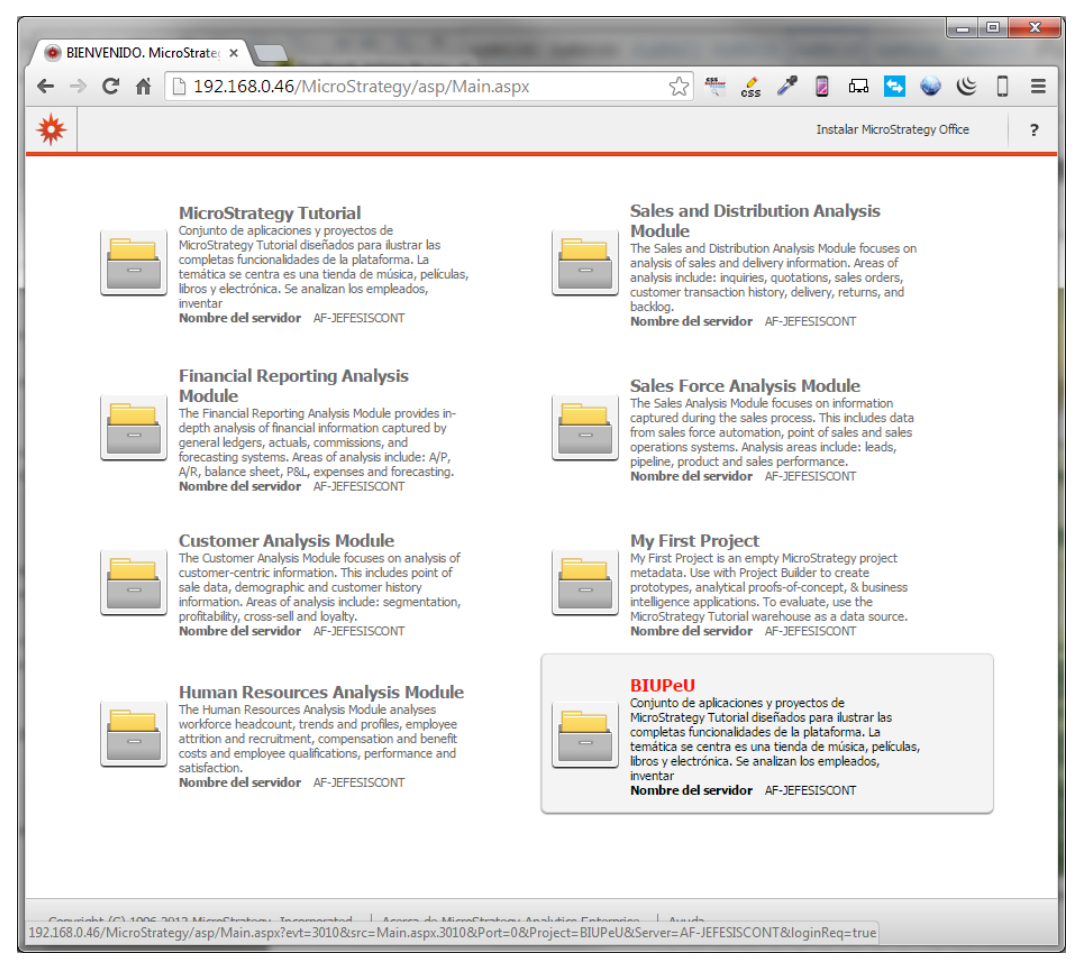

Figura 31: Creación de un proyecto en microstrategy (BIUPeU)

En la figura 32, se muestra la interfaz de desarrollo de la herramienta microstrategy, entre los elementos importantes está la importación de datos para la creación de los cubos OLAP, la creación de tableros, los informes, entre otros.

| $\leftarrow$ $\rightarrow$ E                         | <b>BIUPeU</b>               |                                                                                         |                              | $\overline{?}$                           |
|------------------------------------------------------|-----------------------------|-----------------------------------------------------------------------------------------|------------------------------|------------------------------------------|
| $\blacktriangleleft$                                 |                             |                                                                                         |                              | Bienvenido Administrator   Cerrar sesión |
|                                                      |                             | <b>Buscar: Todas las carpetas</b>                                                       |                              | Ω                                        |
| <b>Nuevo Tablero</b>                                 | Explorar                    |                                                                                         |                              |                                          |
| CREAR<br>$\blacktriangleright$<br>£<br><b>Buscar</b> |                             |                                                                                         | Έ                            |                                          |
| Informes compartidos<br>八                            | <b>Informes compartidos</b> | <b>Mis informes</b>                                                                     | <b>Historial</b>             | <b>Mis suscripciones</b>                 |
| Mis informes<br>A                                    | Crear                       |                                                                                         |                              |                                          |
| Œ<br>Historial                                       |                             |                                                                                         |                              |                                          |
| Mis suscripciones<br>$\Delta$                        | :::                         | $- - -$<br>$=$<br>$=$<br>$=$                                                            | $- - - -$<br>$=$<br>п        |                                          |
| Preferencias                                         | <b>Nuevo Tablero</b>        | <b>Nuevo informe</b>                                                                    | <b>Nuevo documento</b>       | Nueva selección dinámica                 |
|                                                      |                             |                                                                                         |                              |                                          |
|                                                      |                             |                                                                                         | an In<br>æ.                  | E                                        |
|                                                      | <b>Nuevo filtro</b>         | <b>Importar datos</b>                                                                   | Nuevo grupo<br>personalizado | <b>Indicador nuevo</b>                   |
|                                                      |                             | Importar datos de<br>archivos, bases de datos,<br>Salesforce, Hadoop o Web<br>Services. |                              | Información de versión.                  |

Figura 32: Interfaz de desarrollo de microstrategy

En la figura 33, se muestra cómo se crea un cubo OLAP en microstrategy, se realiza la conexión al datamart creado en SQL Server 2012, luego se relaciona la dimensión con el Fact, seguidamente se selecciona los atributos de cada dimensión y Fact a analizar.

| 台 ← → 日<br>₩                                                                                                    | <b>BIUPeU</b>                                      |                                                                                                    |                                |                     |                                                                                                    |                              |          |                                                                                                    |                    |
|----------------------------------------------------------------------------------------------------|----------------------------------------------------|----------------------------------------------------------------------------------------------------|--------------------------------|---------------------|----------------------------------------------------------------------------------------------------|------------------------------|----------|----------------------------------------------------------------------------------------------------|--------------------|
| <b>OBMc</b>                                                                                                    |                                                    |                                                                                                    |                                |                     |                                                                                                    |                              |          |                                                                                                    |                    |
| Conexiones con la base de datos                                                                                                    | $\blacktriangleright$ $\mathcal{A}_{\text{sat}}$ C |                                                                                                    |                                |                     |                                                                                                    |                              |          |                                                                                                    |                    |
| <b>BIUPeU</b><br>CSV Data Source<br>$\bigcirc$ CTR<br><b>Excel Data Source</b><br>Operational Datamart<br>Tutorial Data<br><b>O</b> UPEU ORACLE<br>XQuery                                                                            |                                                    | <b>DIM_DEPTO</b><br>$\infty$<br>$\checkmark$ dep_id<br>$\checkmark$ dep nombre<br>v dep_nivel<br>dep_tipo | E                              |                     | <b>FAC FINANCIERO</b><br>$\infty$<br>ind_id<br>dep_id<br>tie id<br>$\checkmark$ fin importe<br>fin porcentaje<br>fin fecha | П                            |          | <b>DIM INDICADOR</b><br>$\propto$<br>$\checkmark$ ind_id<br>tem id<br>$\checkmark$ ind nombre<br>ind tipo<br>ind function | $\blacksquare$     |
| $=$<br>$\circledR$<br><b>Tablas disponibles</b><br>$\mathbf{C}$<br>$\mathbf{v}$<br>dbo<br>$\alpha$<br><b>E E DIM_DEPTO</b><br><b>E E DIM INDICADOR</b><br><b>E EL DIM TEMA</b><br><b>EL DIM TIEMPO</b><br><b>EDIT FAC_FINANCIERO</b> |                                                    |                                                                                                    |                                |                     | <b>DIM_TIEMPO</b><br>$\sim$<br>$\checkmark$ tie id<br>$\checkmark$ tie anho<br>$\checkmark$ tie mes<br>tie_fecha           | $\blacksquare$               |          |                                                                                                    |                    |
| <b>El sysdiagrams</b>                                                                                                    |                                                    |                                                                                                    |                                |                     | $=$                                                                                                    |                              |          |                                                                                                    |                    |
|                                                                                                    | Dep Id                                             | Dep Nombre                                                                                                | Dep Nivel                      | <b>I</b> Tie Id     | <b>Tie Anho</b>                                                                                                    | <b>Tie Mes</b><br>n          | and Id   | Ind Nombre                                                                                                    | <b>Ein Importe</b> |
|                                                                                                    | $\mathbf{0}$                                       | CONSOLIDADO                                                                                               | $\mathbf 0$                    | $\overline{3}$      | 2007                                                                                                    | $\mathbf{1}$                 | 28       | UTILIDAD CONSOLIDADA                                                                                                    | 49258              |
|                                                                                                    | $\bullet$                                          | CONSOLIDADO<br>CONSOLIDADO                                                                                | $\overline{0}$<br>$\mathbf{0}$ | $\overline{4}$<br>5 | 2007                                                                                                    | $\mathbf{1}$                 | 28       | UTILIDAD CONSOLIDADA<br>UTILIDAD CONSOLIDADA                                                                              | 58<br>25572        |
|                                                                                                    | $\theta$<br>$\theta$                               | CONSOLIDADO                                                                                               | $\theta$                       | 6                   | 2007<br>2007                                                                                                    | $\mathbf{1}$<br>$\mathbf{1}$ | 28<br>28 | UTILIDAD CONSOLIDADA                                                                                                    | 65                 |
|                                                                                                    | $\mathbf{0}$                                       | CONSOLIDADO                                                                                               | $\mathbf{0}$                   | $\overline{7}$      | 2007                                                                                                    | $\mathbf{1}$                 | 28       | UTILIDAD CONSOLIDADA                                                                                                    | 24712              |
|                                                                                                    | $\mathbf{0}$                                       | CONSOLIDADO                                                                                               | $\theta$                       | 8                   | 2007                                                                                                    | $\mathbf{1}$                 | 28       | UTILIDAD CONSOLIDADA                                                                                                    | 92                 |
|                                                                                                    |                                                    |                                                                                                    |                                |                     |                                                                                                    |                              |          |                                                                                                    |                    |

Figura 33: Creación del cubos OLAP en microstrategy

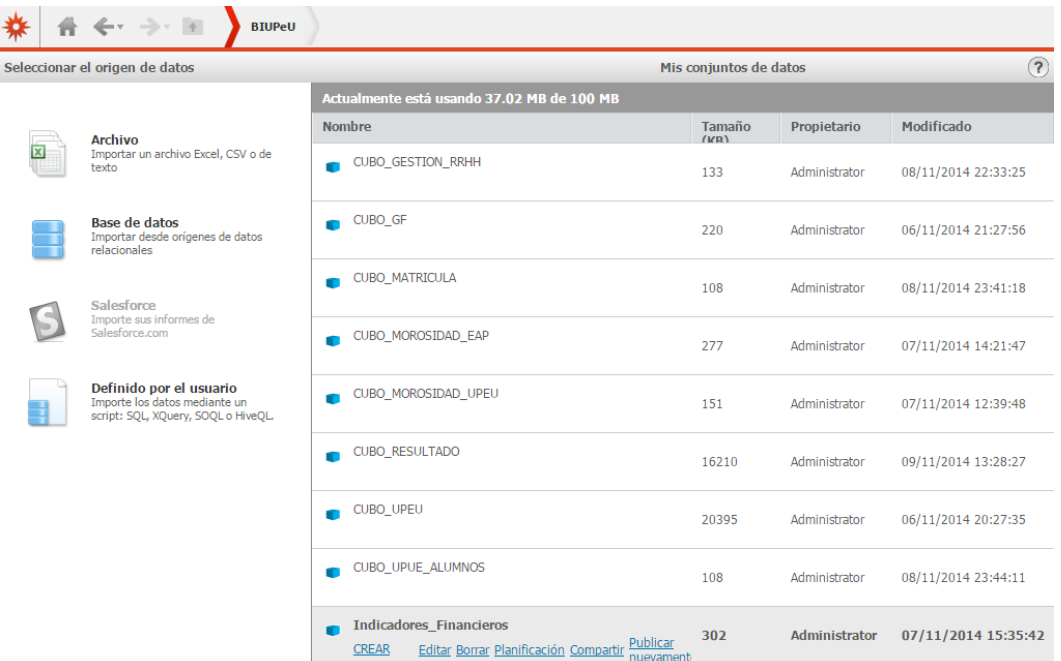

En la figura 34, se muestra la lista de cubos creados para realizar los dashboard respectivos.

Figura 34: Gestión de creación del cubos OLAP en microstrategy

# **CAPÍTULO V**

## **VALIDACIÓN Y RESULTADOS**

En este capítulo se muestra los resultados de la investigación, comprende la validación e interpretación de resultados, dichos resultados están enfocados a la necesidad de la gerencia financiera. Entre otros resultados, se ha elaborado un dashboard de indicadores de gestión, resultados por departamentos, morosidad, número de trabajadores, entre otros.

Los resultados satisfacen los objetivos que se plantearon en el proyecto, así mismo atienden y satisfacen las necesidades solicitadas por el usuario final, en el análisis de la toma de requerimientos.

Se realizó cubos de información estandarizados para la gerencia financiera, esto redujo ampliamente la intervención manual en la generación de reportes, lo cual demandaba tiempo considerable para la obtención de información que necesitaba el usuario.

A continuación se presenta los resultados en orden de acuerdo con los indicadores y ratios financieros, además los reportes de interés para la gestión financiera del área, como morosidad, entre otros.

#### **5.1 Análisis e interpretación de los resultados**

En la figura 35, se presenta los ratios financieros de la Universidad Peruana Unión de manera consolidada y por unidades de negocio; el reporte es generado para el mes de setiembre del 2015. Se analiza el capital operativo, cuyo ideal es el 100%, a nivel consolidado, se tiene un resultado del 145.94% de recursos disponibles para invertir en operaciones habituales del giro; para la unidad de negocios Colegio Unión tenemos como capital operativo el 66.96% de recursos disponibles para invertir en operaciones habituales del giro, está por debajo del ideal.

|                                                                              | <b>ANALISIS FINANCIERO Y ECONÓMICO</b>            |                |                          |  |                                    |                   |        |  |           |  |        |  |        |           |        |           |        |           |  |
|------------------------------------------------------------------------------|---------------------------------------------------|----------------|--------------------------|--|------------------------------------|-------------------|--------|--|-----------|--|--------|--|--------|-----------|--------|-----------|--------|-----------|--|
|                                                                              | Setiembre del 2015                                |                |                          |  |                                    |                   |        |  |           |  |        |  |        |           |        |           |        |           |  |
| ₩                                                                            | <b>INDICE</b>                                     |                | <b>IDEAL CONSOLIDADO</b> |  |                                    | <b>SEDE</b><br>PU |        |  | <b>TU</b> |  | cu     |  |        | <b>FJ</b> |        | <b>FT</b> |        | <b>CL</b> |  |
|                                                                              | <b>INDICADORES FINANCIEROS</b>                    |                |                          |  |                                    |                   |        |  |           |  |        |  |        |           |        |           |        |           |  |
| 1.                                                                           | % del Capital Operativo<br>Recomendado            | 100%           | 145.94                   |  | 136.28                             |                   | 97.28  |  | 205.05    |  | 66.96  |  | 226.31 |           | 148.95 |           | 156.69 |           |  |
| 2.                                                                           | % Sosten Propio                                   | 100%           | 131.68                   |  | 89.77                              |                   | 108.58 |  | 107.11    |  | 109.84 |  | 137.08 |           | 107.10 |           | 122.68 |           |  |
| 3.                                                                           | Liquidez Inmediata                                | $\mathbf{1}$   | .47                      |  | .23                                |                   | .24    |  | .35       |  | .26    |  | .67    |           | 2.39   |           | .04    |           |  |
| 4.                                                                           | <b>Liquidez Corriente</b>                         | $\overline{2}$ | 3.09                     |  | 3.45                               |                   | 1.60   |  | 2.76      |  | 1.81   |  | 5.39   |           | 4.01   |           | 2.40   |           |  |
| 5.                                                                           | <b>Liquidez Seca</b>                              | 1.5            | 2.85                     |  | 3.33                               |                   | 1.26   |  | 2.12      |  | 1.81   |  | 5.20   |           | 4.00   |           | 2.40   |           |  |
|                                                                              | <b>INDICADORES DE ENDEUDAMIENTO</b>               |                |                          |  |                                    |                   |        |  |           |  |        |  |        |           |        |           |        |           |  |
| 6.                                                                           | % de Endeudamiento o<br>apalancamiento            |                | 19.39                    |  | 13.51                              |                   | 49,78  |  | 53.20     |  | 16.00  |  | 25.49  |           | 8.96   |           | 17.07  |           |  |
| 7.                                                                           | % Endeudamiento Sobre<br><b>Activos Totales</b>   |                | 15.69                    |  | 11.67                              |                   | 33.24  |  | 34.72     |  | 12.08  |  | 20.31  |           | 6.56   |           | .27    |           |  |
|                                                                              |                                                   |                |                          |  | <b>INDICADORES DE RENTABILIDAD</b> |                   |        |  |           |  |        |  |        |           |        |           |        |           |  |
| 8.                                                                           | Rentabilidad del Ejercicio                        | 10%            | 24.00                    |  | 19.00                              |                   | 9.00   |  | 9.00      |  | 25.00  |  | 29.00  |           | 21.00  |           | 20.00  |           |  |
| 9.                                                                           | <b>Rentabilidad del Activo</b><br>Total           | 10%            | 16.55                    |  | 17.63                              |                   | 7.62   |  | 4.09      |  | 22.72  |  | 21.49  |           | 17.78  |           | 12.66  |           |  |
| % VARIACION DE LAS ENTRADAS / SALIDAS ACUM. COMPA. CON EL EJERCICIO ANTERIOR |                                                   |                |                          |  |                                    |                   |        |  |           |  |        |  |        |           |        |           |        |           |  |
| 10.                                                                          | <b>Ingresos Operativos</b><br><b>C/Subvencion</b> | > 0            | 15.91                    |  | 13.07                              |                   | 19.68  |  | 4.42      |  | 16.20  |  | 27.40  |           | 26.67  |           | 8.74   |           |  |
| 11.                                                                          | <b>Ingresos Operativos</b><br><b>S/Subvencion</b> | > 0            | 15.91                    |  | 9.96                               |                   | 21.13  |  | 2.69      |  | 34.28  |  | 27.00  |           | 28,48  |           | 11.41  |           |  |
| 12.                                                                          | % Entrada Principal                               | > 0            | 14.46                    |  | 13.31                              |                   | 20.56  |  | 1.97      |  | 40.57  |  | 13.41  |           | 14.40  |           | 7.71   |           |  |

Figura 35: Ratios financieros UPeU. Elaboración del Sistema SIM

En la figura 36, se presenta la información mensual del presupuesto por departamentos; en este caso particular, se analizará a la Escuela Profesional de Ingeniería de Sistemas, el mes de setiembre tuvo un presupuesto de 95,379.18 soles, y se realizó un gasto de 109,257.48 soles; también se muestra el presupuesto acumulado a setiembre del 2015 un total de 858,412.62 soles, y se gastó 1,011,289.68; teniendo como resultado una variación de 152,877.06 que representa el 18% más en gastos, también se puede observar el detalle de los gastos acumulados y observando que el mayor importe es el de otorgamientos con un 457,033.86 soles; el resultado comparativo de setiembre del 2015 a setiembre del 2014 según el análisis vertical es positivo 0.90%.

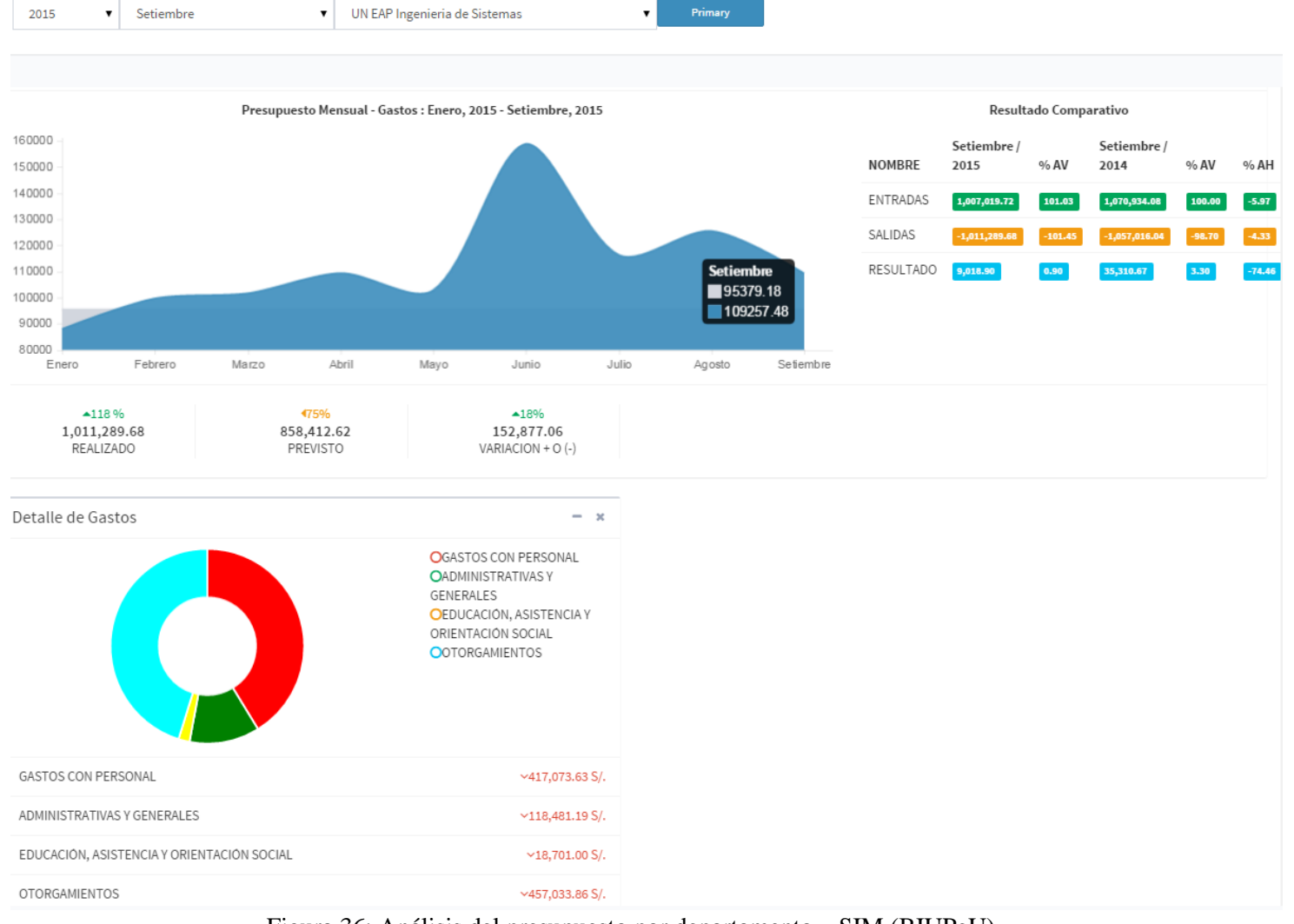

Figura 36: Análisis del presupuesto por departamento – SIM (BIUPeU)

En la figura 37, se muestra los ratios de liquidez de los 3 últimos años y presentados mensualmente: capital operativo, sustentación propia, liquidez inmediata y liquidez corriente. Se analiza la liquidez corriente, en el mes de agosto del año 2015 es de 3.21%, ha crecido en relación con el resultado de 2.66% al 31 de agosto del 2014, entre tanto el índice es muy superior al ideal que es de 1,5 a 2; esto quiere decir que, por cada 1 sol de pasivo corriente, se tiene 3.21 soles de activo corriente.

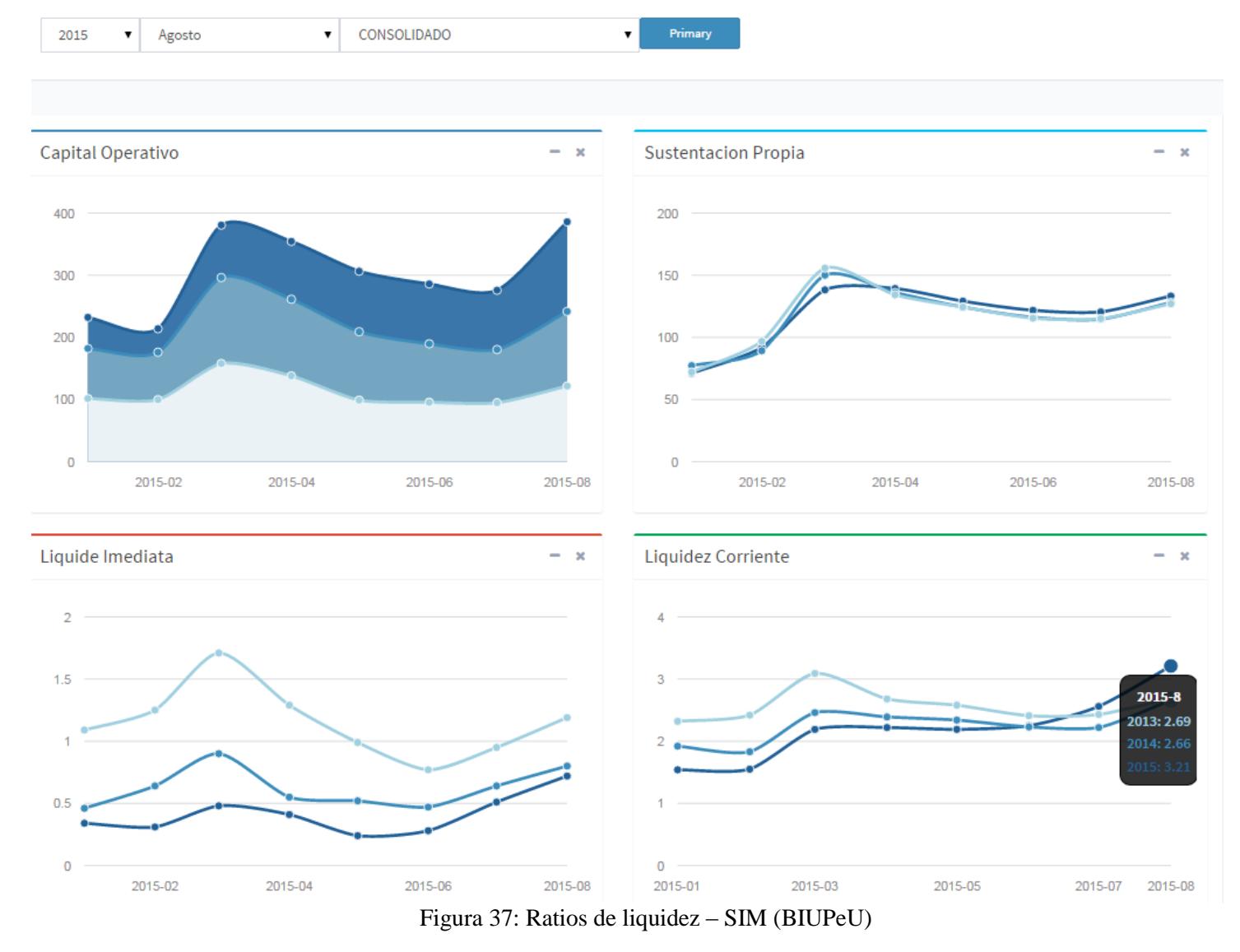

En la figura 38, se presenta cuatro gráficos de información del personal correspondiente al mes de setiembre del 2015; total de trabajadores de manera corporativa: 1,733, en la sede Lima; 446, en la filial Juliaca y 191, en la filial Tarapoto, sumando un total de 2,370 trabajadores; en los tres siguientes gráficos se muestra el tipo de trabajador; en la sede Lima: 1,241 contratados, 361 empleados y 131 misioneros; en la filial Juliaca 407 contratados, 11 empleados y 28 misioneros; en la filial Tarapoto 149 contratados, 26 empleados y 16 misioneros.

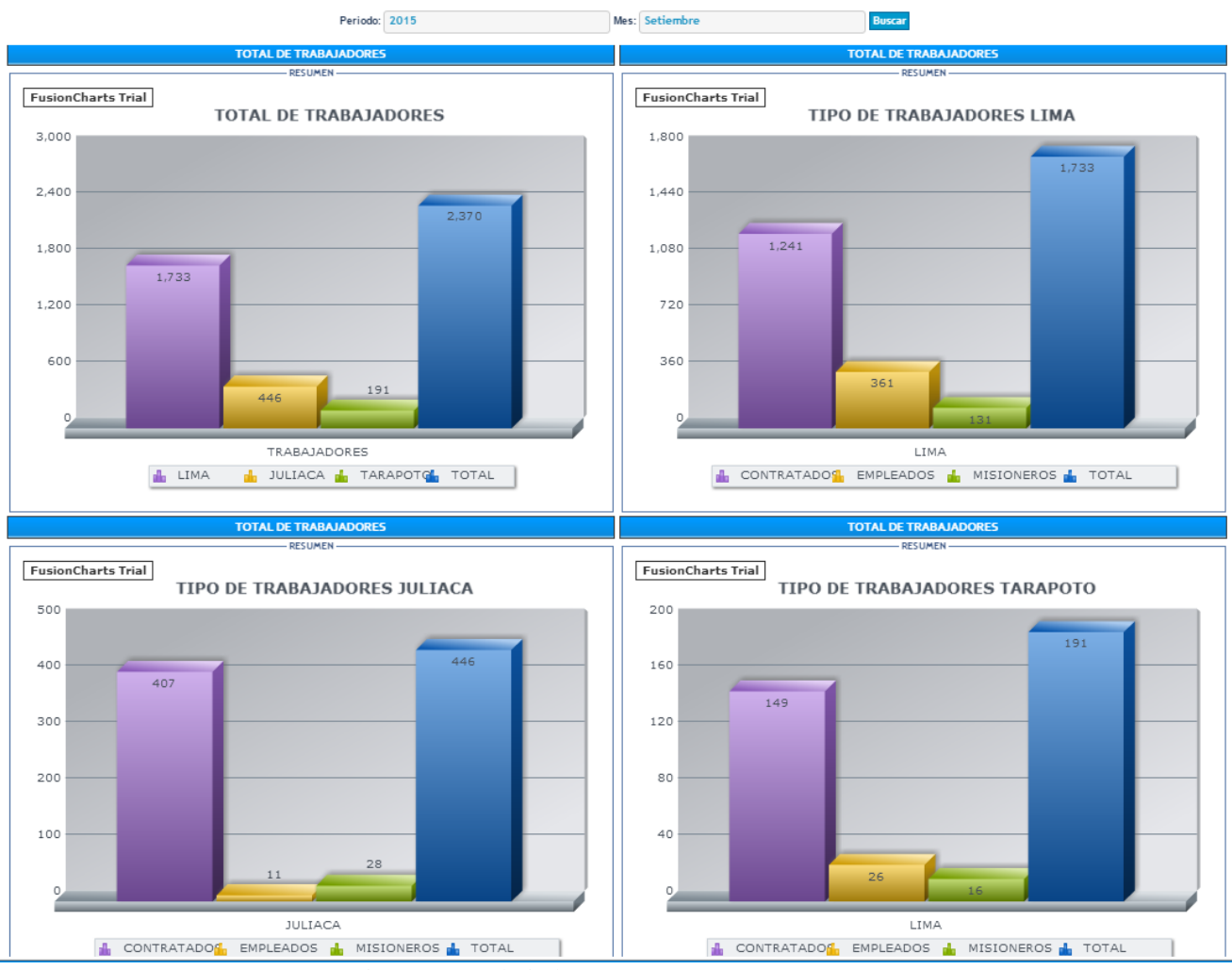

Figura 38: trabajadores UPeU – SIM (BIUPeU)

En la figura 39, se presenta un dashboard general, un panel con 5 vistas, indicadores, resultados, gestión de recursos humanos, análisis por departamentos, clientes alumnos.

|                                                  | INDICAD ORES |           | <b>RESULTADO</b> |          | CLIENTES ALUM<br><b>GESTION RRHH</b><br>ANALISIS-DEPTO |             |            |          |  |  |  |
|--------------------------------------------------|--------------|-----------|------------------|----------|--------------------------------------------------------|-------------|------------|----------|--|--|--|
| <b>RESULTADO DEL EJERCICIO - NIVELES X MESES</b> |              |           |                  |          |                                                        |             |            |          |  |  |  |
| AÑO                                              | 2014         |           |                  |          |                                                        |             |            |          |  |  |  |
| ID                                               |              | 10000000  | 20000000         | 30000000 | 40000000                                               | 50000000    | 60000000   | 70000000 |  |  |  |
| NIVELES L                                        | CONSOLID     | UNIVERSID | CENTRO D         | CENTRO D | COLEGIO U                                              | FILIAL JULI | FILIAL TAR | CENTRO D |  |  |  |
| $20M -$                                          |              |           |                  |          |                                                        |             |            |          |  |  |  |

Figura 39: Dashboard de navegación - Indicadores financieros

En la figura 40, se muestra los principales indicadores financieros, para cada unidad o departamento general de la universidad, Nivel 0, Consolidado; nivel 1, Sede Lima, Nivel 5 Sede Juliaca, Nivel 6 sede Tarapoto, los indicadores son la utilidad del mes, el capital operativo, el total de ingresos y salidas, la morosidad, entre otros, y compara el resultado del mes con la del año anterior, para hacer un análisis vertical.

|                                                                   |                                |                         |                    |                         |                              | Cuadrícula                                       |                                  |                    |                                                  |                         |                                                                                                    | $\nabla \mathbf{E} \mathbf{X}$                                                                                                    |
|-------------------------------------------------------------------|--------------------------------|-------------------------|--------------------|-------------------------|------------------------------|--------------------------------------------------|----------------------------------|--------------------|--------------------------------------------------|-------------------------|----------------------------------------------------------------------------------------------------|----------------------------------------------------------------------------------------------------|
| Ind Id                                                            | <b>Tie Anho</b>                |                         |                    |                         |                              |                                                  | 2013                             |                    |                                                  |                         |                                                                                                    | 2014                                                                                                    |
|                                                                   | Uni Id                         |                         | $\bullet$          | 10000000                | 50000000                     |                                                  | 60000000                         |                    | $\bullet$                                        | 10000000                | 50000000                                                                                                    | 60000000                                                                                                    |
|                                                                   | <b>Uni Nombre</b>              |                         | <b>CONSOLIDADO</b> | <b>UNIVERSIDAD SEDE</b> | <b>FILIAL JULIACA</b>        | <b>FILIAL TARAPOTO</b>                           |                                  | <b>CONSOLIDADO</b> |                                                  | <b>UNIVERSIDAD SEDE</b> | <b>FILIAL JULIACA</b>                                                                                               | <b>FILIAL TARAPOTO</b>                                                                                                    |
|                                                                   | <b>Ind Nombre</b>              |                         | <b>IMPORTE</b>     | <b>IMPORTE</b>          | <b>IMPORTE</b>               |                                                  | <b>IMPORTE</b><br><b>IMPORTE</b> |                    |                                                  | <b>IMPORTE</b>          | <b>IMPORTE</b>                                                                                                    | <b>IMPORTE</b>                                                                                                    |
| 000028                                                            | UTILIDAD CONSOLIDADA           | $\Box$                  | 15321332,94        | 10136099,69             | 2792299,63                   |                                                  | 894142,91<br>20096396,47         |                    |                                                  | 11339314,08             | 2402063,32                                                                                                    | 2403810,8                                                                                                    |
| 000030                                                            | CAPITAL OPERATIVO              |                         | $-16686205,88$     | $-11926309.32$          | $-2135099.5$                 |                                                  | 613822,42                        | $-21139979.15$     |                                                  | $-10210269,98$          | $-2230674,34$                                                                                                    | $-2027526,12$                                                                                                    |
| 000038                                                            | TOTAL INGRESOS S/.             |                         | 77990183,25        | 58234112,39             | 15717045,9                   |                                                  | 9197861,57                       | 87244923,54        |                                                  | 68180543,45             | 15165196,18                                                                                                    | 11101511,4                                                                                                    |
| 000039                                                            | TOTAL SALIDAS S/.              |                         | $-64458768,62$     | -48090496,3             | -12924746,27                 |                                                  | $-8298417,88$                    | $-68278211,17$     |                                                  | -56774520,12            | $-12680954,06$                                                                                                    | $-8688564,37$                                                                                                    |
| 000040                                                            | <b>GASTOS DE PERSONAL</b>      |                         | -39293834,69       |                         |                              |                                                  |                                  | $-41063536,88$     |                                                  |                         |                                                                                                    |                                                                                                    |
| 000044                                                            | DISPONIBLE S/. (SEGUN BALANCE) |                         | $-11883967,92$     | $-6275033,15$           | $-2395250,49$                |                                                  | $-599120,51$                     | -7354857,39        |                                                  | $-2746008,69$           | $-2087040,29$                                                                                                    | $-244582,58$                                                                                                    |
| 000045                                                            | <b>CUENTAS POR COBRAR</b>      |                         | $-16401233,46$     |                         |                              |                                                  |                                  | $-16446732,88$     |                                                  |                         |                                                                                                    |                                                                                                    |
| 000046                                                            | <b>CUENTAS POR PAGAR</b>       |                         | 14637637,27        | 5992485,78              | 3242494,01                   |                                                  | 2684935,18                       | 15766914,44        |                                                  | 5525530                 | 3113848,04                                                                                                    | 719853,19                                                                                                    |
| 000050                                                            | % MOROSIDAD CONSOLIDADA        |                         |                    | 28752131,3              | 10602446,22                  |                                                  | 5716631,13                       |                    |                                                  | 30911206,29             | 10828408,09                                                                                                    | 5819332,1                                                                                                    |
|                                                                   |                                |                         |                    |                         |                              | INDICADORES FINANCIEROS POR DEPARTAMENTOS Y AÑOS |                                  |                    |                                                  |                         |                                                                                                    |                                                                                                    |
| Ind Id                                                            | 000028                         | 000030                  | 000038             | 000039                  | 000040                       | 000044                                           | 000045                           |                    | 000046                                           | 000050                  |                                                                                                    |                                                                                                    |
| Ind                                                               | UTILIDAD                       | CAPITAL<br>OPERATIVO    | TOTAL INGRESOS     | TOTAL SALIDAS           | <b>GASTOS DE</b><br>PERSONAL | DISPONIBLE S/.                                   | <b>CUENTAS POR</b><br>COBRAR     | PAGAR              | <b>CUENTAS POR</b>                               | % MOROSIDAD             |                                                                                                    |                                                                                                    |
| Nombre                                                            | CONSOLIDADA                    |                         | S/L                | S/.                     |                              | (SEGUN BALAN                                     |                                  |                    |                                                  | CONSOLIDADA             |                                                                                                    |                                                                                                    |
| $100M -$                                                          |                                |                         |                    |                         |                              |                                                  |                                  |                    |                                                  |                         |                                                                                                    |                                                                                                    |
| $80M -$<br>60M<br>40M<br>Jin Importe<br>20M<br>$\Omega$<br>$-20M$ | 20096396,47<br>2403810,8       | 613822,42<br>2230674,34 | 11101511,4         |                         |                              | 58<br>$244582$ <sub>r</sub>                      | l                                |                    | 30911206,29<br>15766914,44<br>짐<br>3113848,<br>m |                         | $\mathbb{R}$<br>Uni Id Tie Anho Uni Nombre<br>0 2013 CONSOLIDADO<br>0 2014 CONSOLIDADO<br>$\rightarrow$<br>5819332, | 10000000 2013 UNIVERSIDAD SEDE<br>10000000 2014 UNIVERSIDAD SEDE<br>50000000 2013 FILIAL JULIACA<br>50000000 2014 FILIAL JULIACA<br>60000000 2013 FILIAL TARAPOTO<br>60000000 2014 FILIAL TARAPOTO |
| $-40M$<br>$-60M -$<br>$-80M -$                                    |                                | $-21139979,15$          |                    | 12680954,06             |                              | $-11883967,92$                                   | $-16401233,46$                   |                    |                                                  |                         |                                                                                                    |                                                                                                    |

Figura 40: Indicadores financieros por departamentos y años

La figura 41 muestra información del resultado del ejercicio de cada mes, la utilidad con que termina cada departamento, o unidad de negocio. Por ejemplo, a nivel consolidado,

Sede Lima, Productos Unión, Imprenta Unión, Colegio Unión, Sede Juliaca, Sede Tarapoto y Colegio CAT, de los últimos 5 meses.

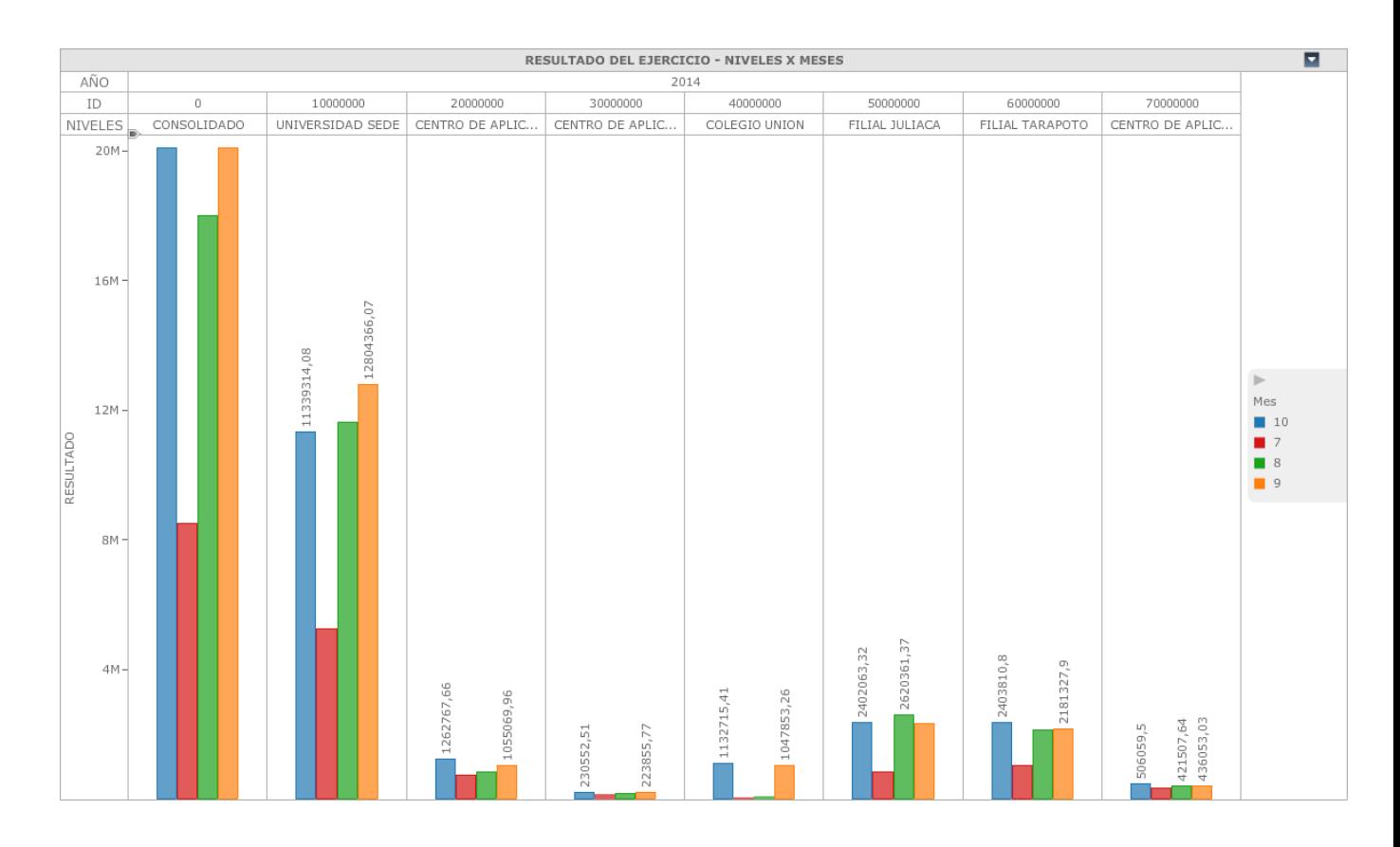

Figura 41: Resultado de ejercicio por departamentos y meses

La figura 42 nos presenta información de un análisis financiero por centros de costos, entre los indicadores que se analiza son el total de ingresos y salidas durante un periodo

determinado y el resultado de la utilidad, en la figura se muestra el análisis de las escuelas profesionales de Ingeniería.

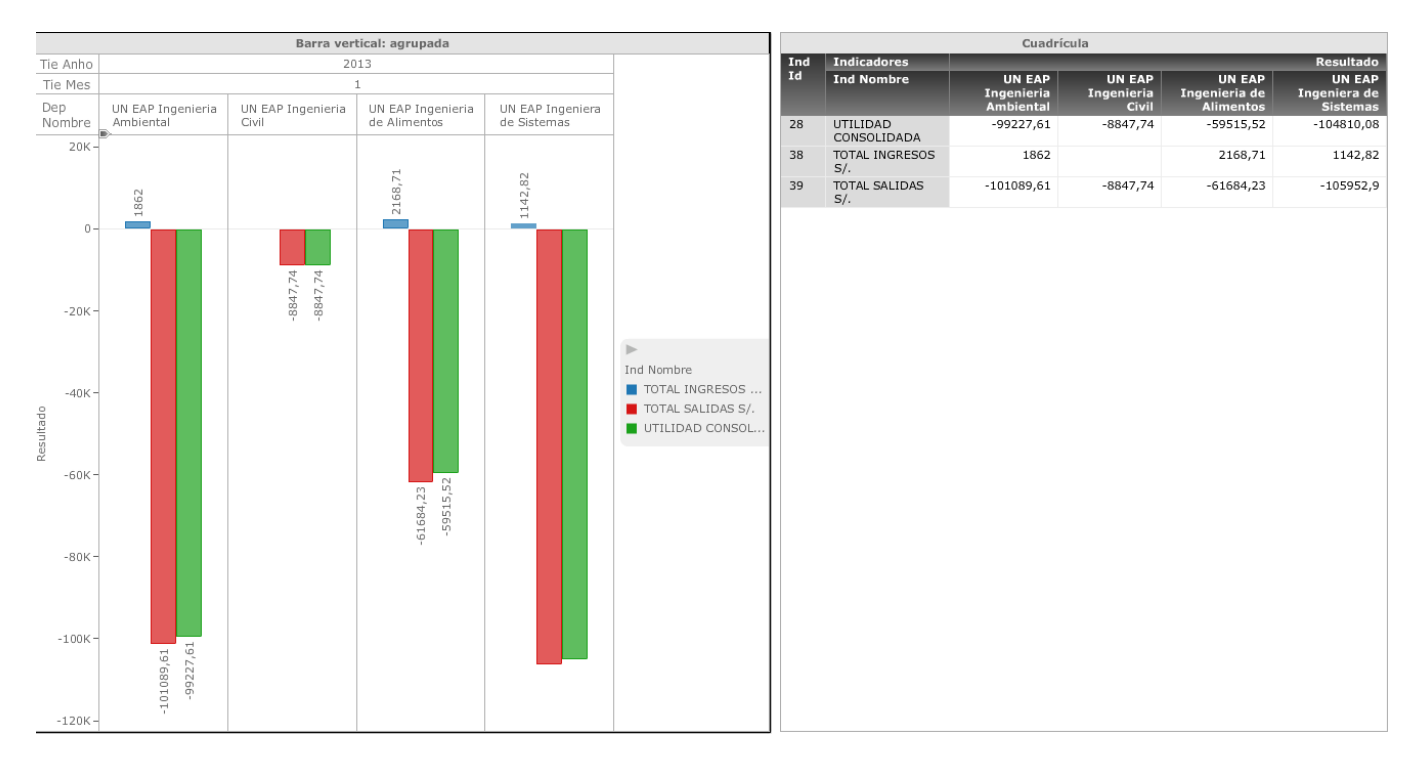

Figura 42: Análisis financiero por centros de costos

La figura 43 muestra información sobre los índices de morosidad, de manera consolidada. Es decir, por unidades de negocio, a nivel consolidado y por sede: Sede Lima, Productos Unión, Imprenta Unión, Colegio Unión, Sede Juliaca, Sede Tarapoto y Colegio

CAT; muestra el saldo deudor, los ingresos y el porcentaje de variación de un periodo seleccionado, y muestra que unidad de negocio es la más morosa.

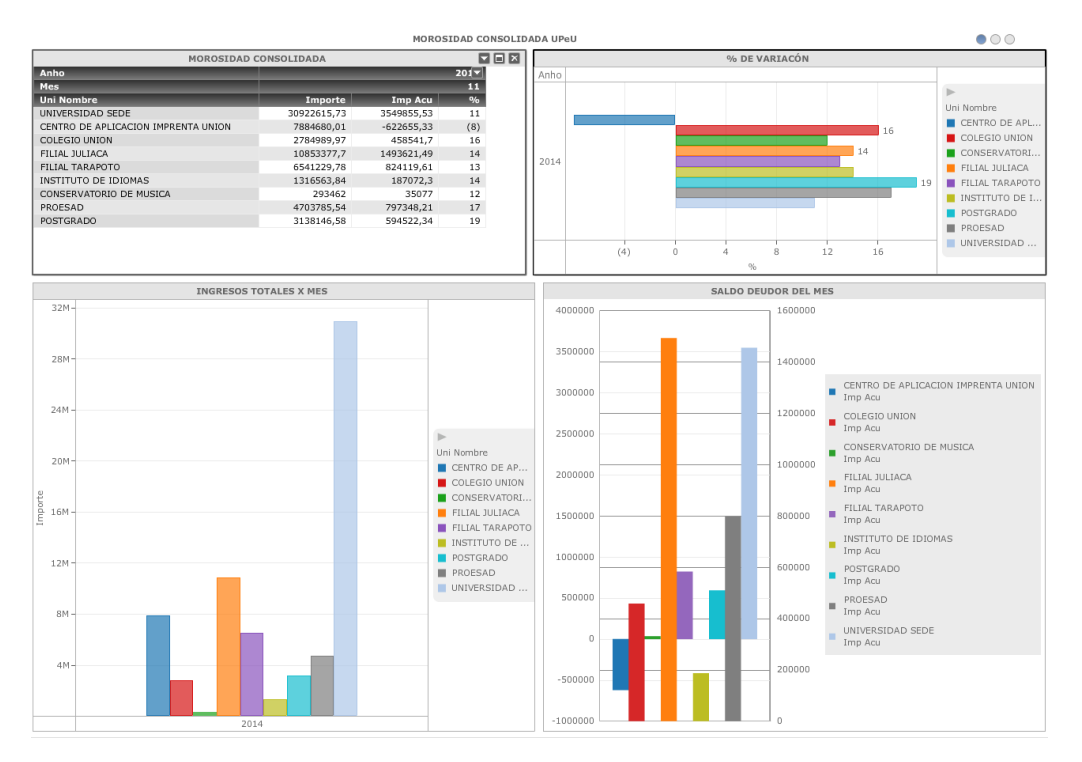

Figura 43: Índice de morosidad consolidada

De la misma manera que en la figura anterior, la figura 44 muestra cuatro gráficos que describen información sobre los índices de morosidad, de manera detallada, por facultades y escuelas académicas profesionales; de la sede Lima y de las sedes de Juliaca y Tarapoto, también muestra que facultad y escuela tiene el más alto índice de morosidad.

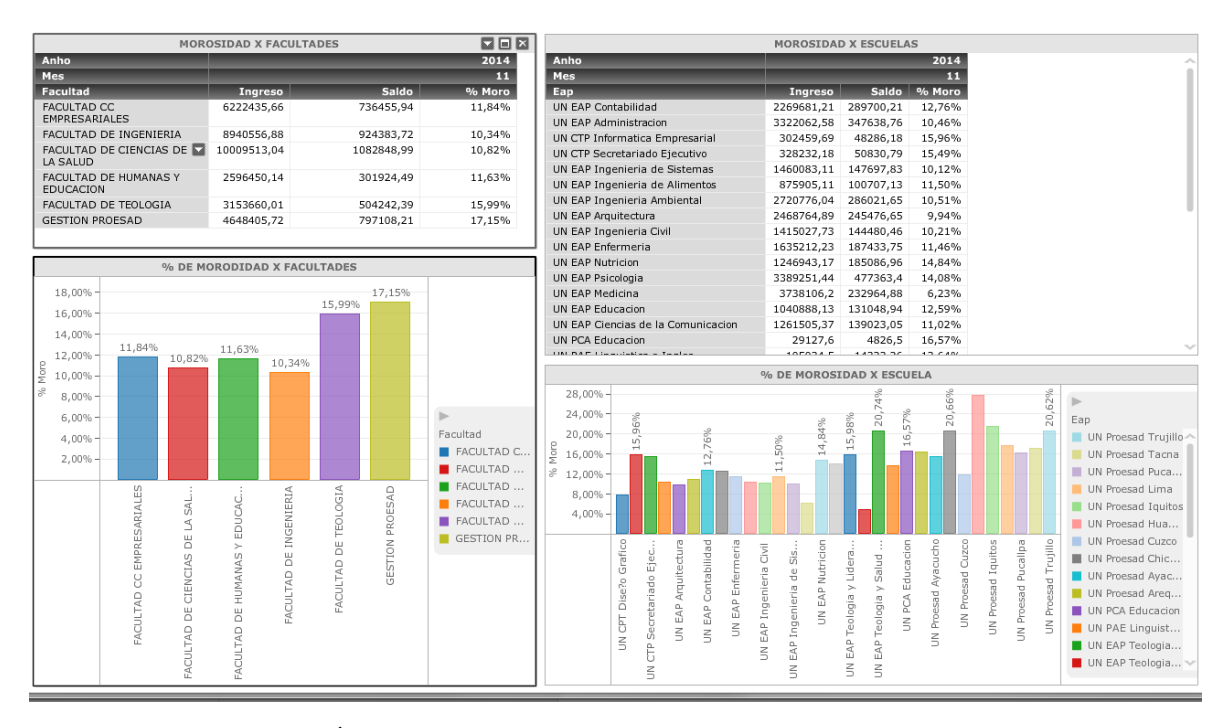

Figura 44: Índice de morosidad por facultades y escuelas profesionales

La figura 45 muestra cuatro gráficos, los alumnos matriculados por sedes, los alumnos matriculados por tipo de pago, los estudiantes matriculados por tipo de vivienda y alumnos internos por sedes, en un ciclo determinado.

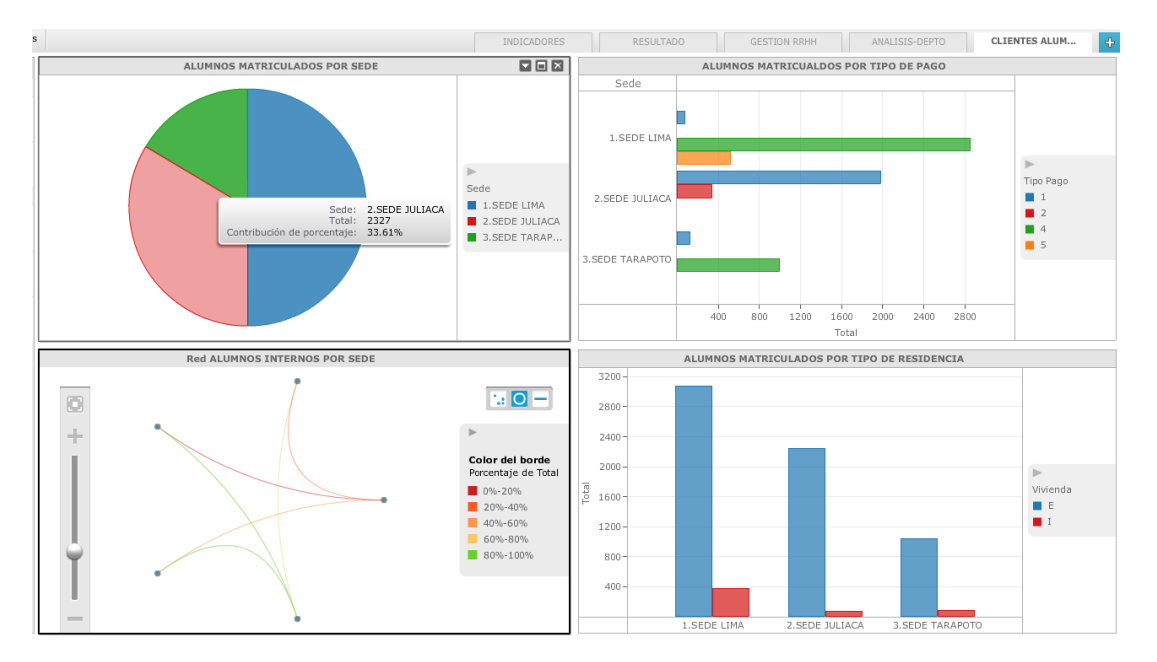

Figura 45: Alumnos matriculados por sedes

### **5.2 Contrastación de la hipótesis y validación del sistema**

La tabla 5 muestra el tiempo usado para obtener los indicadores financieros, antes y después de implementar el uso del datamart.

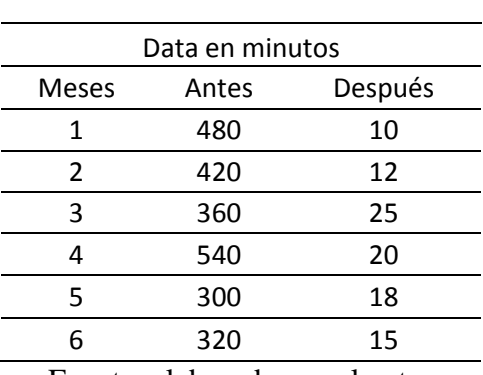

Tabla 5: Data del tiempo usado para obtener los indicadores, antes y después de usar datamart

Fuente: elaborado por el autor

La tabla 6 muestra la información estadística, después de aplicar la prueba T de student, obteniendo como resultado t: 10.041, grados de libertad 10

Tabla 6: Resultados obtenidos con la prueba T de Student

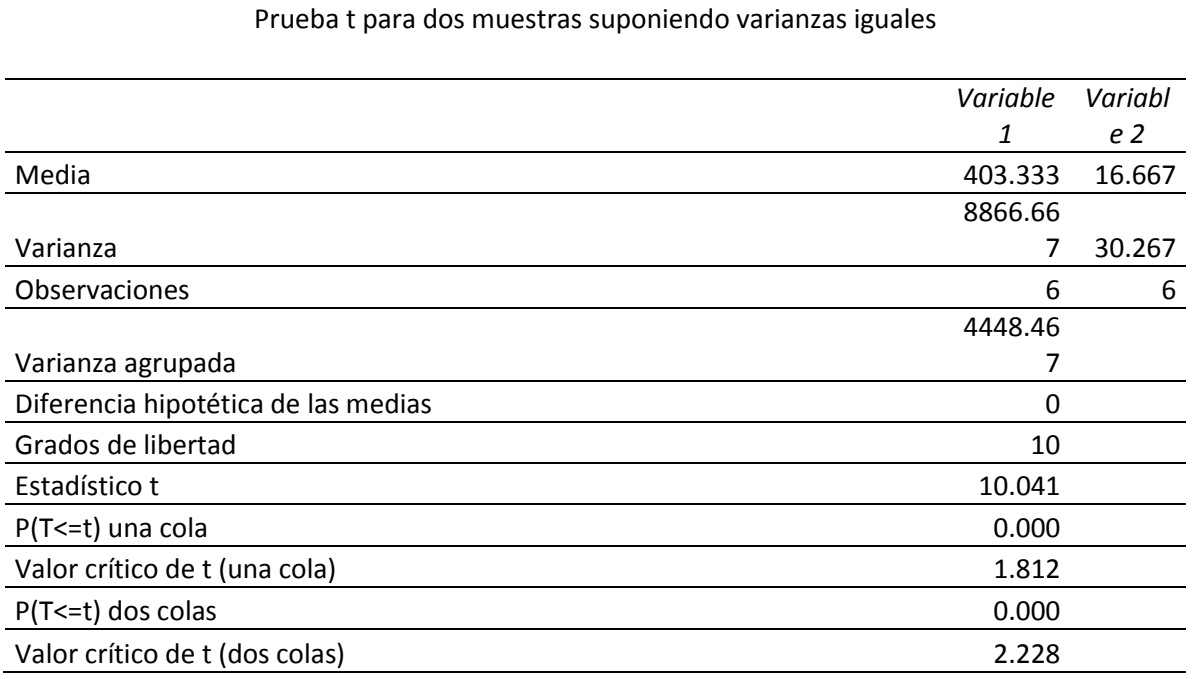

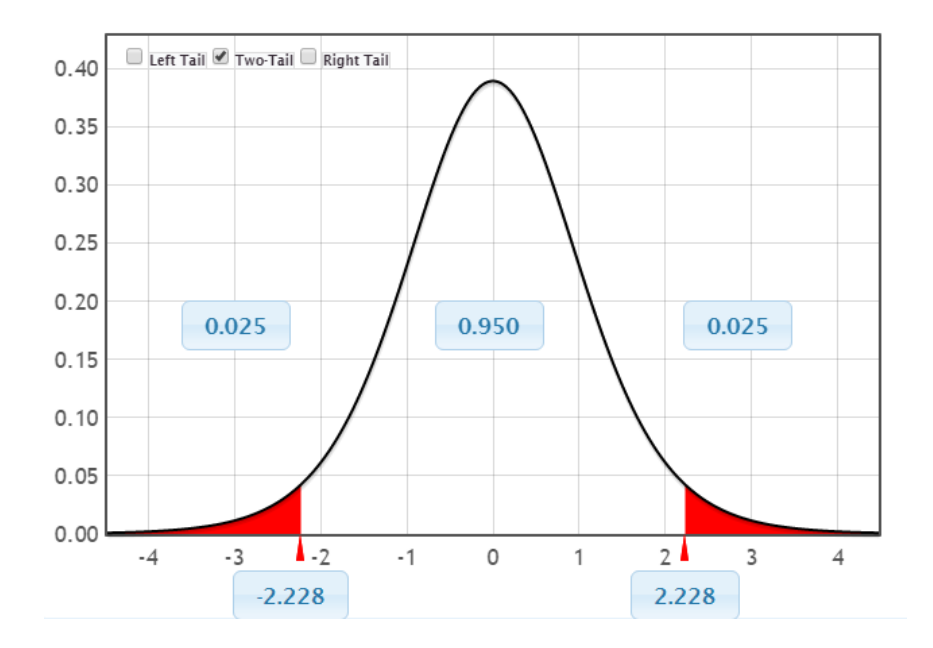

Figura 46: Gráfico t de student con 10 grados de libertad Para n-1 = 10 grados de libertad

El valor calculado u obtenido de t (10.041) se compara con los valores críticos de la distribución t (tabla), y se observa que a una probabilidad de 0.05 le corresponde 2.228 de t. Por tanto, el cálculo tiene una probabilidad menor que 0.05.

## **Decisión.**

Como to es de 10.041, con 10 grados de libertad, tiene un valor de probabilidad menor que 0.05, entonces se acepta Ha y se rechaza Ho.

to > tt se rechaza Ho. Hay una reducción en el tiempo al momento de obtener los indicadores financieros, después de usar el datamart

 $P(0.05) < a = 0.05$  se rechaza Ho.

#### **Interpretación.**

Al implementarse un sistema de información ejecutivo basado en business intelligence, se disminuye el tiempo, existiendo diferencias significativas en la obtención de los indicadores económicos financieros de la gerencia financiera de la Universidad Peruana Unión.

La figura 47 muestra el porcentaje de influencia en la calidad de la información respecto a la dimensión tiempo, en un 96.03%, que representa 387 minutos menos en procesar la información.

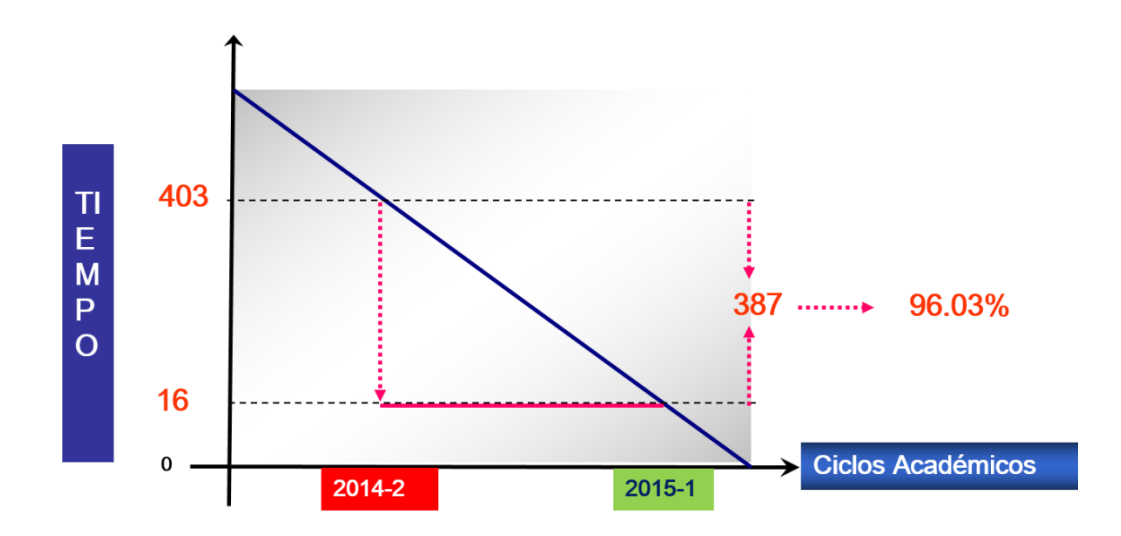

Figura 47: Gráfico de influencia sobre la calidad de la información enfocada en la dimensión tiempo

## **CAPÍTULO VI**

#### **CONCLUSIONES Y RECOMENDACIONES**

#### **1. Conclusiones**

Culminado el trabajo de investigación se ha llegado a las siguientes conclusiones:

1. Al implementar una solución de Business Intelligence, la gerencia financiera de la Universidad Peruana Unión, tecnológicamente, posee una herramienta eficiente al momento de realizar el análisis de la información.

2. Siguiendo los estudios de Kimball, esta investigación proporciona una base empírica y metodológica adecuada para las implementaciones de almacenes de datos pequeños y medianos, dada su gran versatilidad y su enfoque ascendente; asimismo, permite construir los almacenes en forma escalonada; además ofrece una solución eficaz en tiempo y recursos debido a que soluciona el problema en un corto plazo. Esta solución sirve de base para la futura construcción de un data warehouse.

3. La herramienta elegida fue microstrategy que proporciona la solución más completa en el mercado, la suite de microstrategy permite analizar, poner en marcha acciones de mejora, controlar proyecto, utilizando la plataforma tecnológica de última generación de business intelligence desarrollada por microstrategy a lo largo de más de 20 años de dedicación exclusiva al mundo de Inteligencia de Negocios.

4. Al implementar un sistema de información ejecutivo basado en Business Intelligence, se disminuye el tiempo existiendo diferencias significativas en la obtención de los indicadores económicos financieros de la gerencia financiera de la Universidad Peruana Unión; obteniendo, según la prueba estadística t de student, un valor de 10.041 con 10 grados de libertad; lo que significa aceptar la hipótesis planteada.

5. Con respecto a los resultados, el sistema de información ejecutivo ha permitido realizar un diagnóstico de los directivos de la Universidad Peruana Unión, logrando así mejorar la toma de decisiones con respecto a los diferentes indicadores económicos financieros que se visualizan en el tiempo.

6. El sistema de información ejecutivo basado en business intelligence influye en la calidad de la información enfocada en la dimensión tiempo; se ha reducido en un 96.03%; que representa 387 minutos; en la obtención de los indicadores económicos financieros de la gerencia financiera de la Universidad Peruana Unión; es decir, gracias a la implementación del sistema, la información y los indicadores económico financieros están disponibles, a tiempo, con precisión y están organizados en base al tiempo para que los directivos puedan utilizar dicha información en la toma de decisiones.

7. Con respecto al modelado del datamart, se concluye que la dimensión del tiempo es una de las variables críticas de éxitos y de acuerdo con su descomposición temporal ha sido posible analizar de manera dinámica el comportamiento de los indicadores financieros.

8. Uno de los componentes críticos de éxito es el proceso de transformación de la data operacional, el hecho de utilizar la técnica y las herramientas de inteligencia de negocios para extraer, transformar y cargar la información económica financiera, ha permitido reducir el tiempo de procesamiento de manera significativa frente a las técnicas tradicionales de procesamiento.

9. El hecho de presentar los indicadores económicos-financieros en el tiempo y adicionarle un semáforo que permite visualizar alertas, ha permitido mejorar el análisis de la información de los directivos, porque con una sola interfaz se puede hacer un diagnóstico rápido de la situación financiera.

#### **RECOMENDACIONES**

Se recomienda realizar un mayor número de pruebas para lograr la confiabilidad de la información obtenida, validando, con los balances e informes emitidos, los sistemas transaccionales.

Realizar un estudio más a fondo de la Suite de microstrategy, porque brinda funciones que pueden ayudar a realizar predicciones en distintos escenarios.

Al realizar el proceso de ETL se recomienda realizar una serie de tareas que identifiquen errores en los datos y detección de incoherencias. Sí se puede hacer ciertas correcciones sobre datos que se tiene la certeza de que no son correctos, o simplemente no ingresarlo al destino y dejarlos en algún lugar para que alguien los revise.

También se recomienda mejorar la interfaz gráfica del sistema de información ejecutivo desarrollado sobre microstrategy.

Con respecto al sistema de información ejecutivo, se recomienda para futuras investigaciones, de acuerdo con los indicadores financieros, utilizar algoritmos de pronóstico para identificar las tendencias de los indicadores económicos financieros, para así obtener información del futuro y reducir la incertidumbre en la toma de decisiones.

Con respecto a la amplitud, se recomienda implementar un datamart para los indicadores de presupuesto y costos, para luego analizar de manera conjunta los indicadores económico financiero.

Con respecto al modelado del datamart, se recomienda incluir periodos más cortos de tiempo para que las curvas del comportamiento de los indicadores económico financieros logren tener mayor suavidad en su presentación gráfica.

Con respecto al datamart, se recomienda probar con diferentes herramientas de inteligencia de negocios, en particular en la fase de ETL, de tal forma se pueda mejorar el tiempo de procesamiento de la información, ya que es uno de los componentes críticos de éxito es el proceso de transformación de la data operacional.

### **REFERENCIAS BIBLIOGRÁFICAS**

- [1] M. A. y M. M. El Reynaldo Montelongo Valencia, "Tipos de sistemas de información," pp. 1–7.
- [2] S. B. Solutions, "Casos de Éxito," 2012.
- [3] U. Universidad and P. De Ciencias, "Caso de exito ARQUITECTURA : APLICACIONES : Universidades : Universidad Peruana de Ciencias Aplicadas," 2004.
- [4] M. C. Miyasato, "Caso de Éxito ARQUITECTURA : APLICACIONES : Manufactura : Corporación Miyasato," 2005.
- [5] P. Fabián and A. Spanevello, "IQ : CALIDAD DE LA INFORMACION," no. 1, pp. 48–55.
- [6] R. Y. Wang and D. M. Strong, "Beyond Accuracy : What Data Quality Means to Data Consumers," vol. 12, no. 4, pp. 5–33, 2013.
- [7] T. H. Davenport, "Ecología de la información. Por qué la tecnología no es suficiente para lograr el éxito en la era de la información," vol. 2, no. 3, pp. 181–197, 2009.
- [8] B. C. RICO, "Desarrollo de una solución business intelligence en una empresa del sector de alimentación," 2011.
- [9] J. F. Rockart and M. E. Treacy, "Executive Information Support Systems," vol. 1980, no. 65, 1981.
- [10] P. F. I. N. D. E. Carrera, "INTELLIGENCE Y SU APLICACIÓN SOFTWARE," 2010.
- [11] E. Medina, N. Eoi, C. Aplicadas, I. Mec, B. Intelligence, C. Rica, B. S. Sac, and C. Per, "Business Intelligence La información como arma competitiva Resumen Introducción," pp. 1–7.
- [12] B. R. Dario, "DATA WAREHOUSING: Investigación y sistematización de conceptos," 2010.
- [13] R. Matamoros Zapata, "Implantación en una empresa de un sistema Business Intelligence SaaS / On Demand a través de la plataforma LITEBI," 2010.
- [14] M. I. Server, "MicroStrategy Products Deliver the Full Range of Business Intelligence Capabilities With a Single Server at the Lowest Total Cost of Ownership Standardize on a Single Integrated Platform ... MicroStrategy Intelligence Server Integrated Backplane Services."
- [15] A. C. Boada Vilalba, "DESARROLLO DE UN SISTEMA DE INFORMACION BAJO AMBIENTE WEB PARA LA GESTION DEL SERVICIO DE CONEXION A INTERNET SOBRE BANDA ANCHA [...]ATENCION AL CLIENTE," *Univ. Oriente. Bibl. Digit.*, p. 153, 2009.
- [16] R. Kimball, "The Data Warehouse Lifecycle Toolkit Table of Contents," 1998.
- [17] F. Informática, "Desarrollo de una solución business intelligence en una empresa del sector de alimentación."
- [18] P. Lane, J. Raitto, R. Roccaforte, S. Subramanian, G. Smith, A. Thusoo, J. Verrier, G. Vincent, A. Witkowski, and Z. Ziauddin, "Oracle9i," vol. 2, no. March, 2002.
- [19] G. R. Rivadera, "La metodología de Kimball para el diseño de almacenes de datos ( Data warehouses )," pp. 56–71.
- [20] S. Ramos, *Microsoft Business Intelligence : vea el cubo medio lleno*. .
- [21] S. E. Albarrán Trujillo and M. Salgado Gallegos, "La Inteligencia Analítica y la Competitividad en las Empresas," *RECAI Rev. Estud. en Contaduría, Adm. e Informática*, vol. 3, no. 3, pp. 24–47, 2013.
- [22] Mier and Matilde, "Inteligencia competitiva: un factor importante para construir una tradición tecnológica," *Memorias de ALTEC, México*, pp. 273–278, 2003.
- [23] M. Rodríguez Salvador and V. Mora Roldán, "Aprendizaje de la inteligencia Competitiva y Tecnológica para la Innovación Estratégica Futura Learning Competitive Technical Intelligence to Future Strategic Innovation," *Cent. Calid. y*

*Manuf. Inst. Tecnológico y Estud. Super. Monterrey*, vol. 64849, no. 52, pp. 1–9, 2000.

- [24] asesores corporativos integrales, "No Title."
- [25] R. caballero Bustamante, "Informe Especial Ratios Financieros," *Caballer. Bustamante*, pp. 1–3, 2008.
- [26] N. Rosillón and M. Alejandra, "Análisis financiero : una herramienta clave para una gestión financiera eficiente Financial Analysis : A Key Technique for Efficient Financial Management," pp. 606–628, 2009.
- [27] L. J. Gitman and C. J. Zutter, *Principios de administracion financiera*. 2012.
- [28] D. D. Juve, "Auditoria de gestion," 1996.
- [29] M. Borrajo Dominguez, "La auditoría interna y externa," 2002.
- [30] F. Bello, "\* Dr. urbanismo. Dpto. Ciencias Sociales F.C.S. U.C. Responsable del Laboratorio de Investigación en el Area Social (LIAS)."
- [31] N. D. E. Investigaci, T. D. E. Investigaci, P. F. Rodr, M. Varios, R. Meza, and J. Piaget, "ENFOQUE Investigación Cuantitativa Investigación Cualitativa Investigación Mixta," 2008.
- [32] W. W. Eckerson, "Best Practices in Operational BI," *Challenges*, vol. 12, no. 3, pp. 496–9, 2007.

# **ANEXOS**

# Anexo 1 - Presupuesto del Proyecto

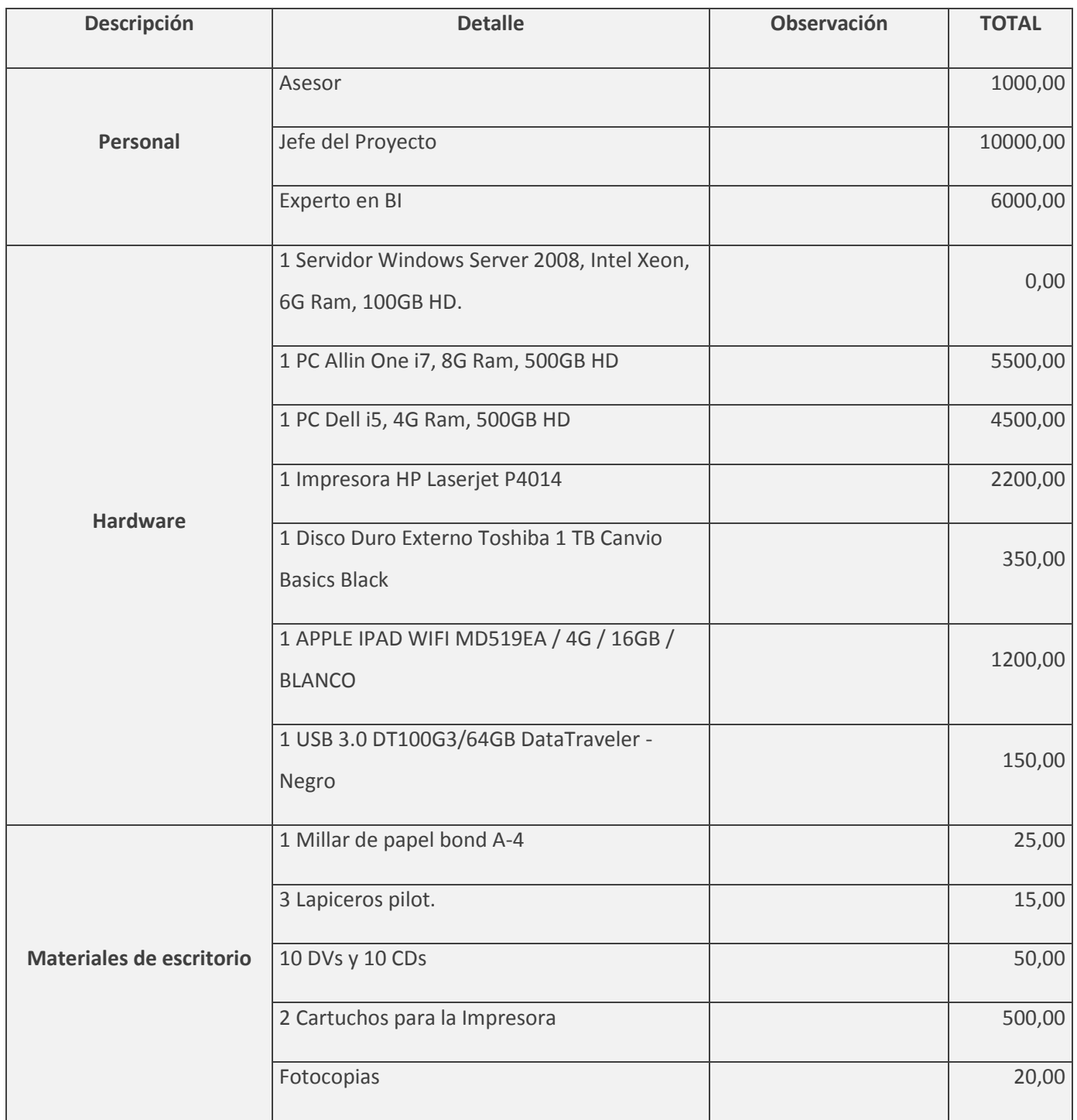

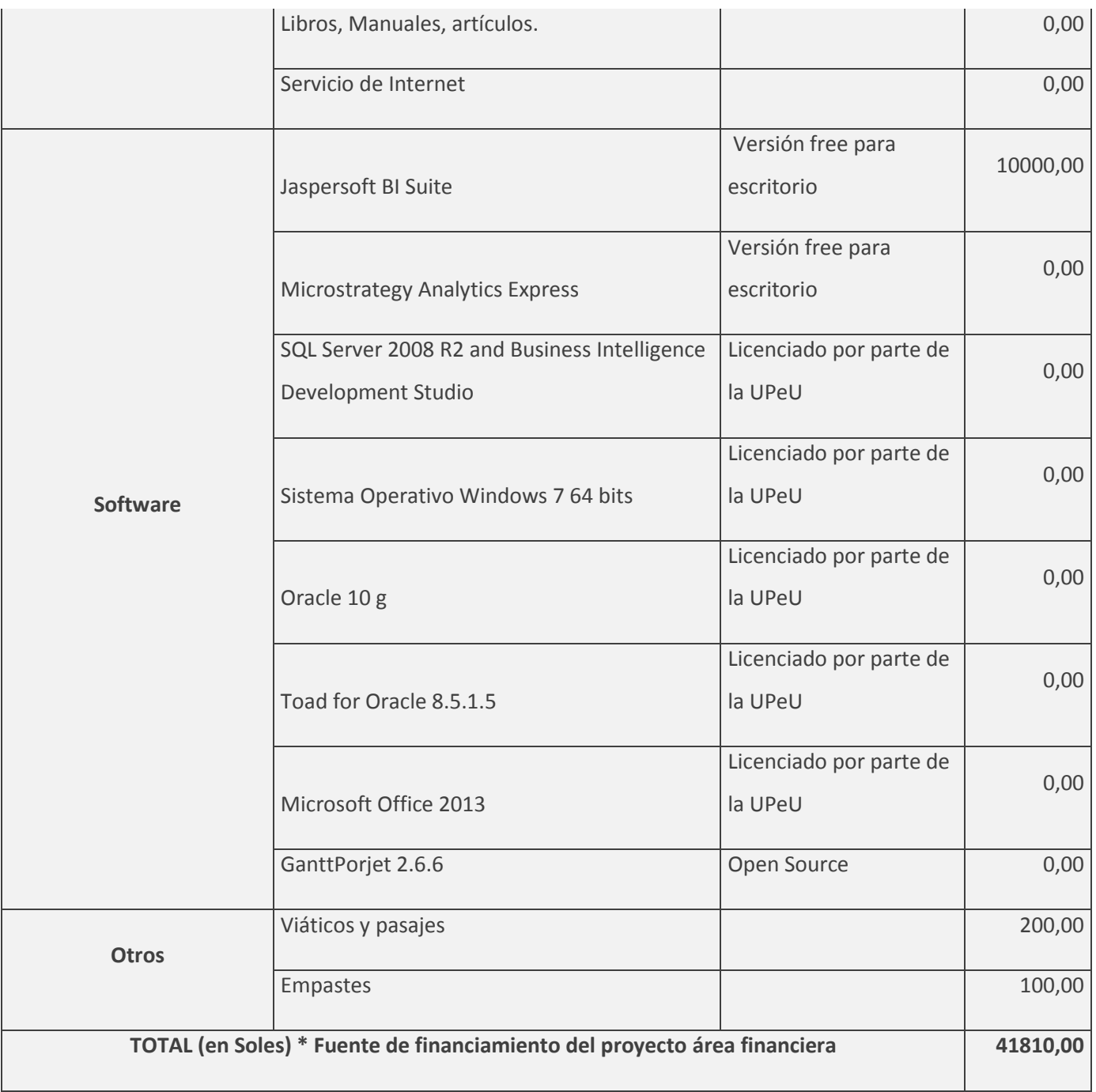

# Anexo 2 - Matriz de Investigación

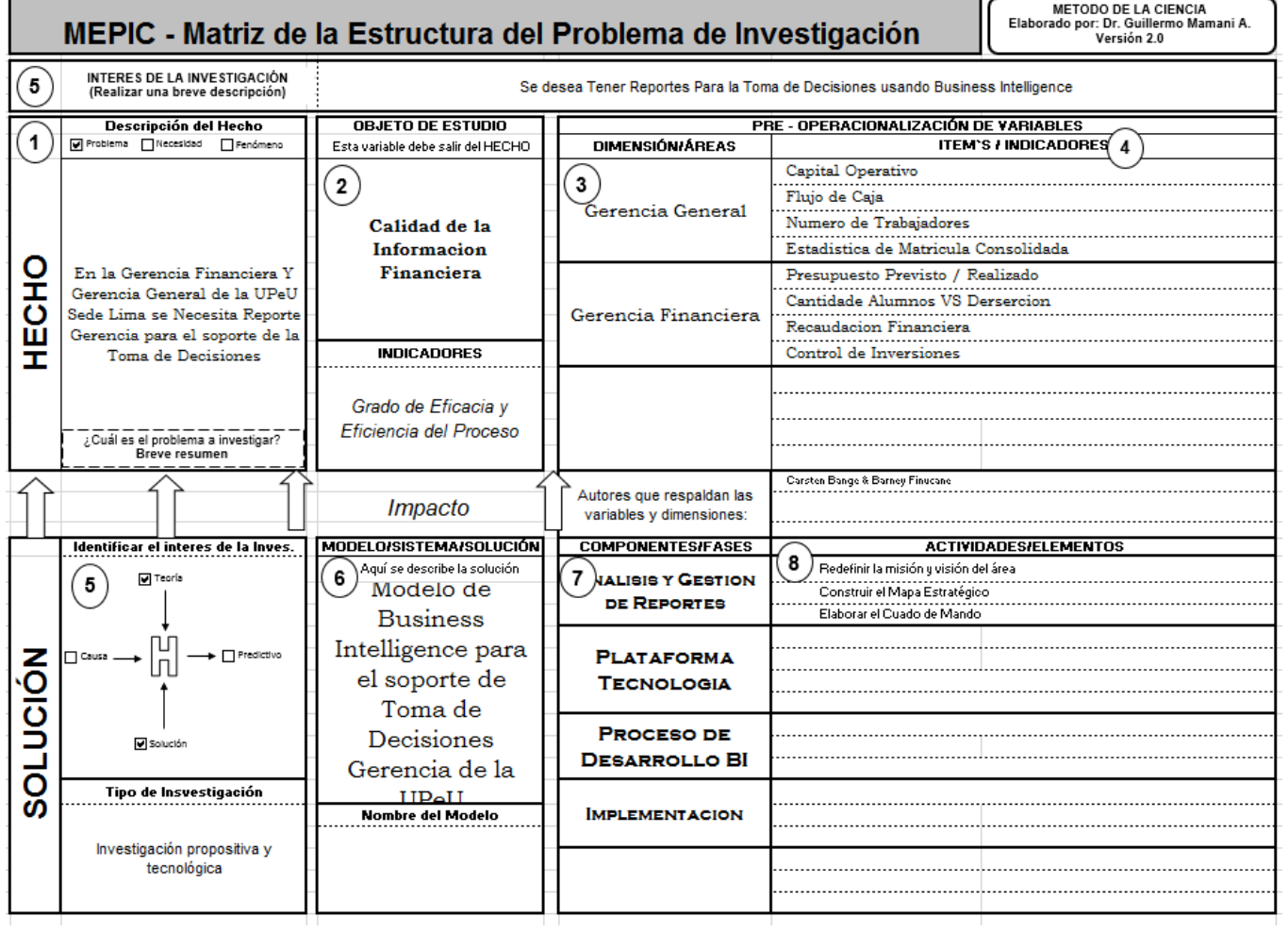

#### Anexo 3 – Licenciamiento de MicroStrategy, Propuesta aynitech

(\*) Todos los usuarios requieren la licencia del server bundle

(\*) Mobile es un componente adicional

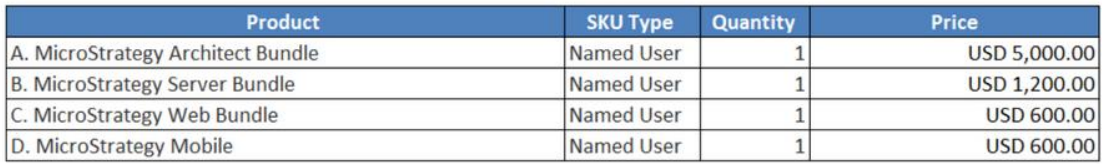

El licenciamiento solicitado es:

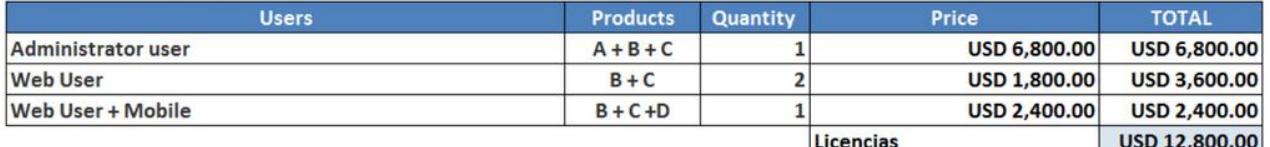

Mantenimiento anual (Mx) USD 2,304.00 18%

Primer Año Lic + Mx USD 15,104.00

a. Unidad Monetaria: Los precios están expresados en DÓLARES AMERICANOS

b. El Licenciamiento se facturará en DÓLARES AMERICANOS.

c. Impuestos: Los precios no incluyen IGV.

Anexo 4 – Query SQL para la Dimension Tiempo

DECLARE @ANHO INT; SET  $\theta$ ANHO = 2014; SELECT

b.Ano,

b.Mes,

a.Data

FROM Controladoria..Lote a, Controladoria..Item\_Lote b

WHERE a.entidade = b.entidade

AND a.ano in (@ANHO)

AND  $a$ .ano  $= b$ .ano

AND a.mes  $= b$ .mes

AND a.tipo\_lote = b.tipo\_lote

AND a.numero = b.lote AND a.entidade  $=$  isnull(7124,0) GROUP BY b.Ano,b.Mes,a.Data order by b.Ano,b.mes,a.data

Anexo 5 – Query SQL para la dimensión Departamento

DECLARE @ENTIDAD INT; SET  $@ENTIDAD = 7124;$ SELECT codigo, descricao,ABS(CAST(lancamento AS int)) as nivel,SUBSTRING(CAST(codigo AS char(50)), 1, 1) tipo

FROM Controladoria..Departamento

WHERE entidade = @ENTIDAD

AND ATIVO  $= 1$ 

ORDER BY código

Anexo 6 – Query SQL para el Indicador: Utilidad Consolidada

DECLARE @anho INT, @mes INT

SET  $@$ anho = 2014

SET  $\omega$  mes = 1

SELECT x.ano,

x.mes,

x.fecha,

0 depto,

28 indica,

SUM(x.valor) importe

FROM (

SELECT

a.ano,

a.mes,

b.Data as fecha,

valor=sum(a.valor)

FROM Controladoria..item\_lote a, Controladoria..Lote b

WHERE a.entidade = b.entidade

AND  $a$  and  $= b$  and

AND a.mes  $= b$ .mes

AND a.tipo\_lote = b.tipo\_lote

AND a.lote  $=$  b.numero

AND a.ano  $=$  @ anho

 $-$ and a.mes  $= \omega$ mes

AND a.entidade  $= 7124$ 

AND a.conta\_contabil >= '3000000'

AND a.conta contabil  $\leq$  '4219505'

GROUP BY a.ano,a.mes,b.Data

) x

GROUP BY x.ano, x.mes,x.fecha

Anexo 7 – Query SQL para el Indicador: Cuentas por Cobrar

DECLARE @ENTIDAD INT, @ANHO INT, @MES INT,@DEPTO INT;

SET  $@ENTIDAD = 7124;$ 

SET  $@MES = 1;$ 

SET  $@AND = 2014;$ 

SET  $@$ DEPTO = 0;

**SELECT** 

a.ano,

a.mes,

CONVERT(date, b.Data) as fecha,

a.departamento,

45 indica,

valor=sum(a.valor)

FROM Controladoria..item\_lote a, Controladoria..Lote b

WHERE a.entidade = b.entidade

AND a.ano  $= b$ .ano

AND a.mes  $= b$ .mes

AND a.tipo\_lote = b.tipo\_lote

AND a.lote  $=$  b.numero

AND a.ano <> @ANHO

AND a.entidade  $= @ENTIDAD$ 

AND conta\_contabil between isnull(1130000,0) and isnull(1139505,0)

AND conta\_contabil NOT IN (1136080)

GROUP BY a.ano,a.mes,CONVERT(date, b.Data),a.departamento

ORDER BY a.departamento

Anexo 8 – Query SQL para el Indicador: Total Ingresos

DECLARE @ENTIDAD INT, @ANHO INT, @MES INT,@DEPTO INT;

SET @ENTIDAD = 7124;

SET  $@MES = 1;$ 

SET  $@$ ANHO = 2012;

SET  $@$ DEPTO = 0;

SELECT SUM(X.valor) importe

FROM (

SELECT

valor=sum(valor)

FROM Controladoria..item\_lote

WHERE ano = @ANHO

and mes  $= \omega$ MES

AND entidade = @ENTIDAD

AND conta\_contabil  $>=$  '3000000'

AND conta\_contabil  $\le$  '3214001'

AND departamento like '".\$uni\_id."%'

UNION

SELECT

sum(CR\_Legal + DB\_Legal) saldo

FROM controladoria..Saldo b, controladoria..Plano\_Contas p

WHERE b.entidade  $=$  isnull(@ENTIDAD,0)

AND b.departamento = @DEPTO

AND b.ano  $= p$ .ano

AND b.conta  $= p \cdot 1$ .codigo

AND  $b$ .Ano = @ANHO

AND Mes  $\le$  isnull(@MES,0)-1

AND p.nivel  $= 5$ 

AND p.codigo between isnull(3000000,0) and isnull(3214001,0)

AND  $b$ .Conta\_Corrente = 0

) X

Anexo 9 – Query SQL para el Indicador: Total Salidas

DECLARE @ENTIDAD INT, @ANHO INT, @MES INT,@DEPTO INT;

SET  $@ENTIDAD = 7124;$ 

SET  $@MES = 1;$ 

SET  $@$ ANHO = 2014;

SET  $@$ DEPTO = 0;

**SELECT** 

a.ano,

a.mes,

b.Data as fecha,

a.departamento,

39 indica,

valor=sum(a.valor)

FROM Controladoria..item\_lote a, Controladoria..Lote b

WHERE a.entidade = b.entidade

AND  $a$  and  $= b$  and

AND a.mes  $= b$ .mes

 $AND$  a.tipo\_lote = b.tipo\_lote

AND a.lote  $=$  b.numero

AND a.ano <> @ANHO

AND a.entidade  $= @ENTIDAD$ 

AND conta\_contabil between isnull(4110000,0) and isnull(4199505,0)

GROUP BY a.ano,a.mes,b.Data,a.departamento

ORDER BY a.departamento

Anexo 10 – Query SQL para el Indicador: DISPONIBLE SEGUN BALANCE

DECLARE @ENTIDAD INT, @ANHO INT, @MES INT,@DEPTO INT;

SET @ENTIDAD = 7124;

SET  $@MES = 1;$ 

SET  $@AND = 2014;$ 

SET  $@$ DEPTO = 0;

**SELECT** 

a.ano,

a.mes,

CONVERT(date, b.Data) as fecha,

a.departamento,

44 indica,

valor=sum(a.valor)

FROM Controladoria..item\_lote a, Controladoria..Lote b

WHERE  $a$ , entidade  $= b$ , entidade

AND  $a$ .ano  $= b$ .ano

AND a.mes  $= b$ .mes

AND a.tipo\_lote = b.tipo\_lote

AND a.lote  $=$  b.numero

AND a.ano <> @ANHO

AND a.entidade  $= \omega$  ENTIDAD

AND conta\_contabil between isnull(1110000,0) and isnull(1113006,0)

GROUP BY a.ano,a.mes,CONVERT(date, b.Data),a.departamento

ORDER BY a.departamento

Anexo 10 – Query SQL para el Indicador: Cuentas por Pagar

DECLARE @ENTIDAD INT, @ANHO INT, @MES INT,@DEPTO INT;

SET  $@ENTIDAD = 7124;$ 

SET  $@MES = 1;$ 

SET  $@$ ANHO = 2014;

SET  $@$ DEPTO = 0;

SELECT

a.ano,

a.mes,

CONVERT(date, b.Data) as fecha,

a.departamento,

46 indica,

valor=sum(a.valor)
FROM Controladoria..item\_lote a, Controladoria..Lote b

WHERE  $a$ , entidade  $= b$ , entidade

AND a.ano  $= b$ .ano

 $AND$  a.mes  $= b$ .mes

AND a.tipo\_lote = b.tipo\_lote

AND a.lote  $=$  b.numero

AND a.ano <> @ANHO

AND a.entidade = @ENTIDAD

AND conta\_contabil between isnull(2130000,0) and isnull(2162006,0)

GROUP BY a.ano,a.mes,CONVERT(date, b.Data),a.departamento

ORDER BY a.departamento

Anexo 11 – Query SQL para el Indicador: Gastos de Personal

DECLARE @ENTIDAD INT, @ANHO INT, @MES INT,@DEPTO INT;

SET  $@ENTIDAD = 7124;$ 

SET  $@MES = 2;$ 

SET  $@$ ANHO = 2014;

SET  $@$ DEPTO = 0;

**SELECT** 

a.ano,

a.mes,

CONVERT(date, b.Data) as fecha,

0 departamento,

40 indica,

valor=sum(a.valor)

FROM Controladoria..item\_lote a, Controladoria..Lote b

WHERE a.entidade  $= b$ .entidade

 $AND$  a.ano = b.ano

 $AND$  a.mes = b.mes

 $AND$  a.tipo\_lote = b.tipo\_lote

 $AND$  a.lote = b.numero

AND a.ano  $\langle \rangle$  @ ANHO

--AND a.mes  $\leq$  @MES

AND a.entidade =  $@ENTIDAD$ 

AND conta\_contabil between isnull(4110000,0) and isnull(4119530,0)

GROUP BY a.ano, a.mes, CONVERT(date, b.Data)

ORDER BY a.departamento, a.ano, a.mes, fecha

Anexo 12 – Query SQL para el Indicador: Gestion Recursos Humanos

```
SELECT X.ANHO , X.MES,
```
(CASE X.SEDE WHEN '1' THEN 'LIMA' WHEN '2' THEN 'JULIACA' WHEN '3' THEN 'TARA POTO' END ) SEDE,

```
X.TIPO,
SUM(X.TOTAL) TOTAL,
(CASE X.TIPO
WHEN 'CONTRATADOS' THEN 'A66EDD'
WHEN 'EMPLEADOS' THEN 'F6BD0F'
WHEN 'MISIONEROS' THEN '8BBA00'
END ) COLOR
```
## **FROM** (

**SELECT** year ANHO, period MES, department\_code DEPTO,

```
 COUNT(Enrollment_code) AS TOTAL,
```

```
 (
```
#### **CASE**

WHEN payment\_method **in** (3) AND ee\_int\_0 **IN** (0) **THEN** 'EMPLEAD

```
OS'
```

```
 WHEN payment_method in (2,3) AND ee_int_0 IN (1) THEN 'MISION
EROS' ELSE 'CONTRATADOS'
                 END
            ) TIPO,
\overline{a} CASE SUBSTRING (department_code,1,1)
                       WHEN '1' THEN '1'
                       WHEN '2' THEN '1'
                       WHEN '3' THEN '1'
                       WHEN '4' THEN '1'
                       WHEN '5' THEN '2'
                       WHEN '6' THEN '3'
                       WHEN '7' THEN '2'
                 END
            ) SEDE,
\overline{a} CASE id_gender
                       WHEN '122' THEN 'M' 
                       ELSE 'F'
                       END
            ) SEXO
FROM APS..v_payment_union
WHERE entity_code = 7124
AND allowance_code = 1502
GROUP BY department_code,payment_method,ee_int_0,id_gender,year,period 
GROUP BY X.SEDE,X.TIPO,X.ANHO,X.MES
ORDER BY X.TIPO
```
## Anexo 13 – Query SQL para el Indicador: Clientes Alumnos

#### **SELECT**

) X

```
 X.SEMESTRE,
 SUBSTR(X.VIVIENDA_TIPO,1,1) VIVIENDA,
```
X.TIPO\_PAGO,

X.SEDE,

SUM(X.TOTAL) **AS** TOTAL

#### **FROM** (

#### **SELECT**

A.CODIGO\_CONTRATO **AS** SEMESTRE,

```
 A.VIVIENDA_TIPO,
```
A.TIPO\_PAGO,

'1.SEDE LIMA' SEDE,

nvl(sum(decode(A.estado,'1','1','0')),0) **AS** TOTAL

**FROM** NOE.alumno\_contrato A

**WHERE** NOT A.CODIGO\_CONTRATO LIKE '%V%'

AND NOT A.CODIGO\_CONTRATO LIKE '%M%'

```
 AND A.ESTADO in ('1','0','3')
```
**GROUP BY** A.CODIGO\_CONTRATO,A.VIVIENDA\_TIPO,A.TIPO\_PAGO

UNION ALL

## **SELECT**

A.CODIGO\_CONTRATO **AS** SEMESTRE,

```
 A.VIVIENDA_TIPO,
```

```
 A.TIPO_PAGO,
```

```
 '2.SEDE JULIACA' SEDE,
```
nvl(sum(decode(A.estado,'1','1','0')),0) **AS** total\_matriculados

```
 FROM NOE.alumno_contrato_filial A
```
**WHERE** NOT A.CODIGO\_CONTRATO LIKE '%V%'

AND NOT A.CODIGO\_CONTRATO LIKE '%M%'

```
 AND A.ESTADO in ('1','0','3')
```
AND area  $id = '2'$ 

 **GROUP BY** A.CODIGO\_CONTRATO,A.VIVIENDA\_TIPO,A.TIPO\_PAGO UNION ALL

**SELECT** A.CODIGO\_CONTRATO **AS** SEMESTRE,

```
 A.VIVIENDA_TIPO,
```
A.TIPO\_PAGO,

'3.SEDE TARAPOTO' SEDE,

nvl(sum(decode(A.estado,'1','1','0')),0) **AS** total\_matriculados

```
FROM NOE.alumno_contrato_filial A
```
**WHERE** NOT A.CODIGO\_CONTRATO LIKE '%V%'

AND NOT A.CODIGO\_CONTRATO LIKE '%M%'

```
 AND A.ESTADO in ('1','0','3')
```
AND area  $id = '5'$ 

**GROUP BY** A.CODIGO\_CONTRATO,A.VIVIENDA\_TIPO,A.TIPO\_PAGO

```
ORDER BY SEMESTRE
```
 $) X$ 

```
GROUP BY X.SEMESTRE, SUBSTR(X.VIVIENDA_TIPO, 1, 1), X.TIPO_PAGO, X.SEDE
ORDER BY SEMESTRE, SEDE
```
# Anexo 14 – Query SQL para el Indicador: Índice de Morosidad

#### **SELECT**

```
C.tie_anho ANHO,
C.tie_mes MES,
A.UNI ID,
SUBSTR(A. UNI_ID, 1, 4) AS FAC_ID,(SELECT X.UNI_NOMBRE FROM sim.bi_unidad_estrategica X WHERE SUBSTR(X.UNI_ID,1,4)
= SUBSTR(A.UNI_ID,1,4) AND X.UNI_NIVEL_GESTION = '2') FACULTAD,
A.UNI NOMBRE EAP,
SUM(B.UIN_IMPORTE) INGRESO,
SUM(B.UIN IMPORTE ACUM) SALDO,
SUM(B.UIN_PORCENTAJE*100) PORCENTAJE
FROM sim.bi_unidad_estrategica A, sim.bi_unidad_indicador B,sim.bi_tiempo C
WHERE A.UNI ID = B.UNI ID
AND B.tie_id = C.tie_id
AND B.ind_id = '000037'AND A.uni_estado = '1'GROUP BY C.tie_anho, C.tie_mes, A.UNI_ID, A.UNI_NOMBRE
```